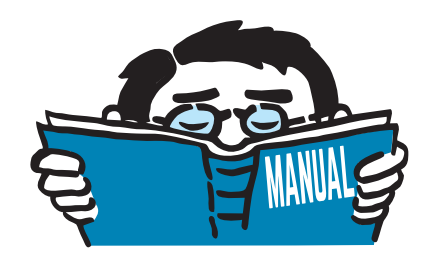

Fassung August 2017

Zusatzmodul

## **RF-STANZ Pro**

Durchstanznachweis von Flächen nach EN 1992-1-1:2010/A1:2014

## Programmbeschreibung

Alle Rechte, auch das der Übersetzung, vorbehalten. Ohne ausdrückliche Genehmigung der DLUBAL SOFTWARE GMBH ist es nicht gestattet, diese Programmbeschreibung oder Teile daraus auf jedwede Art zu vervielfältigen.

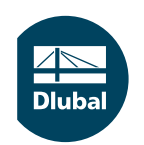

**© Dlubal Software GmbH 2017 Am Zellweg 2 D-93464 Tiefenbach Deutschland**

**Tel.: +49 9673 9203-0 Fax: +49 9673 9203-51 E-mail: info@dlubal.com Web: www.dlubal.de**

an<br>Diut

# Inhalt

#### **Inhalt Seite**

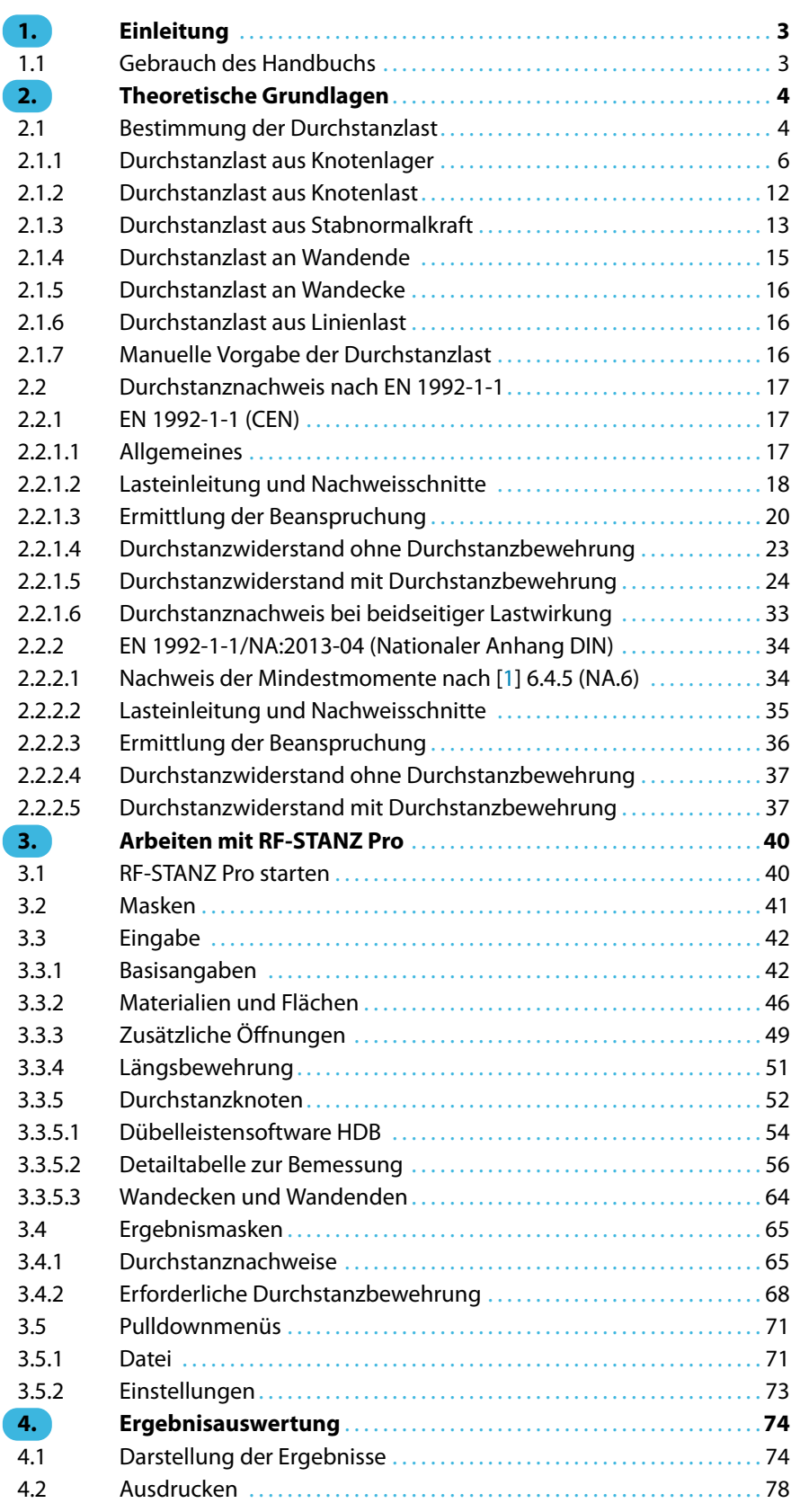

 $\frac{4}{\text{Dlubal}}$ 

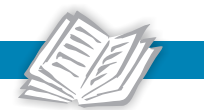

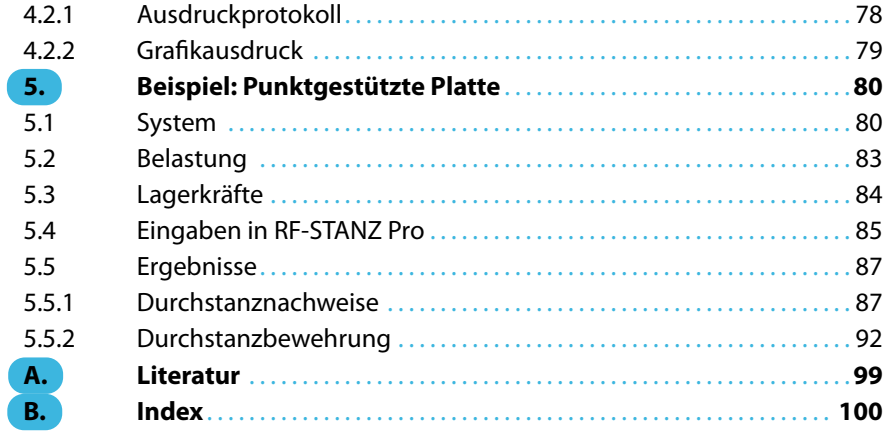

## <span id="page-3-0"></span>1 Einleitung

Durchstanznachweise sind ein wesentlicher Bestandteil bei der Bemessung von Massivbaudecken im Grenzzustand der Tragfähigkeit. Mit dem Zusatzmodul RF-STANZ Pro für RFEM ist die Nachweisführung komfortabel möglich. Durch die Integration des Zusatzmoduls in die RFEM-Oberfläche ist auf diese Weise die lückenlose Nachweisführung für die im Modell vorhandenen Stahlbetondecken gewährleistet.

1

Das Modul ermöglicht den Durchstanznachweis für folgende Situationen:

- Punktförmig gelagerte bzw. punktförmig belastete Platten
- Durchstanzpunkte an Wandenden und Wandecken

Das Zusatzmodul übernimmt alle relevanten Modellparameter (wie Materialien und Dicken der in RFEM modellierten Flächenbauteile) sowie die Abmessungen der angeschlossenen Stützen und Wandenden. Des Weiteren werden bereits im Modell abgebildete Öffnungen und Deckendurchbrüche erfasst und für die Nachweisführung berücksichtigt. Die für den Nachweis anzusetzende Längsbewehrung kann komfortabel eingegeben und grafisch kontrolliert werden.

DieNachweise erfolgen nach EN 1992-1-1 [[1\]](#page-99-0) mit Nationalen Anhängen wie z. B. [\[2](#page-99-0)] für Deutschland. Dabei kann eine vorhandene Längsbewehrung definiert und nachgewiesen oder die für den Durchstanznachweis erforderliche Längsbewehrung vom Programm ausgelegt werden. Sofern erforderlich, ermittelt RF-STANZ Pro die Durchstanzbewehrung.

Im Programm besteht ferner die Möglichkeit, Stützenkopfverstärkungen anzuordnen und den Durchstanznachweis im Stützenkopf und am Übergang vom Stützenkopf in die Platte zu führen. Es besteht auch eine Zugriffsmöglichkeit auf die Bemessungssoftware für HDB-Dübelleisten der HALFEN GMBH.

Im zentralen Ausdrucksprotokoll von RFEM können sämtliche Daten – von der Eingabe bis hin zu den Bemessungsergebnissen – übersichtlich dokumentiert werden.

Wir wünschen Ihnen viel Freude und Erfolg mit RF-STANZ Pro.

Ihr DLUBAL-Team

#### **1.1 Gebrauch des Handbuchs**

Da die Themenbereiche Installation, Benutzeroberfläche, Ergebnisauswertung und Ausdruck im RFEM-Handbuch erläutert sind, wird hier auf eine Beschreibung verzichtet. Der Schwerpunkt dieses Handbuchs liegt auf den Besonderheiten, die sich im Rahmen der Arbeit mit RF-STANZ Pro ergeben.

fan I

Im Textsind die beschriebenen **Schaltflächen** (Buttons) in eckige Klammern gesetzt, z. B. [Neu]. Sie sind auch am linken Rand abgebildet. Die Begriffe, die in Dialogen, Tabellen und Menüs erscheinen, sind in Kursivschrift hervorgehoben, sodass die Erläuterungen gut nachvollzogen werden können.

Am Ende des Handbuchs befindet sich ein Stichwortverzeichnis. Sollten Sie nicht fündig werden, können Sie die Suchfunktion für die [Produkt-Features](https://www.dlubal.com/de/support-und-schulungen/support/produkt-features) auf unserer Website nutzen, um unter den Beiträgen zu den Massivbaumodulen eine Lösung zu finden. Auch unsere [FAQs](https://www.dlubal.com/de/support-und-schulungen/support/faq) bieten eine Reihe an Hilfestellungen.

### <span id="page-4-0"></span>2 Theoretische Grundlagen

#### **2.1 Bestimmung der Durchstanzlast**

RF-STANZ Pro führt den Durchstanznachweis für **konzentrierte Einzellasten** und an **Wandecken** und **Wandenden** gemäß EN 1992-1-1[[1](#page-99-0)].

2

Als konzentrierte Einzellasten kommen im Programm RFEM folgende Lasten infrage:

- Lagerkräfte von Knotenlagern
- Knotenlasten
- Normalkräfte in lotrecht an die Platte anschließenden Stäben

Beim Nachweis der Durchstanzsicherheit ist es entscheidend, welche die lastabgewandte bzw. lastzugewandte Seite ist. Davon hängt ab, ob die Netzbewehrung der Plattenunterseite oder die der Plattenoberseite zur Ermittlung des Durchstanzwiderstandes  $\nu_{\text{Rd},c}$  herangezogen wird. In RFEM wird diejenige Seite der Platte als Unterseite bezeichnet, die sich in Richtung der positiven z-Achse des lokalen Plattenkoordinatensystems befindet.

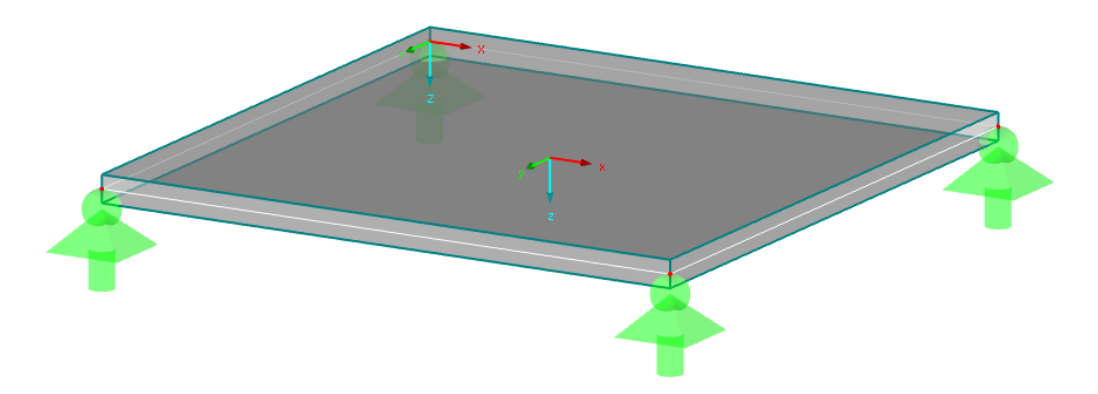

Bild 2.1: Lokales Plattenkoordinatensystem

Weitere Hinweise zum Einblenden des lokalen Achsensystems in RFEM finden Sie im Kapitel 4.4 des [RFEM-Handbuchs](https://www.dlubal.com/-/media/Files/website/documents/manuals/rfem-fea-software/rfem-5/rfem-5-handbuch-de.pdf).

Bei der im Bild 2.1dargestellten Ausrichtung deslokalen Plattenkoordinatensystems werden somit folgende Seiten der Fläche als Plattenoberseite und Plattenunterseite bezeichnet:

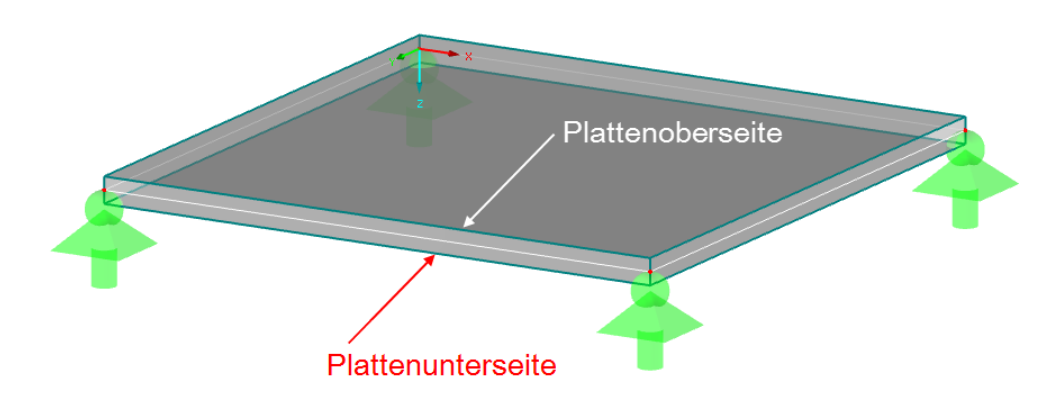

Bild 2.2: Plattenoberseite und Plattenunterseite

Wenn in diesem Handbuch von Plattenober- oder Plattenunterseite gesprochen wird, so kann die relevante Seite stets anhand des lokalen Plattenkoordinatensystem identifiziert werden.

2

Für den Nachweis wird in RF-STANZ Pro ein Knoten an der Stelle der konzentrierten Lasteinleitung benötigt. Dies kann z. B. sein:

- ein freier Knoten, der in eine Fläche integriert und mit einer Knotenlast beaufschlagt ist
- ein Knoten, an welchem ein Knotenlager angeschlossen ist
- ein Knoten, an welchem eine Stütze anschließt
- ein Knoten, der ein Wandende oder eine Wandecke beschreibt
- ein Knoten, der eine gelagerte Linie (Linienlager) definiert
- ein Anfangs- bzw. Endknoten einer Linie, welche mit einer Linienlast beaufschlagt ist

Zur Bestimmung der angewandten Durchstanzlast für die Nachweisführung stehen im Modul RF-STANZ Pro in Abhängigkeit von der vorliegenden Bemessungssituation (z. B. Einzellast aus Stütze oder Durchstanzlast an einem Wandende) verschiedene Optionen zur Verfügung:

- Einzellast aus Stütze / Belastung / Knotenlager
- Geglättete Schubkraft über Umfang des kritischen Rundschnitts
- Nicht-geglättete Schubkraft über Umfang des kritischen Rundschnitts
- Benutzerdefinierte Eingabe der Durchstanzlast

Nähere Informationen hierzu finden Sie in den [Kapiteln 2.1.1](#page-6-0) bis [2.1.7](#page-16-0) und im [Kapitel 3.3,](#page-42-0) in dem die Eingabemasken des Moduls detailliert beschrieben sind.

Wenn der Ort der konzentrierten Lasteinleitung feststeht, sind noch Richtung und Größe der Last zu ermitteln, um die maßgebende Durchstanzlast zu erhalten. Bei dieser Durchstanzlast eines Lastfalls, einer Last- oder Ergebniskombination handelt es sich um die größte Einzellast, die senkrecht auf die Plattenseite wirkt.

Wichtig ist hierbei, dass nach der größten Durchstanzlast pro Seite der Platte gesucht wird: Bei den Möglichkeiten der konzentrierten Lasteinleitung kann es vorkommen, dass an einem Knoten die Vorzeichen der angreifenden Lasten wechseln. Wechselnde Vorzeichen bedeuten, dass die Lasteinleitungsfläche einmal die Plattenoberseite und einmal die Plattenunterseite ist, die eine Druckkraft erhält – oder dass die Last zwar stets an einer Plattenseite angreift, aber dort einmal als Druckkraft und ein anderes Mal als Zugkraft wirkt. Eine Zugkraft wird durch eine entsprechende Bewehrung auf der gegenüberliegenden Seite der Platte berücksichtigt.

#### <span id="page-6-0"></span>**2.1.1 Durchstanzlast aus Knotenlager**

Es liegt ein Knotenlager an einem gemeinsamen Knoten mit der zu stützenden Platte vor. Dabei ist wichtig zu wissen, dass jedes Auflager ein eigenes Koordinatensystem (X',Y',Z') besitzt, dessen Orientierung über Größe und Richtung der Auflagerkräfte entscheidet.

2

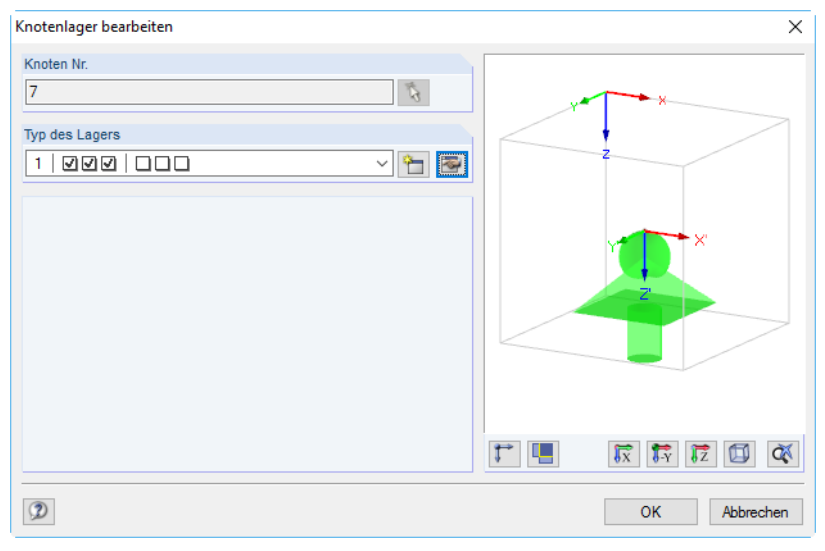

Bild 2.3: Dialog Knotenlager bearbeiten

Obige Darstellung erhält man, indem mit der rechten Maustaste auf ein Knotenlager geklickt und dann die Kontextmenü-Option Knotenlager bearbeiten gewählt wird. In der Dialoggrafik ist das globale Koordinatensystem dargestellt.

Beim Setzen eines neuen Knotenlagers sind die Achsen des Lagerkoordinatensystems richtungsidentisch mit den Achsen des globalen Koordinatensystems.Die Ausrichtung der Achsen des Lagerkoordinatensystems kann jedoch über die Schaltfläche **angepasst werden (siehe [Bild 2.4](#page-7-0))**.

<span id="page-7-0"></span>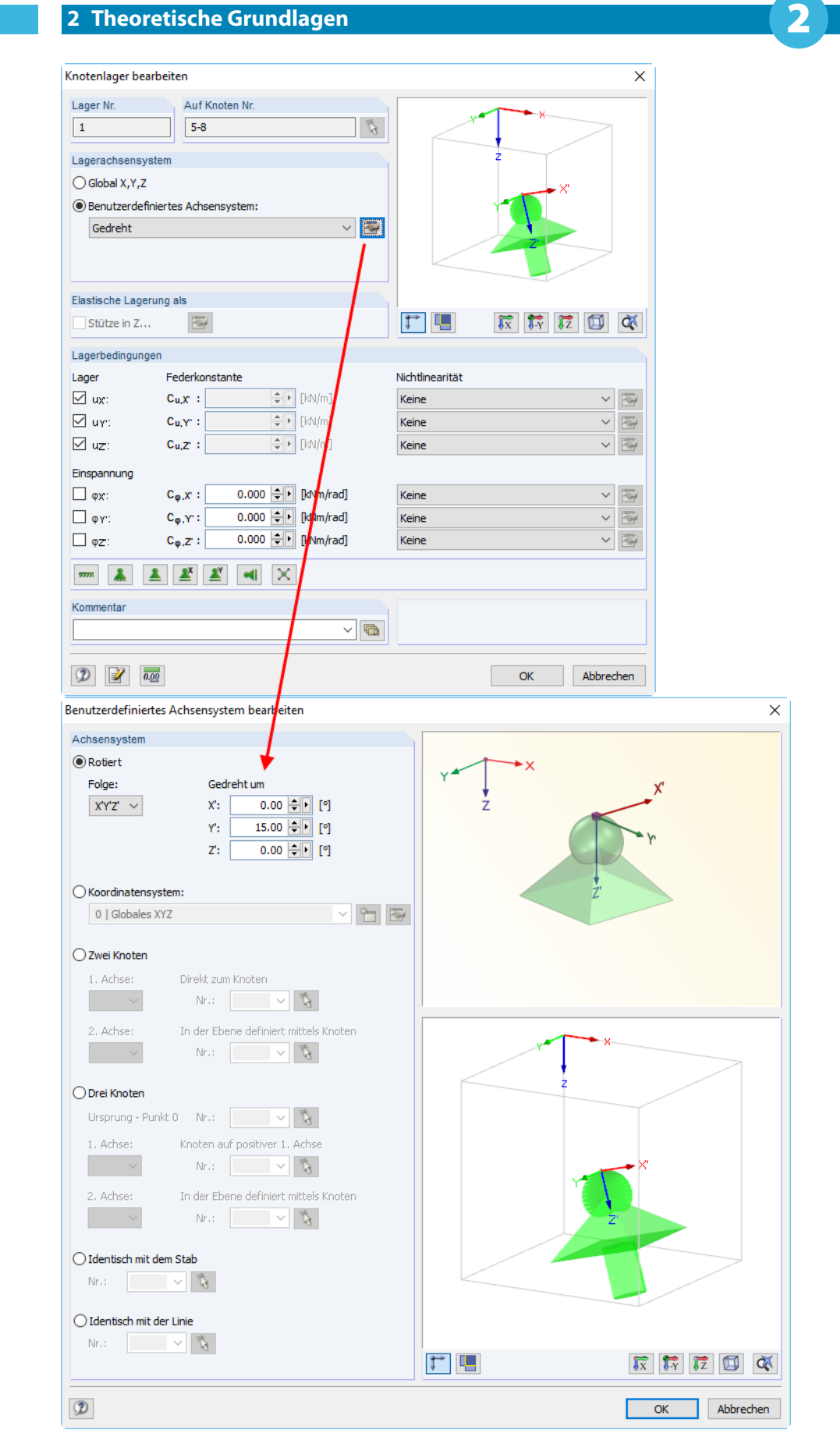

Bild 2.4: Dialog Knotenlager bearbeiten mit angepasster Lagerdarstellung

Ist das Lagerkoordinatensystem nicht gedreht (also richtungsidentisch mit dem globalen Koordinatensystem), so sind die globalen Auflagerkräfte und die lokalen Lagerkräfte identisch.

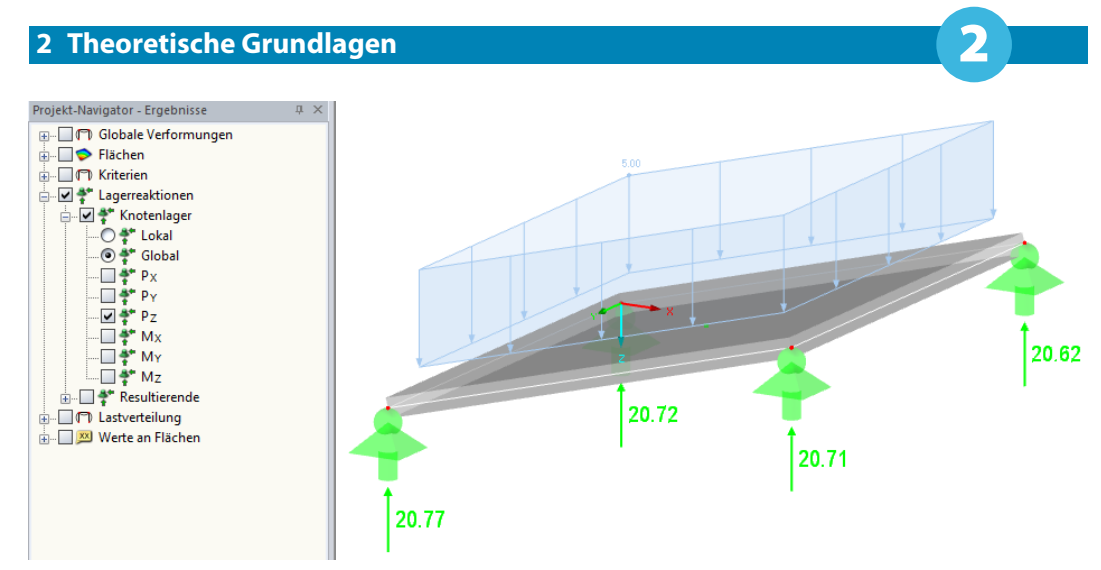

Bild 2.5: Globale Auflagerkräfte

Dreht man jedoch das Auflagerkoordinatensystem, so verändern sich die lokalen Lagerkräfte.

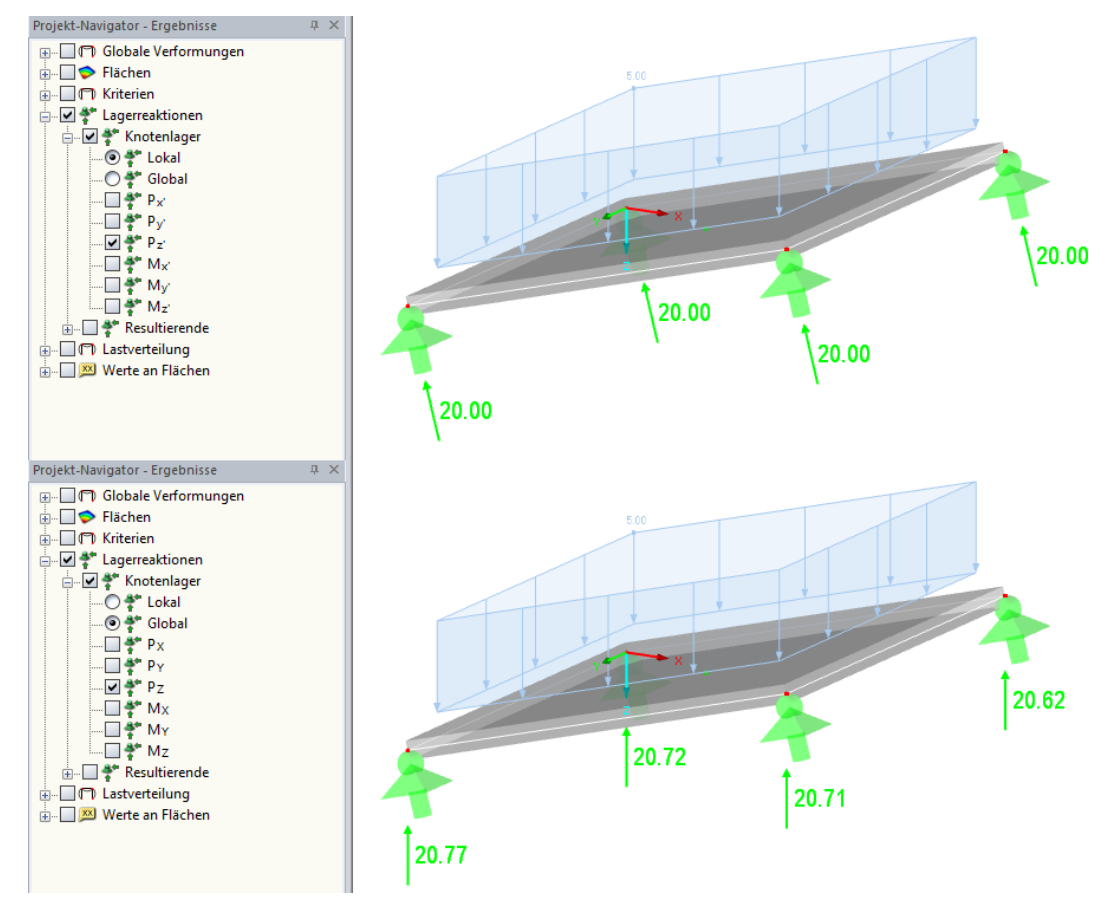

Bild 2.6: Lokale und globale Auflagerkräfte bei gedrehtem Koordinatensystem

Die in Tabelle 4.1 Knoten - Lagerkräfte ausgegebenen Kräfte werden von den Vorgaben mit gesteuert, die im Projekt-Navigator eingestellt sind (Lokal bzw. Global).

2

| 4.1 Knoten - Lagerkräfte                                                                                                    |                  |         |       |                   |          |      |                                                   |
|----------------------------------------------------------------------------------------------------|------------------|---------|-------|-------------------|----------|------|---------------------------------------------------|
| っぽ<br>$\cdot$   4 >   $\mathcal{P}$   $\mathcal{P}$   $\mathcal{B}$   $\mathbb{E}$<br><b>国史区</b><br>BB 12<br><b>x</b><br>● →<br>LF1<br>$\frac{1}{2}$ |                  |         |       |                   |          |      |                                                   |
|                                                                                                    | А                | B       | c     | D                 | F        | F    |                                                   |
| Knoten                                                                                                    | Lagerkräfte [kN] |         |       | Lagemomente [kNm] |          |      |                                                   |
| Nr.                                                                                                    | Px               | Pv      | Pz.   | Mx                | $M \vee$ | Mz   |                                                   |
| $5^{\circ}$                                                                                                    | $-0.06$          | $-3.42$ | 20.72 | 0.00              | 0.00     | 0.00 | $oY = 15.00$                                      |
| $6^{\circ}$                                                                                                    | 0.33             | 3.11    | 20.62 | 0.00              | 0.00     | 0.00 | $oY = 15.00$                                      |
| 7*                                                                                                    | $-0.25$          | 3.69    | 20.77 | 0.00              | 0.00     | 0.00 | $ov = 15.00$                                      |
| $8^{\circ}$                                                                                                    | $-0.02$          | $-3.38$ | 20.71 | 0.00              | 0.00     | 0.00 | $oY = 15.00$                                      |
| $\Sigma$ Kräfte                                                                                                    | 0.00             | 0.00    | 82.82 |                   |          |      |                                                   |
| $\Sigma$ Lasten                                                                                                    | 0.00             | 0.00    | 82.82 |                   |          |      |                                                   |
|                                                                                                    |                  |         |       |                   |          |      |                                                   |
|                                                                                                    |                  |         |       |                   |          |      |                                                   |
| Ergebnisse - Zusammenfassung   Knoten - Lagerkräfte   Knoten - Verformungen                                                                          |                  |         |       |                   |          |      | Flächen - lokale Verformungen   Flächen - globale |

Bild 2.7: Tabelle 4.1 Knoten - Lagerkräfte mit Ausgabe der globalen Lagerkräfte

Bei den Tabellenwerten handelt es sich um die Kräfte, die in das Lager eingeleitet werden. In der RFEM-Grafik hingegen werden stets die Lagerreaktionskräfte dargestellt – also jene Kräfte, die das Lager zur Aufnahme der Belastung entgegenbringen muss. Die Lagerkräfte (Werte in der Tabelle) erhalten ein positives Vorzeichen, wenn sie als globale Lageraktionskräfte in Richtung des globalen Koordinatensystems orientiert sind. Die Lagerreaktionskräfte in der Grafik haben in der Regel ein positives Vorzeichen; die Vektoren zeigen in die Richtung, in die die Kräfte wirken.

Die beiden folgenden Bilder zeigen die globalen Lagerkräfte und die Lagerreaktionskräfte bei umgekehrten Vorzeichen der Belastung.

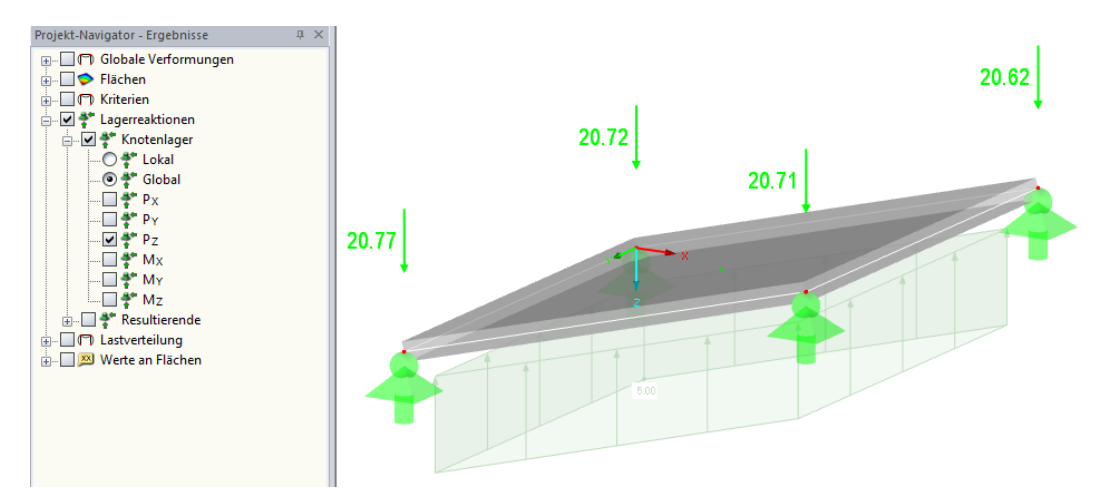

Bild 2.8: Globale Lagerreaktionskräfte bei negativer Belastung

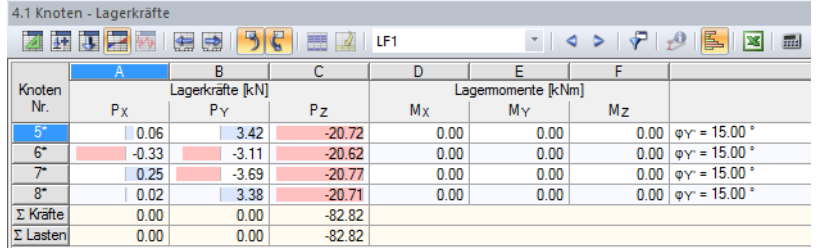

Ergebnisse - Zusammenfassung | Knoten - Lagerkräfte | Knoten - Verformungen | Flächen - lokale Verformungen | Flächen - globale

Bild 2.9: Globale Lagerkräfte bei negativer Belastung

Welche Lagerreaktionskraft wird nun als Last an RF-STANZ Pro übergeben? Bei der Beantwortung dieser Frage muss je nach Ausrichtung der Achsen unterschieden werden.

Verlaufen die Achsen des lokalen Plattenkoordinatensystems in die gleichen Richtungen wie die Achsen des globalen Koordinatensystems, dann entspricht die übergebene Durchstanzlast der globalen Lagerreaktionskraft in Z-Richtung des globalen Koordinatensystems.

Im folgenden Beispiel erhält RF-STANZ Pro eine maßgebende Durchstanzlast von  $Q = 20,00$  kN. Die lastabgewandte Seite ist die Plattenoberseite.

2

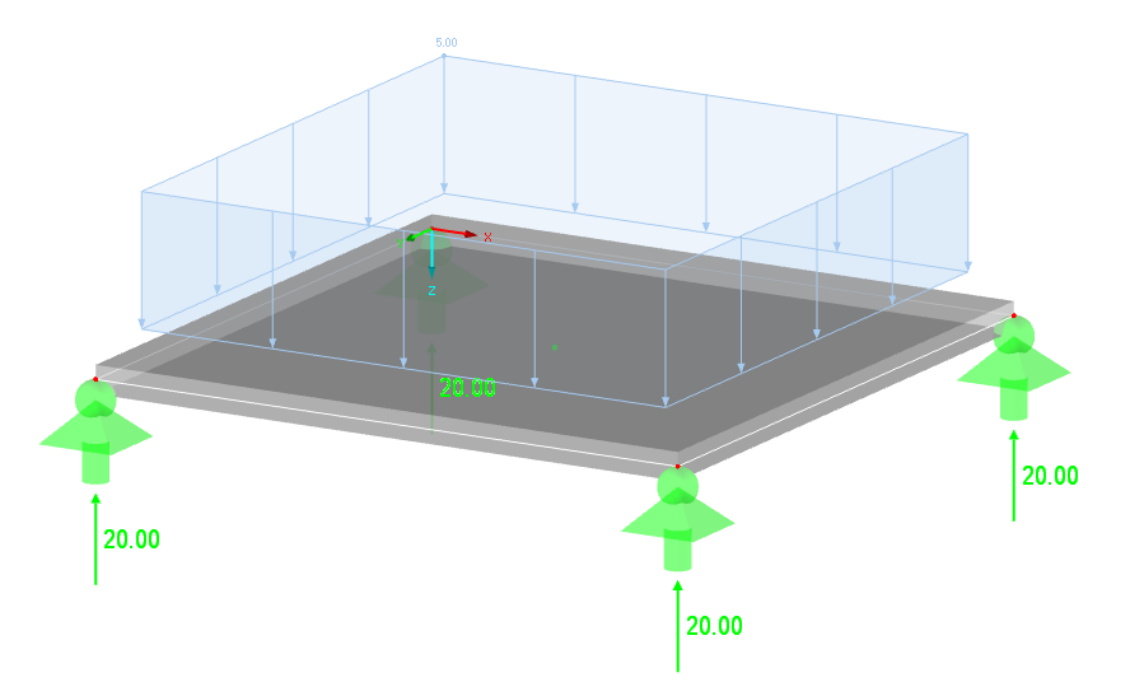

Bild 2.10: Durchstanzlast – Lagerkoordinatensystem gleichgerichtet mit globalem Koordinatensystem

Bei umgekehrten Vorzeichen der Belastung wird ebenfalls eine maßgebende Durchstanzlast von Q = 20,00 kN an RF-STANZ Pro übergeben. Die lastabgewandte Seite ist jedoch die Plattenunterseite.

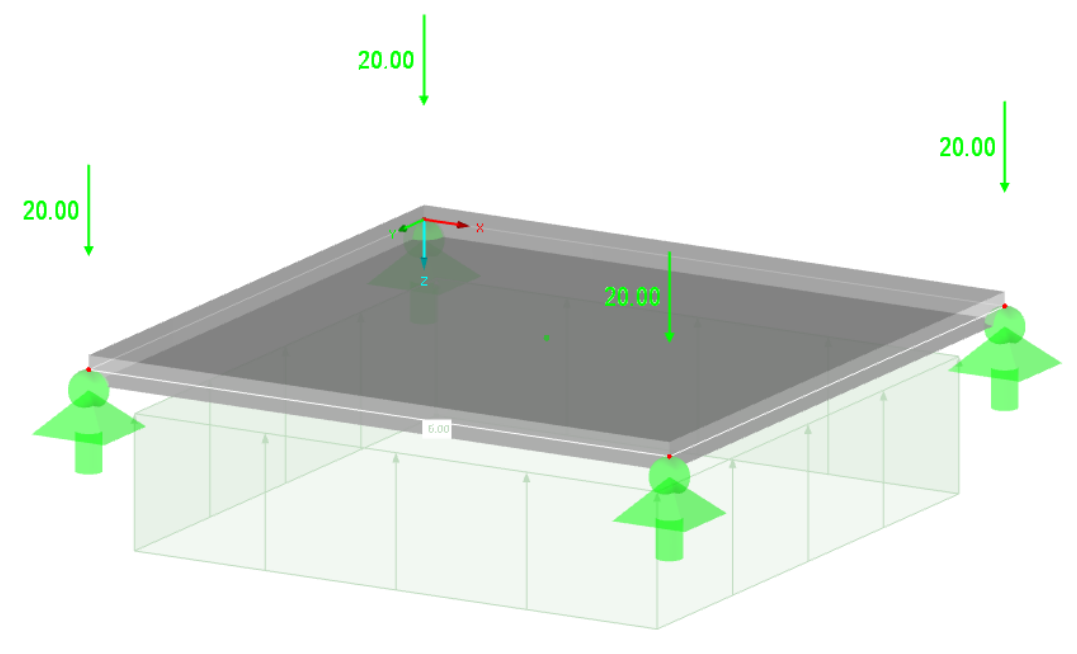

Bild 2.11: Durchstanzlast bei negativer Belastung

Besteht zwischen den Achsen des globalen Koordinatensystems und des Lagerkoordinatensystems keine Parallelität, sind aber die Achsen des Lagerkoordinatensystems und des lokalen Plattenkoordinatensystems parallel, so wird als Durchstanzlast die lokale Lagerreaktionskraft in Z-Richtung des Lagerkoordinatensystems übergeben. In folgendem Beispiel erhält RF-STANZ Pro eine maßgebende Durchstanzlast  $Q = 20.00$  kN für das rechte vordere Auflager. Die lastabgewandte Seite ist die Plattenoberseite.

2

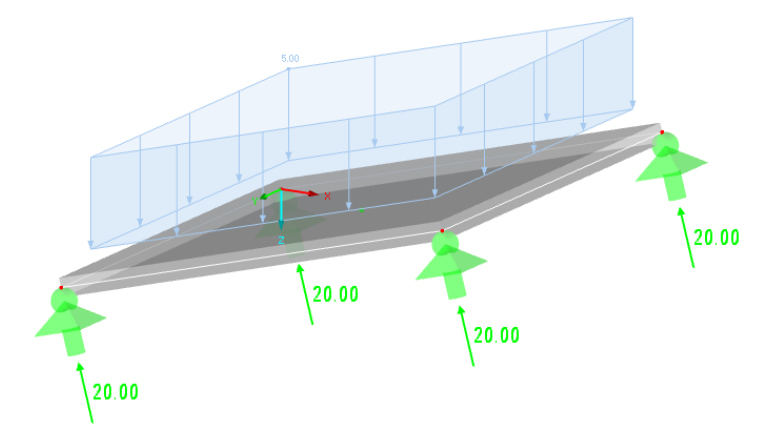

Bild 2.12: Durchstanzlast – Lagerkoordinatensystem gleichgerichtet mit Flächenkoordinatensystem

Die oben gezeigten Fälle werden bei der täglichen Arbeit einenGroßteil derNachweise ausmachen. Dabei kann die Durchstanzlast bereits in RFEM betrachtet werden. Auch die lastabgewandten und die lastzugewandten Seiten der Flächen sind sofort ersichtlich: Die Plattenunterseite ist die lastzugewandte Seite, wenn der Lagerreaktionskraft-Pfeil in die entgegengesetzte Richtung wie die z-Achse des lokalen Plattenkoordinatensystems zeigt.

Wie wird die maßgebende Durchstanzlast ermittelt, wenn die Parallelität zwischen den Koordinatensystemen nicht gegeben ist?

Zur Bestimmung der Durchstanzlast werden die Werte der Kräfte benutzt, die in das Lager eingeleitet werden. Um die Lagerreaktionskräfte zu erhalten, werden die Vorzeichen vertauscht. Dann werden die Kräfte in Richtung des lokalen Plattenkoordinatensystems transformiert, weil als Durchstanzlast nur der Kraftanteil zu berücksichtigen ist, der senkrecht zur Platte wirkt.

Sind die am lokalen Plattenkoordinatensystem orientierten Kräfte bestimmt, kann anhand des Vorzeichens der Last entschieden werden, welche die lastzugewandte und welche die lastabgewandte Seite der Platte ist: Lastzugewandt ist die Plattenunterseite, wenn der Vektor der transformierten Lagerreaktionskraft in Z-Richtung in die entgegengesetzte Richtung des Vektors der z-Achse des Plattenkoordinatensystems zeigt.

Im folgenden Beispiel erhält RF-STANZ Pro eine maßgebende Durchstanzlast von Q = 20,00 kN für das rechte vordere Auflager. Die lastabgewandte Seite ist die Plattenoberseite.

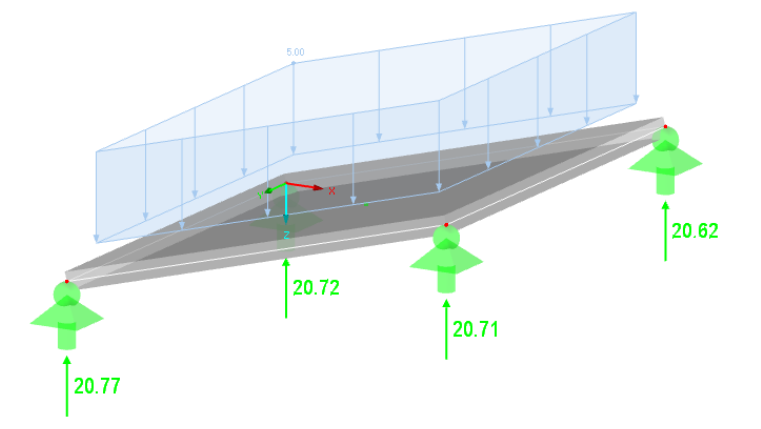

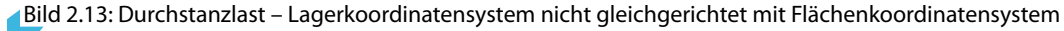

Bei einer Neigung der Ebene von 15° ermittelt sich die Durchstanzlast wie folgt:

 $Q = P_Z \cdot \cos 15^\circ = 20,71 \cdot \cos 15^\circ = 20,00$  kN

<span id="page-12-0"></span>Ergebniskombination

Lastfälle und Lastkombinationen führen zu einer einzigen Lagerkraft. Bei einer Ergebniskombination sind für jede Lagerschnittgröße der maximale und der minimale Wert zu bestimmen. Wenn einer der beiden Werte nicht null ist und beide Werte auch unterschiedliche Vorzeichen besitzen, wird mit diesen maximalen und minimalen Werten der Durchstanznachweis geführt.

2

### **2.1.2 Durchstanzlast aus Knotenlast**

Knotenlasten sind Einzellasten an einem Knoten, der sich in der auf Durchstanzen zu untersuchenden Fläche befindet.

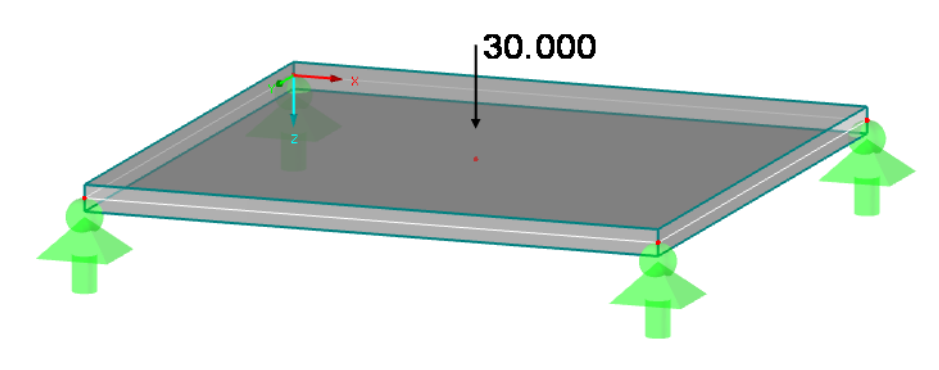

Bild 2.14: Knotenlast

Die Richtung und Positivdefinition einer Knotenlast ist anhand des globalen Koordinatensystems festgelegt: Eine Knotenlast ist positiv, wenn sie in Richtung einer der Achsen des globalen Koordinatensystems wirkt. Falls das lokale Plattenkoordinatensystem nicht richtungsgleich mit dem globalen Koordinatensystem ist, so gilt das Gleiche wie für die Lagerreaktionskräfte (siehe vorheriges Kapitel): Es ist jener Kraftanteil der Knotenlast zu bestimmen, dessen Vektor parallel zur z-Achse des Plattenkoordinatensystems ist.

Falls in einem Lastfall am gleichen Knoten mehrere Knotenlasten wirken, müssen die Anteile aus den Kräften in die jeweiligen Achsen addiert werden, um die Durchstanzlast zu erhalten.

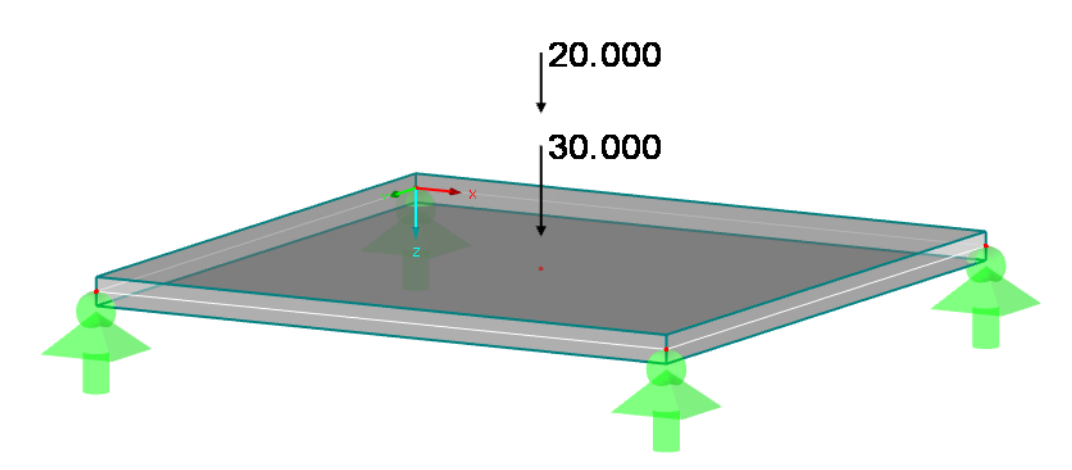

Bild 2.15: Zwei Knotenlasten am gleichen Knoten

In diesen Fällen wird zunächst die Summe der Knotenlasten gebildet, die parallel zu einer der Achsen des globalen Koordinatensystems verlaufen. Anschließend findet mit dieser Summe die Transformation in Richtung der z-Achse des Plattenkoordinatensystems statt.

#### <span id="page-13-0"></span>**2 Theoretische Grundlagen**

Werden in RF-STANZ Pro mehrere **Lastfälle** zur Bemessung ausgewählt, dann werden diejenigen beiden Lastfälle bestimmt, deren Summe der Knotenlast in Z-Richtung des lokalen Plattenkoordinatensystems einmal zur größten Durchstanzlast in Richtung der Plattenunterseite und einmal zur größten Durchstanzlast in Richtung der Plattenoberseite führt.

2

Bei einer **Lastkombination** werden die Lasten der Lastfälle unter Berücksichtigung der Lastfall-Faktoren addiert, für die dann die Schnittgrößen ermittelt werden. Für die Knotenlasten bedeutet dies, dass die resultierenden Knotenlasten der einzelnen Lastfälle unter Berücksichtigung der Lastfall-Faktoren addiert werden.

Eine **Ergebniskombination** unterscheidetsich nicht nur dadurch von einer Lastkombination, dass die Einwirkungen nicht ausschließlich Lastfälle, sondern auch Last- oder Ergebniskombinationen darstellen können. Zudem ist neben der additiven Überlagerung eine alternative Verknüpfung mit dem "oder"-Kriterium möglich. Der wesentliche Unterschied jedoch ist, dass nicht die Belastung kombiniert wird, um die Summe von Belastungen für die Ermittlung von Schnittgrößen zu erhalten, sondern die Ergebnisse in Form von Schnittgrößen überlagert werden.

Sieht man einen statischen Nachweis so, dass aus einer Belastung zunächst Schnittgrößen ermittelt werden, mit denen dann ein Bauteil zu bemessen ist, dann erübrigt sich für den Durchstanznachweis der Schritt, dass aus einer Belastung zunächst Schnittgrößen zu ermitteln sind, da die Belastung identisch mit der Schnittgröße ist. Deshalb werden bei der Ermittlung der maßgebenden Durchstanzlast je Plattenseite die maßgebenden Durchstanzlasten aus den Lastfällen, Lastund Ergebniskombinationen dieser Ergebniskombination verwendet.

#### **2.1.3 Durchstanzlast aus Stabnormalkraft**

Die maßgebende Durchstanzlast eines Stabes, der an einer Platte an einem gemeinsamen Knoten anschließt, ermittelt sich aus der Stabnormalkraft.

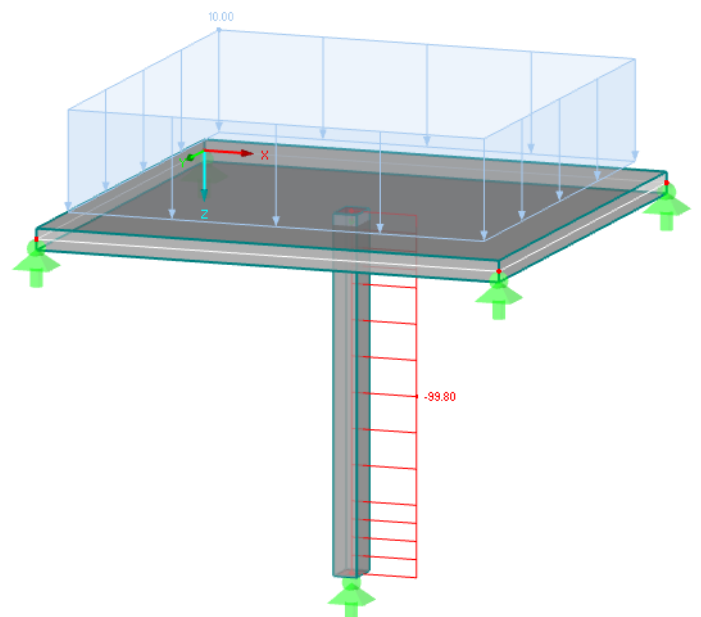

Bild 2.16: Normalkraft in anschließendem Stab

Als Druckkraft wird die Normalkraft in RFEM rot dargestellt. Sie erhält ein negatives Vorzeichen. Die Vorzeichen und die Richtung der Schnittgrößen sind durch das lokale Koordinatensystem des Stabes definiert.

Schließt die Stütze an der Plattenunterseite an und liegt eine Druckkraft vor, so geht die Durchstanzwirkung in Richtung der Plattenoberseite. Bei gleicher Anschlussseite, jedoch mit Zugkraft in der Stütze, geht die Durchstanzwirkung in Richtung der Plattenunterseite.

In der Praxis tritt häufig der Fall auf, dass eine Stütze über mehrere Stockwerke verläuft.

2

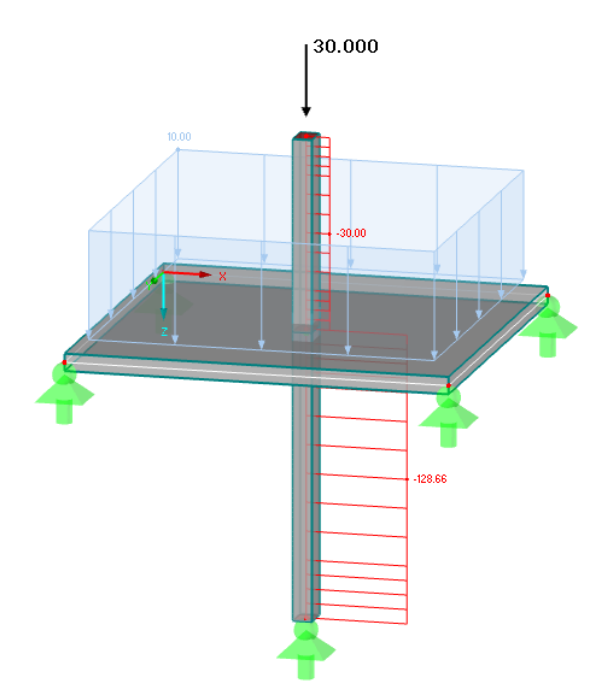

Bild 2.17: Durchstanzlast bei durchlaufenden Stützenstäben

Liegen in den Stützen im gleichen Lastfall bzw. in der gleichen Lastkombination Druckkräfte vor, so heben sich diese in ihrer Durchstanzwirkung teilweise auf. Deshalb wird nur die Differenzkraft als maßgebende Durchstanzlast angesetzt. Die Richtung der durchstanzenden Wirkung ergibt sich aus der Betrachtung, an welcher Plattenseite die Stütze mit der betragsmäßig größeren Normalkraft vorliegt. Die Durchstanzrichtung wird dann in Richtung der Plattenseite angenommen, die der Anschlussseite dieser Stütze gegenüberliegt.

Bei unterschiedlichen Vorzeichen der Stützennormalkräfte werden die Kräfte betragsmäßig addiert. Die Richtung ergibt sich wiederum aus dem Vorzeichen und der Anschlussstelle der einzelnen Stützen.

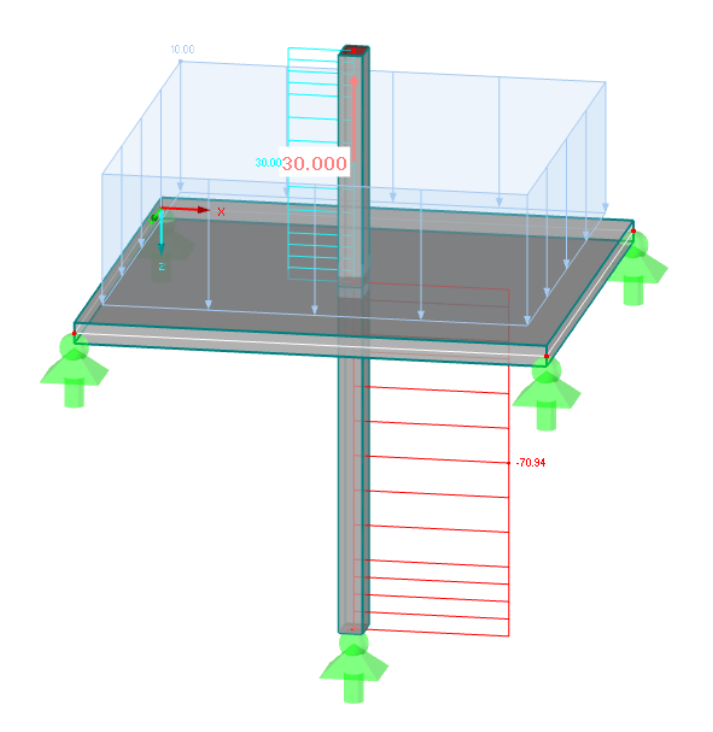

Bild 2.18: Durchstanzlast bei unterschiedlichen Vorzeichen in anschließenden Stäben

#### <span id="page-15-0"></span>**2.1.4 Durchstanzlast an Wandende**

In RF-STANZ Pro ist es auch möglich, den Durchstanznachweis an einem Wandende zu führen.

2

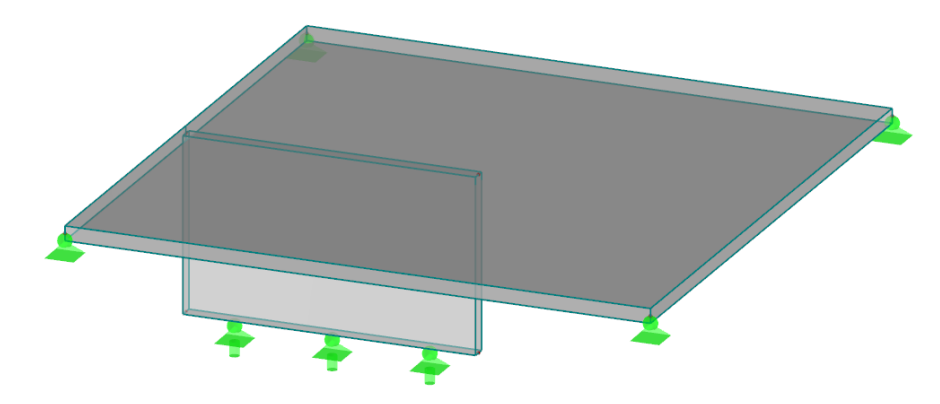

Bild 2.19: Durchstanznachweis an Wandende

Im Gegensatz zum Durchstanznachweis an einem punktgelagerten Knoten oder einer Stütze kann die Durchstanzlast nicht direkt aus der Lagerkraft bzw. der Stützennormalkraft ermittelt werden.

Zur Ermittlung der Durchstanzlast wird zunächst der kritische Rundschnitt in der Deckenplatte am Wandende angelegt. Dies geschieht in RF-STANZ Pro bereits vor der eigentlichen Bemessung, sobald der Knoten am Wandende zur Bemessung ausgewählt wird. Der vom Modul angelegte kritische Rundschnitt ist daraufhin direkt in Maske 1.5 ersichtlich.

Die Durchstanzlast ist hierbei eine Integration der Hauptschnittgröße v<sub>max, b</sub> entlang des angelegten kritischen Rundschnitts.

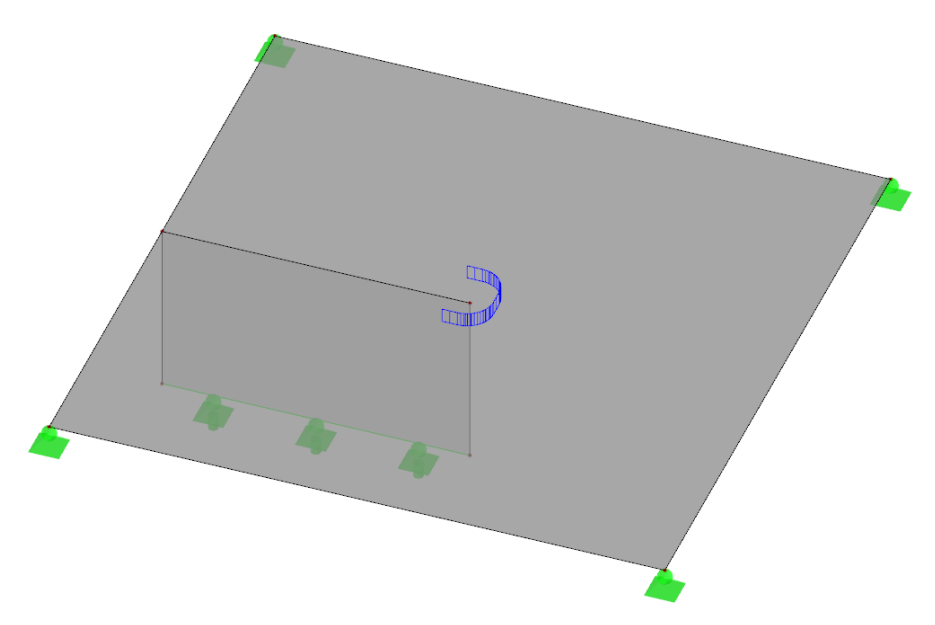

Bild 2.20: Schubkraftverlauf entlang des kritischen Rundschnitts bei Wandende

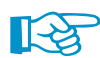

Bei der Querkraft v<sub>max, b</sub> handelt es sich um eine in RFEM ermittelte Flächenschnittgröße. Um einen ausreichend genauen Schubkraftverlauf entlang des kritischen Rundschnitts zu erhalten, ist die FE-Netzweite am Durchstanzknoten zu beachten: Ist das gewählte FE-Netz zu grob, wird die resultierende Durchstanzlast am Wandende u. U. nicht ausreichend genau ermittelt. In diesem Fall erscheint nach der Berechnung ein entsprechender Hinweis(Meldung Nr. 56 in Ergebnismaske 2.1).

Im Bild 2.20 ist der geglättete Schubkraftverlauf entlang des kritischen Rundschnitts dargestellt. Ob für die Bemessung der geglättete oder der nicht-geglättete Schubkraftverlauf verwendet werden soll, kann vor der Bemessung ausgewählt werden.

#### <span id="page-16-0"></span>**2.1.5 Durchstanzlast an Wandecke**

Analog zu den im [Kapitel](#page-15-0) 2.1.4 beschriebenen Wandenden ist es auch möglich, einen Durchstanznachweis an einer Wandecke durchzuführen. Die Vorgehensweise ist die gleiche: Für die Bemessung ist der Knoten anzugeben, der die Verbindungsstelle von Wandecke und Decke repräsentiert. Der kritische Rundschnitt zur Bestimmung der Durchstanzlast wird ebenfalls automatisch angelegt.

2

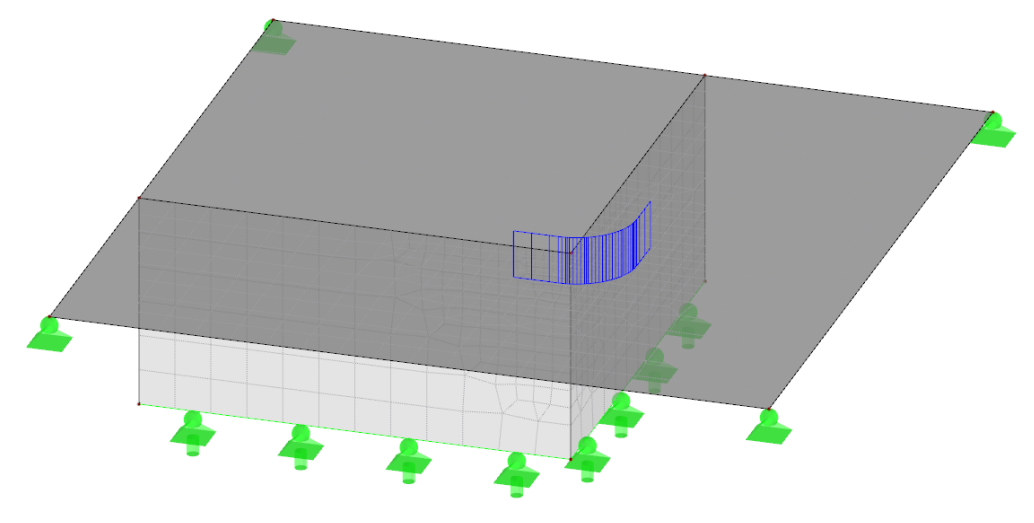

Bild 2.21: Schubkraftverlauf an Wandecke

Auch für eine Wandecke gilt der Hinweis auf die eingestellte FE-Netzweite. Hier lässt sich ebenfalls vor der Bemessung festlegen, ob zur Ermittlung der Durchstanzlast der geglättete oder der nicht-geglättete Schubkraftverlauf entlang des kritischen Rundschnitts verwendet werden soll.

#### **2.1.6 Durchstanzlast aus Linienlast**

RF-STANZ Pro ermöglicht – analog zum Durchstanzen an einem Wandende oder einer Wandecke – auch der Nachweis an einer Linie, die mit einer Linienlast belastet ist. Hierbei können Linienlasten aus Wänden berücksichtigt werden, obwohl das lastabtragende Bauteil "Wand" nicht im Modell eingegeben wurde.

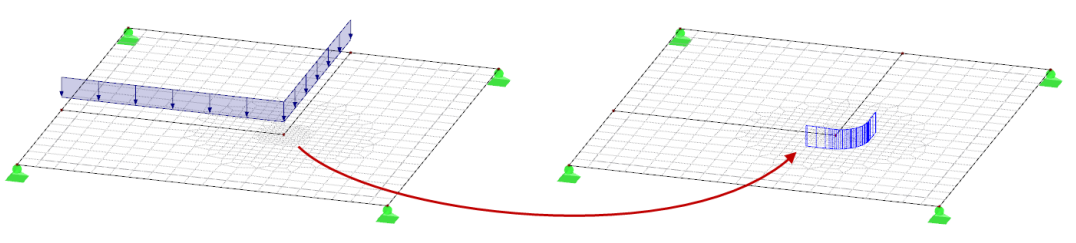

Bild 2.22: Darstellung des Durchstanzpunktes an Linienlasten (hier Wandecke)

Wichtig ist, dass eine "echte" Linienlast vorliegt und dass die Linie in die zugehörige Fläche integriert ist. Eine freie Linienlast (ohne zugehörige, in die Fläche integrierte Linie) kann nicht angesetzt werden, da hier die Endknoten für das Bestimmen des Durchstanzpunktes fehlen.

#### **2.1.7 Manuelle Vorgabe der Durchstanzlast**

In den [Kapitel](#page-6-0) 2.1.1 bis 2.1.5 wurde die direkte Ermittlung der Durchstanzlast aus den REFM-Ergebnissen vorgestellt. Alternativ ist es in RF-STANZ Pro möglich, die Durchstanzlast auch manuell vorzugeben. Weitere Hinweise hierzu finden Sie im [Kapitel 3.3.5.2](#page-56-0) auf [Seite 58.](#page-58-0)

### <span id="page-17-0"></span>**2.2 Durchstanznachweis nach EN 1992-1-1**

RF-STANZ Pro führt die Nachweise nach EN 1992-1-1:2004/A1:2014 [\[1](#page-99-0)] mit den entsprechenden nationalen Anhängen. Dieses Kapitel stellt die Nachweisführung nach EN 1992-1-1 (CEN) und die Bemessung nach DIN EN 1992-1-1 vor.

2

#### **2.2.1 EN 1992-1-1 (CEN)**

#### **2.2.1.1 Allgemeines**

Durchstanzen kann infolge konzentrierter Lasten oder Auflagerreaktionen eintreten, die auf einer relativ kleinen Lasteinleitungsfläche A<sub>load</sub> auf Decken oder Fundamente wirken.

EN 1992-1-1 verwendet für den Nachweis gegen Durchstanzen im Grenzzustand der Tragfähigkeit das im Bild 2.23 dargestellte Bemessungsmodell.

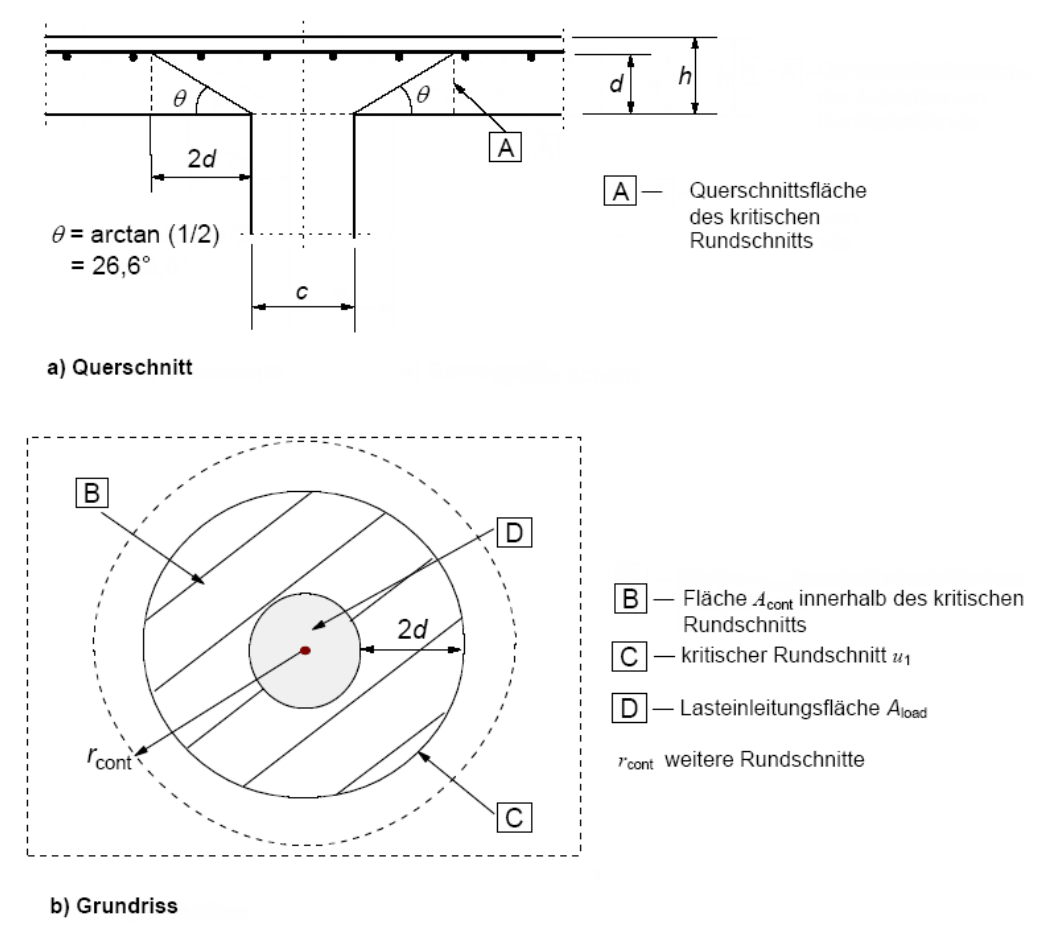

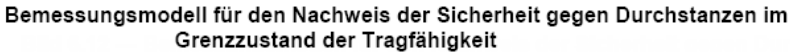

Bild2.23: Bemessungsmodell mit Rundschnitt für Innenstütze nach [[1](#page-99-0)]

<span id="page-18-0"></span>Nach EN 1992-1-1 sind folgende Nachweise zu führen:

#### **Nachweis bei Platten ohne Durchstanzbewehrung**

 $\nu_{\rm Ed} < \nu_{\rm Rd.c}$ 

Der Bemessungswert des Durchstanzwiderstandes  $\nu_{\text{Rd},c}$  ohne Durchstanzbewehrung je Flächeneinheit muss größer oder gleich der einwirkenden Querkraft  $\nu_{\text{Ed}}$  je Flächeneinheit im kritischen Rundschnitt u<sub>1</sub> sein.

2

#### **Nachweis bei Platten und Fundamenten mit Durchstanzbewehrung**

 $\nu_{\rm Ed} < \nu_{\rm Rd,max}$ 

Der Bemessungswert des maximalen Durchstanzwiderstandes  $\nu_{\text{Rd,max}}$  je Flächeneinheit muss größer oder gleich der einwirkenden Querkraft  $\nu_{\text{Ed}}$  je Flächeneinheit sein.

 $\nu_{\rm Ed} < \nu_{\rm Rd, cs}$ 

Der Bemessungswert des Durchstanzwiderstandes  $\nu_{\text{Rd,cs}}$  der Durchstanzbewehrung je Flächeneinheit muss größer oder gleich der einwirkenden Querkraft  $\nu_{\text{Fd}}$  je Flächeneinheit sein.

 $\nu_{\text{Rd},\text{c}} \geq \nu_{\text{Ed.out}}$ 

Der Bemessungswert des Durchstanzwiderstandes  $\nu_{\text{Rd},c}$  ohne Durchstanzbewehrung je Flächeneinheit muss größer oder gleich der einwirkenden Querkraft  $\nu_{\text{Ed,out}}$  je Flächeneinheit außerhalb des durchstanzbewehrten Bereichs im äußeren Rundschnitt u<sub>out</sub> sein.

#### **2.2.1.2 Lasteinleitung und Nachweisschnitte**

Der kritische Rundschnitt u<sub>1</sub> darf im Allgemeinen in einem Abstand von 2,0 d von der Lasteinleitungsfläche angenommen werden. Er muss in der Regel einen möglichst geringen Umfang aufweisen.

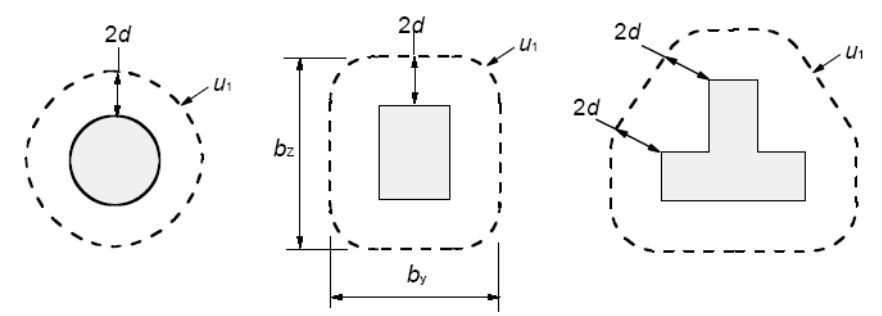

Typische kritische Rundschnitte um Lasteinleitungsflächen

Bild 2.24: Typische Rundschnitte um Lasteinleitungsflächen

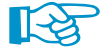

Rundschnitte in einem Abstand kleiner als 2,0 d sind in der Regel zu berücksichtigen, wenn der konzentrierten Last ein hoher Gegendruck (z. B. Sohldruck auf Fundament) oder die Auswirkungen einer Last oder einer Auflagerreaktion innerhalb eines Abstands von 2 d vom Rand der Lasteinleitungsfläche entgegenstehen.

Weitere Hinweise zur Begrenzung der Größe der Lasteinleitungsfläche nach DIN EN 1992-1-1 finden Sie auch im Kapitel 2.2.1.2. Die im deutschen NA beschriebenen Grenzen für die Lasteinleitungsflächen werden im Allgemeinen bei der Berechnung nach EN 1992-1-1 angesetzt.

Die statische Nutzhöhe der Platte wird als konstant angenommen und darf im Allgemeinen nach [[1\]](#page-99-0) Gl. (6.32) wie folgt ermittelt werden:

$$
d_{\text{eff}} = \frac{d_y + d_z}{2} \tag{2.1}
$$

#### **2 Theoretische Grundlagen**

Für Lasteinleitungsflächen, deren Rand nicht weiter als 6 d von Öffnungen entfernt ist, ist ein der Öffnung zugewandter Teil des betrachteten Rundschnitts als unwirksam zu betrachten. Dieser Umfangsabschnitt wird durch den Abstand der Schnittpunkte der Verbindungslinien mit dem betrachteten Rundschnitt nach folgendem Bild bestimmt.

2

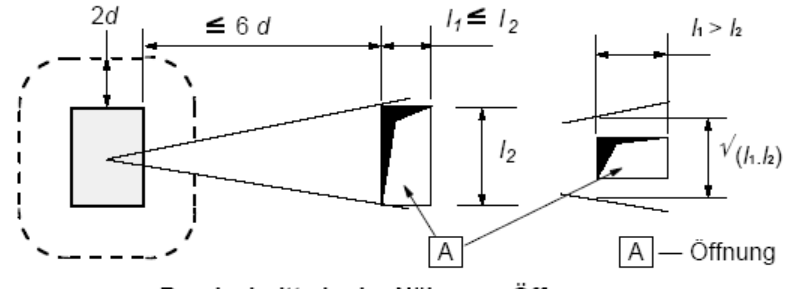

Rundschnitte in der Nähe von Öffnungen

Bild 2.25: Rundschnitte – Öffnungen

Bei Lasteinleitungsflächen, die sich in der Nähe einesfreien Randes oder einer freien Ecke befinden, ist in der Regel der kritische Rundschnitt wie folgt anzunehmen.

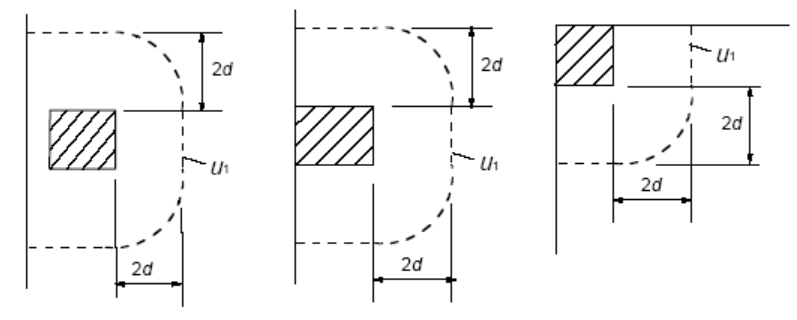

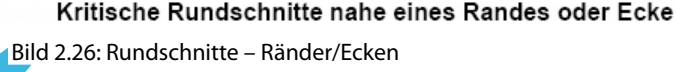

Der Nachweisquerschnitt ergibt sich entlang des kritischen Rundschnitts mit der statischen Nutzhöhe d. Bei Platten mit konstanter Dicke verläuft der Nachweisquerschnitt senkrecht zur Mittelebene der Platte. Bei Platten oder Fundamenten mit veränderlicher Dicke (gilt nicht für Stufenfundamente) darf als wirksame statische Nutzhöhe die am Rand der Lasteinleitungsfläche auftretende statische Nutzhöhe wie in Bild 2.27 dargestellt angenommen werden.

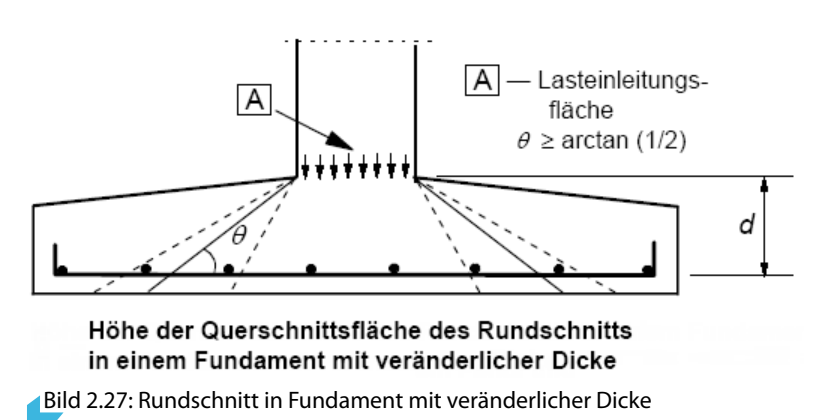

DerDurchstanzwiderstand ist in der Regel am Stützenrand und entlang des kritischen Rundschnitts u<sub>1</sub> nachzuweisen. Wenn eine Durchstanzbewehrung erforderlich wird, ist ein weiterer Rundschnitt  $u_{\text{out,ef}}$  zu ermitteln, in dem keine Durchstanzbewehrung mehr erforderlich ist.

<span id="page-20-0"></span>Die äußerste Reihe der Durchstanzbewehrung darf in der Regel nicht weiter als k ⋅ d von u<sub>out, ef</sub> entfernt sein. Der empfohlene Wert für k ist 1,5. Die Berechnung von u<sub>out</sub> ist im [Kapitel](#page-24-0) 2.2.1.5 beschrieben.

2

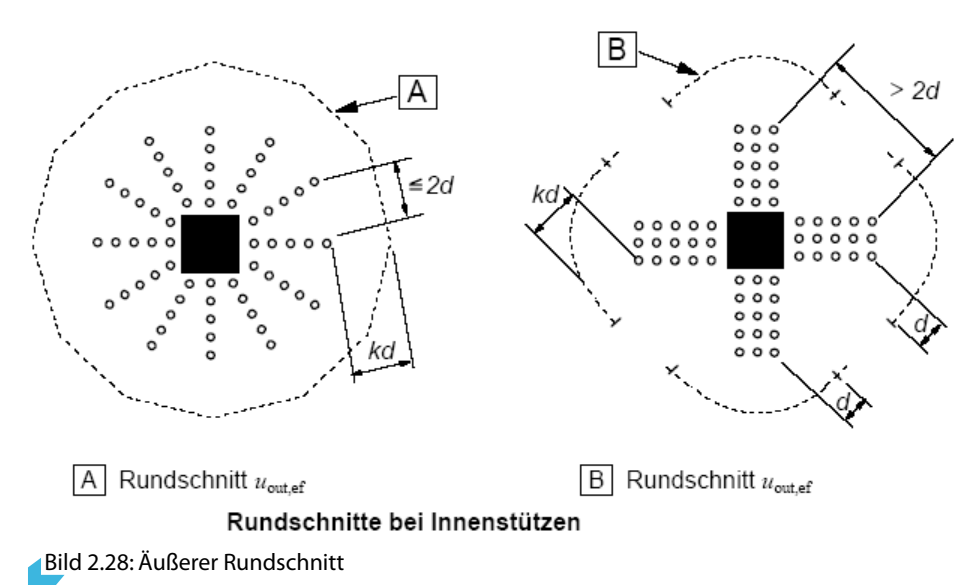

#### **2.2.1.3 Ermittlung der Beanspruchung**

Bei der Ermittlung der maximal einwirkenden Querkraft je Flächeneinheit unterscheidet die Norm [\[1](#page-99-0)] zwischen der maximal einwirkenden Querkraft je Flächeneinheit für eine **Platte** gemäß Gl. (6.38) und der maximal einwirkenden Querkraft für ein **Stützenfundament** gemäß Gl. (6.49) bzw. Gl. (6.51).

#### **Einwirkende Querkraft bei Platten**

Für die Ermittlung der einwirkenden Querkraft ist der Bemessungswert der gesamten aufzunehmenden Querkraft V $_{Ed}$  durch das Produkt aus Umfang  $u_1$  des betrachteten Rundschnitts und mittlerer Nutzhöhe d zu teilen und mit dem Beiwert  $\beta$  zur Berücksichtigung der nicht rotationssymmetrischen Querkraftverteilung zu multiplizieren. Der Bemessungswert der einwirkenden Querkraftv<sub>Ed</sub> je Flächeneinheit gemäß [[1\]](#page-99-0) Abschnitt 6.4.3 ist somit wie folgt:

$$
\nu_{Ed} = \frac{\beta \cdot V_{Ed}}{u_1 \cdot d} \tag{2.2}
$$

mit

 $V_{\text{Ed}}$  : Gesamte aufzunehmende Querkraft

- $u_1$ : Umfang des kritischen Rundschnitts
- d  $\;$  : Mittlere Nutzhöhe der Platte, die als  $(\mathsf{d}_{\mathsf{y}} + \mathsf{d}_{\mathsf{z}})/2$  angenommen werden darf
	- d<sub>y</sub>, d<sub>z</sub> Statische Nutzhöhe der Platte in y- bzw. z-Richtung in der Querschnittsfläche des betrachteten Rundschnitts
- $\beta$ : Beiwert zur Berücksichtigung nichtrotationssymmetrischer Querkraftverteilung. Die Bestimmung des Beiwerts  $\beta$  ist unter Zugrundelegung einer vollplastischen Schubspannungsverteilung nach 6.4.3 (3) oder vereinfacht mit Näherungswerten nach[[1\]](#page-99-0) Bild 6.21 möglich (siehe folgende Seiten).

#### **Beiwert unter Berücksichtigung vollplastischer Schubspannungsverteilung**

$$
\beta = 1 + k \cdot \frac{M_{Ed}}{V_{Ed}} \cdot \frac{u_1}{W_1} \tag{2.3}
$$

2

mit

- k : Beiwert infolge des Verhältnisses der Stützenabmessungen  $c_1$  und  $c_2$ 
	- $c_1$  Abmessung der Stütze parallel zur Lastausmitte (siehe folgendes Bild)
	- c<sub>2</sub> Abmessung der Stütze senkrecht zur Lastausmitte

#### Tabelle 6.1 - Werte für k bei rechteckigen Lasteinleitungsflächen

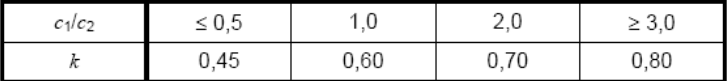

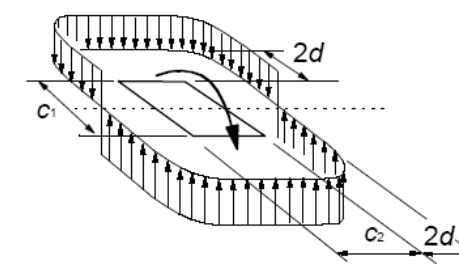

Querkraftverteilung infolge eines Kopfmoments einer Innenstütze

Bild 2.29: Werte für k

- $u_1$ : Umfang des kritischen Rundschnitts
- $W_1: c_1^2/2 + c_1 \cdot c_2 + 4 c_2 \cdot d + 16 d^2 + 2 \pi \cdot d \cdot c_1$

Die Gleichung (6.39) nach [[1](#page-99-0)] (CEN) ermittelt den Beiwert  $\beta$  für einachsige Ausmitte der Durchstanzlast. Der deutsche Nationale Anhang gibt in Gl. (NA.6.39.1) eine Lösung für eine zweiachsige Ausmitte vor, die im Programm auch für alle Nationalen Anhänge verwendet wird:

$$
\beta = 1 + \sqrt{\left(k_x \frac{M_{Ed,x}}{V_{Ed}} \cdot \frac{u_1}{W_{1,x}}\right)^2 + \left(k_y \frac{M_{Ed,y}}{V_{Ed}} \cdot \frac{u_1}{W_{1,y}}\right)^2}
$$
(2.4)

#### **Beiwert mittels Näherungswerten**

Nach [\[1](#page-99-0)] Abschnitt 6.4.3 (6) dürfen bei Tragwerken, deren Stabilität gegen seitliches Ausweichen von der Rahmenwirkung zwischen Platte und Stütze unabhängig ist und bei denen sich die Längen der angrenzenden Felder nicht um mehr als 25 % unterscheiden, folgende Näherungswerte für  $\beta$ verwendet werden:

- $\beta = 1.0$  (Innenstütze)
- $\beta = 1.4$  (Randstütze)
- $\beta = 1.5$  (Eckstütze)

Dabei handelt es sich um die empfohlenen Werte. Die landesspezifischen  $\beta$ -Werte können den Nationalen Anhängen entnommen werden.

Ob diese Näherungswerte verwendet werden dürfen, muss der Benutzer für jeden Durchstanzknoten selbst entscheiden, da das Programm oben beschriebenen Voraussetzungen nicht überprüfen kann. Diese Entscheidung ist in Maske 1.5 Durchstanzknoten zu treffen (siehe [Bild 2.30\)](#page-22-0).

<span id="page-22-0"></span>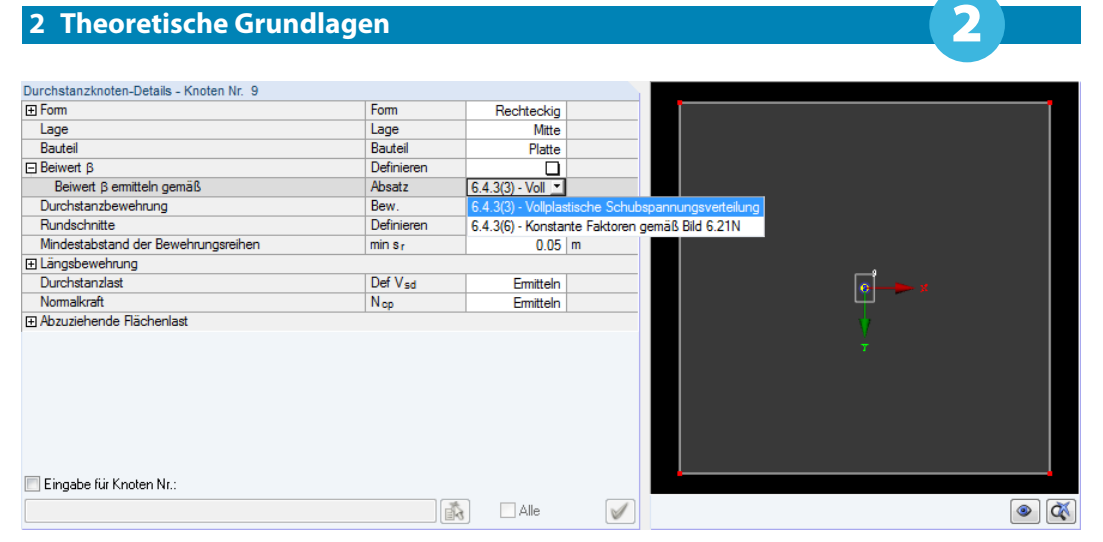

Bild 2.30: Auswahl des Beiwerts  $\beta$  in Maske 1.5 Durchstanzknoten

#### **Einwirkende Querkraft bei Stützenfundamenten**

Die Querkrafttragfähigkeit von Stützenfundamenten ist in der Regel in kritischen Rundschnitten innerhalb von 2 d vom Stützenrand nachzuweisen. Die Lage dieses kritischen Rundschnittes ist iterativ zu ermitteln.

Die Ermittlung der Querkraft gemäß [\[1\]](#page-99-0) Abschnitt 6.4.4 (2) ist von der Belastungsart abhängig.

#### **Zentrische Belastung**

$$
\nu_{\rm Ed} = \frac{V_{\rm Ed,red}}{u \cdot d} \tag{2.5}
$$

mit

 $V_{\text{Ed}}$  : Einwirkende Querkraft

$$
V_{\text{Ed,red}} = V_{\text{Ed}} - \Delta V_{\text{Ed}}
$$

 $\Delta V_{\text{Ed}}$ : Resultierende, nach oben gerichtete Kraft innerhalb des Rundschnitts (der nach oben gerichtete Sohldruck abzüglich der Fundamenteigenlast)

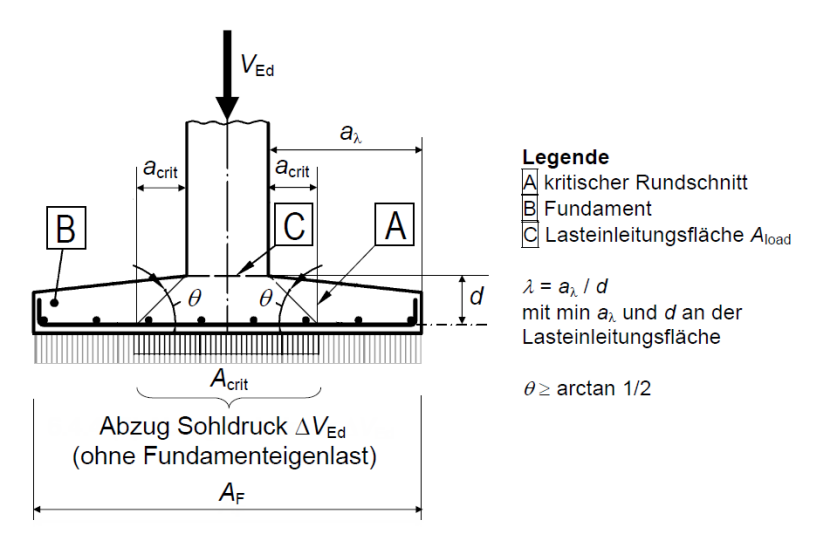

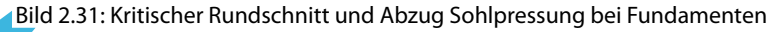

#### **Exzentrische Belastung**

$$
V_{Ed} = \frac{V_{\text{Ed,red}}}{u \cdot d} \left( 1 + k \frac{M_{Ed}}{V_{\text{Ed,red}}} \cdot \frac{u}{W} \right)
$$
 (2.6)

Der in Klammern gesetzte Teil der Gleichung repräsentiert den Lasterhöhungsfaktor  $\beta$ .

#### <span id="page-23-0"></span>**2.2.1.4 Durchstanzwiderstand ohne Durchstanzbewehrung**

Der Durchstanzwiderstand für **Platten** oder Fundamente ohne Durchstanzbewehrung ermittelt sich gemäß [\[1](#page-99-0)] Abschnitt 6.4.4 (1) wie folgt:

$$
\nu_{Rd,c} = C_{Rd,c} \cdot k \cdot (100 \rho_l \cdot f_{ck})^{\frac{1}{3}} + k_1 \sigma_{cp} \ge \nu_{\min} + k_1 \cdot \sigma_{cp} \tag{2.7}
$$

2

mit

 $C_{\text{Rd},c}$  :  $\frac{0,18}{\gamma_c}$  $\gamma_{\sf c}$ k :  $1 + \sqrt{\frac{200}{d}}$ mit d in  $[mm]$  $\rho_{\rm l}$ :  $\sqrt{\rho_{l,z} \cdot \rho_{l,y}} \leq 0.02$  $\rho_{\mathsf{l},\mathsf{z}},\rho_{\mathsf{l},\mathsf{y}}:$  Bewehrungsgrad bezogen auf verankerte Zugbewehrung in z- bzw. y-Richtung  $f_{ck}$  $\epsilon_{\rm ck}$  : Charakteristische Betondruckfestigkeit in [N/mm<sup>2</sup>]  $k<sub>1</sub>$ : 0,1  $\sigma_{cp}$  :  $\frac{\sigma_{c,y} + \sigma_{c,z}}{2}$ Betonnormalspannungen in y- und z-Richtung im kritischen Querschnitt in [N/mm<sup>2</sup>], für Druck positiv:  $\sigma_{\mathsf{c},\mathsf{y}} = \frac{\mathsf{N}_{\mathsf{Ed},\mathsf{y}}}{\mathsf{A}_{\mathsf{c},\mathsf{y}}}$  $\frac{\mathsf{N}_{\mathsf{Ed},\mathsf{y}}}{\mathsf{A}_{\mathsf{c},\mathsf{y}}}$  und  $\sigma_{\mathsf{c},\mathsf{z}} = \frac{\mathsf{N}_{\mathsf{Ed},\mathsf{z}}}{\mathsf{A}_{\mathsf{c},\mathsf{z}}}$  $A_{c,z}$  $\nu_{\text{min}}$  : 0,035 k<sup>3</sup> · f<sub>c</sub><sup>1</sup> siehe[[1\]](#page-99-0) Gl. (6.3N)

Die Querkraftfähigkeit eines **Stützenfundaments** ohne Durchstanzbewehrung ist nach [[1](#page-99-0)] Abschnitt 6.4.4 (2) zu bestimmen.

$$
\nu_{Rd,c} = C_{Rd,c} \cdot k \cdot (100 \rho_l \cdot f_{ck})^{\frac{1}{3}} \cdot 2 \frac{d}{a} \ge \nu_{\min} \cdot 2 \frac{d}{a}
$$
 (2.8)

mit

- a : Abstand vom Stützenrand zum betrachteten Rundschnitt
- d : Mittlere Nutzhöhe der Platte, die als  $(\mathsf{d}_{\mathsf{y}} + \mathsf{d}_{\mathsf{z}})/2$  angenommen werden darf

Ob eine Durchstanzbewehrung erforderlich ist, hängt davon ab, ob der Durchstanzwiderstand  $\nu_{\text{Rd}}$ , größer ist als die maximal einwirkende Querkraft  $\nu_{\text{Ed}}$  je Flächeneinheit. Erweist sich  $\nu_{\text{Rd}}$ als größer, so ist der Nachweis erfüllt und das Programm beendet die Bemessung erfolgreich. Ist jedoch  $\nu_{\mathsf{Rd},\mathsf{c}}$  kleiner als  $\nu_{\mathsf{Ed}}$ , dann ist eine Durchstanzbewehrung erforderlich.

Wenn der Benutzer vorgegeben hat, dass die Längsbewehrung für den Durchstanznachweis ausgelegt werden kann, vergrößert das Programm schrittweise den Längsbewehrungsgrad durch eine Erhöhung der Längsbewehrung. Sollte der Durchstanzwiderstand  $\nu_{\text{Rd},c}$  ohne Durchstanzbewehrung selbst bei maximal zulässigem Längsbewehrungsgrad immer noch kleiner sein als die maximal einwirkende Querkraft  $\nu_{\text{Ed}}$  je Flächeneinheit, so ist eine Durchstanzbewehrung unumgänglich.

Der Nachweis ohne Durchstanzbewehrung ist in folgendem Ablaufdiagramm dargestellt.

In [Bild 2.32](#page-24-0) werden folgende Abkürzungen verwendet:

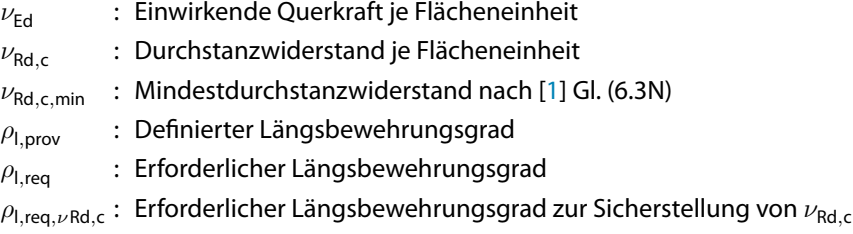

<span id="page-24-0"></span>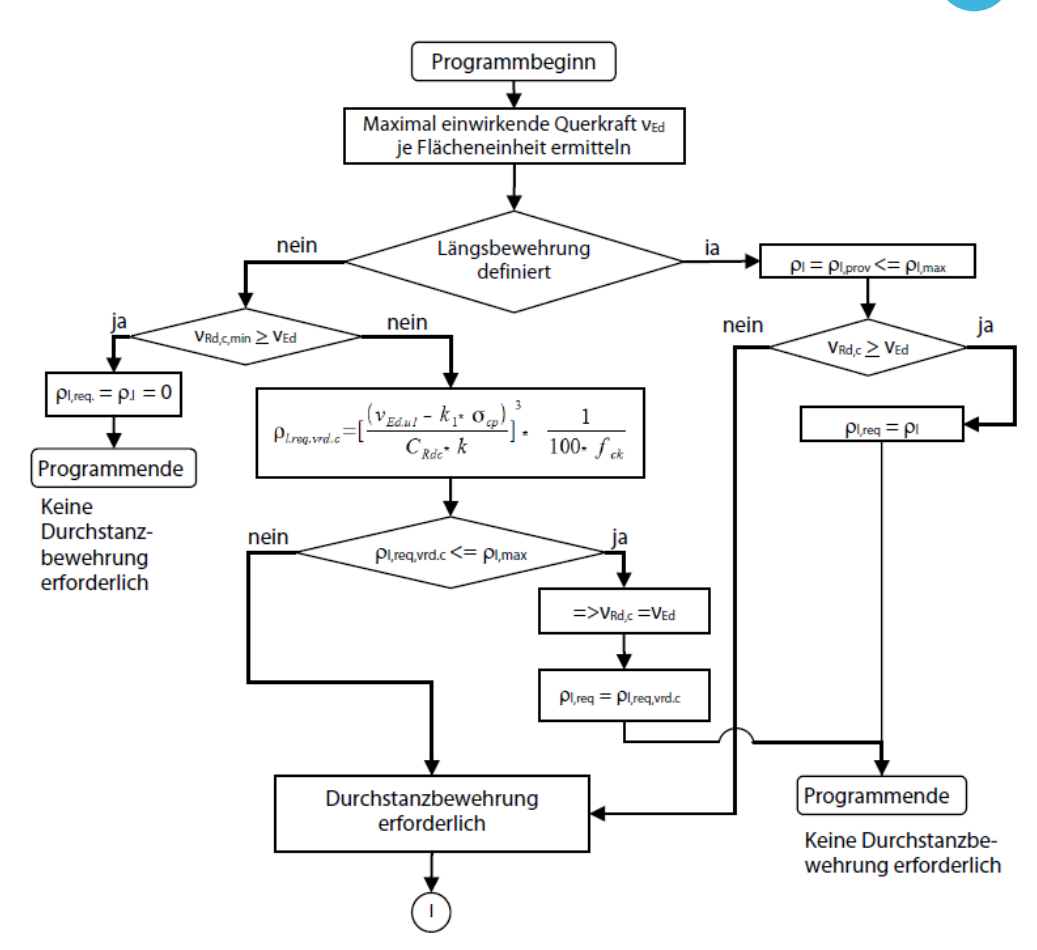

Bild 2.32: Programmablaufplan ohne Durchstanzbewehrung

#### **2.2.1.5 Durchstanzwiderstand mit Durchstanzbewehrung**

Ist eine Durchstanzbewehrung laut Benutzereinstellung zulässig, so sind für die Platte zwei Nachweise zu führen:

- Nachweis des maximalen Durchstanzwiderstandes ( $\nu_{\rm Rd,max} \geq \nu_{\rm Ed}$ )
- Nachweis des Durchstanzwiderstandes mit Durchstanzbewehrung ( $\nu_{\text{Rd,cs}} \geq \nu_{\text{Ed}}$ )

Der Nachweis des maximalen Durchstanzwiderstandes  $\nu_{\text{Rd,max}}$  wird nicht am kritischen Rundschnitt, sondern gemäß [\[1](#page-99-0)] Abschnitt 6.4.5 (3) am Stützenanschnitt geführt.

Die maximal einwirkende Querkraft je Flächeneinheit  $\nu_{\text{Ed}}$  an der Lasteinleitungsfläche ermittelt sich nach[[1\]](#page-99-0) Gl. (6.53) wie folgt:

$$
\nu_{Ed} = \beta \cdot \frac{V_{Ed}}{u_0 \cdot d} \le \nu_{Rd, \text{max}} \tag{2.9}
$$

mit

- $\beta$ : Beiwert wie für maximale Querkraft des kritischen Rundschnitts (siehe [Kapitel 2.2.1.3](#page-20-0))
- $u_0$ : für Innenstütze  $u_0 =$ umfassender minimaler Umfang für Randstütze  $u_0 = c_2 + 3 d \le c_2 + 2 c_1$ für Eckstütze  $u_0 = 3 d \leq c_1 + c_2$  $c_1, c_2$ Stützenabmessungen nach [\[1](#page-99-0)] Bild 6.20

Der maximale Durchstanzwiderstand  $\nu_{\text{Rd,max}}$  ist dem Nationalen Anhang zu entnehmen. Der empfohlene Wert ist:

2

$$
\nu_{Rd,\text{max}} = 0.4 \,\nu \cdot f_{cd}
$$

mit

$$
\begin{aligned} \nu &= 0, & \ 0 \left(1 - \frac{f_{ck}}{250}\right): \ \text{mit}\ f_{ck} \ \text{in}\ [N/mm^2] \\ & \ \vdots \ \text{Bemessungswert der Betondruckfestivalkektigkeit in}\ [N/mm^2] \end{aligned}
$$

Nach [\[1](#page-99-0)] CEN kann kein Einfluss auf den maximalen Durchstanzwiderstand  $\nu_{\rm Rd, max}$  durch eine Erhöhung der Längsbewehrung genommen werden. Einige Nationalen Anhänge jedoch sehen eine solche Möglichkeit vor (siehe [Kapitel 2.2.2](#page-34-0) für deutschen Anhang).

Der Programmablaufplan für [\[1\]](#page-99-0) CEN zum Nachweis des maximalen Durchstanzwiderstandes  $\nu_{\text{Rd,max}}$  sieht wie folgt aus:

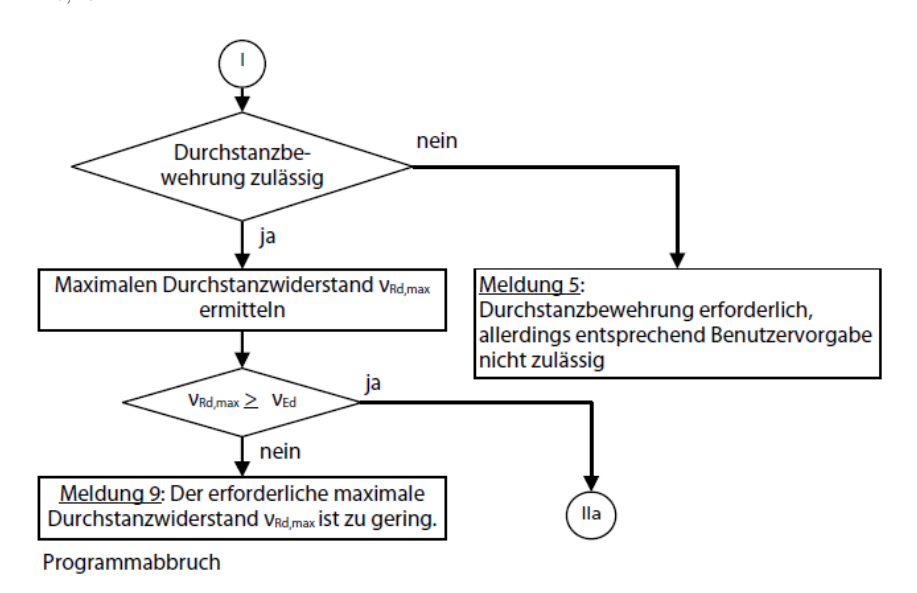

Bild 2.33: Programmablaufplan mit Durchstanzbewehrung

Wie der Ablaufplan zeigt, wird als Erstes untersucht, ob der Benutzer eine Durchstanzbewehrung zugelassen hat. Anschließend wird der maximale Durchstanzwiderstand  $\nu_{\text{Rd,max}}$  ermittelt. Falls dieser kleiner ist als die maximal einwirkende Querkraft  $\nu_{\text{fd}}$  je Flächeneinheit, ist die Bemessung zu Ende.

Ist  $\nu_{\text{Rd,max}}$  größer als  $\nu_{\text{Ed}}$ , so kann die erforderliche Durchstanzbewehrung A<sub>sw</sub> in einem Rundschnitt um die Stütze aus [\[1](#page-99-0)] Gl. (6.52) bestimmt werden.

$$
\operatorname{erf} A_{sw} = \frac{(\nu_{Ed} - 0.75 \nu_{Rd,c}) \cdot u_1 \cdot d}{1.5 \frac{d}{s_r} \cdot f_{ywd,ef} \cdot \sin \alpha} \qquad \text{in [mm$^2$]}
$$

mit

- $\nu_{\text{Fd}}$  : Maximal einwirkende Querkraft je Flächeneinheit im kritischen Rundschnitt
- $S_r$ : Radialer Abstand der Durchstanzbewehrungsreihen in [mm]

fywd,ef : Wirksamer Bemessungswert der Streckgrenze der Durchstanzbewehrung

$$
\mathsf{f}_{\mathsf{ywd},\mathsf{ef}} = \mathsf{250} + \mathsf{0}, \mathsf{25}\,\mathsf{d} \leq \mathsf{f}_{\mathsf{ywd}} \quad \text{in} \ [\mathsf{N/mm^2}]
$$

- $u_1$ : Umfang des kritischen Rundschnitts in [mm]
- $\alpha$  : Winkel zwischen Durchstanzbewehrung und Plattenebene

#### **Mindestdurchstanzbewehrung**

Die EN 1992-1-1 sieht eine Mindestdurchstanzbewehrung vor: Gemäß Abschnitt 9.4.3 (2) gilt, dass eine erforderliche Durchstanzbewehrung nicht kleiner sein darf als folgender Wert:

2

$$
A_{\text{sw,min}} \ge \frac{0.08\sqrt{\frac{f_{\text{ck}}}{f_{\text{yk}}}}}{\frac{1.5\,\sin\alpha + \cos\alpha}{s_r \cdot s_t}}
$$
(2.10)

mit

 $\alpha$ : Winkel zwischen Durchstanzbewehrung und Hauptbewehrung (bei vertikalen Bügeln:  $\alpha = 90$  ° und sin  $\alpha = 1$ )

- s<sub>r</sub>: Abstand der Bügel der Durchstanzbewehrung in radialer Richtung
- $s_{t}$ : Abstand der Bügel der Durchstanzbewehrung in tangentialer Richtung
- $\mathsf{f}_{\mathsf{ck}}:$  Betondruckfestigkeit in [N/mm<sup>2</sup>]

Der Bemessungswert des Durchstanzwiderstandes je Flächeneinheit bei einer Platte mit Durchstanzbewehrung ermittelt sich nach[[1](#page-99-0)] Gleichung (6.52) wie folgt:

$$
\nu_{Rd,cs} = 0.75 \nu_{Rd,c} + 1.5 \frac{d}{s_r} \cdot A_{sw} \cdot f_{ywd,ef} \cdot \frac{1}{u_1 \cdot d} \cdot \sin \alpha \le k_{\max} \cdot \nu_{Rd,c}
$$
 (2.11)

mit

- d : Mittelwert der statischen Nutzhöhen in den orthogonalen Richtungen in [mm]
- $u_1$ : Umfang des kritischen Rundschnitts
- $S_r$ : Radialer Abstand der Durchstanzbewehrungsreihen in [mm]
- $A_{\text{sw}}$  : Durchstanzbewehrung in einer Bewehrungsreihe um die Stütze in [mm<sup>2</sup>]

fywd,ef : Wirksamer Bemessungswert der Streckgrenze der Durchstanzbewehrung  $\mathsf{f}_\mathsf{ywd,ef} = 250 + 0{,}25\mathsf{d} \leq \mathsf{f}_\mathsf{ywd} \quad \text{in} \ [\mathsf{N/mm^2}]$ 

- $\alpha$  : Winkel zwischen Durchstanzbewehrung und Plattenebene
- k<sub>max</sub> : Faktor zur Begrenzung der Maximaltragfähigkeit, die durch Anwendung einer Durchstanzbewehrung erreicht werden kann
- $\nu_{\textsf{Rd},\textsf{c}}$ : Durchstanzwiderstand nach [[1](#page-99-0)] Abschnitt 6.4.4

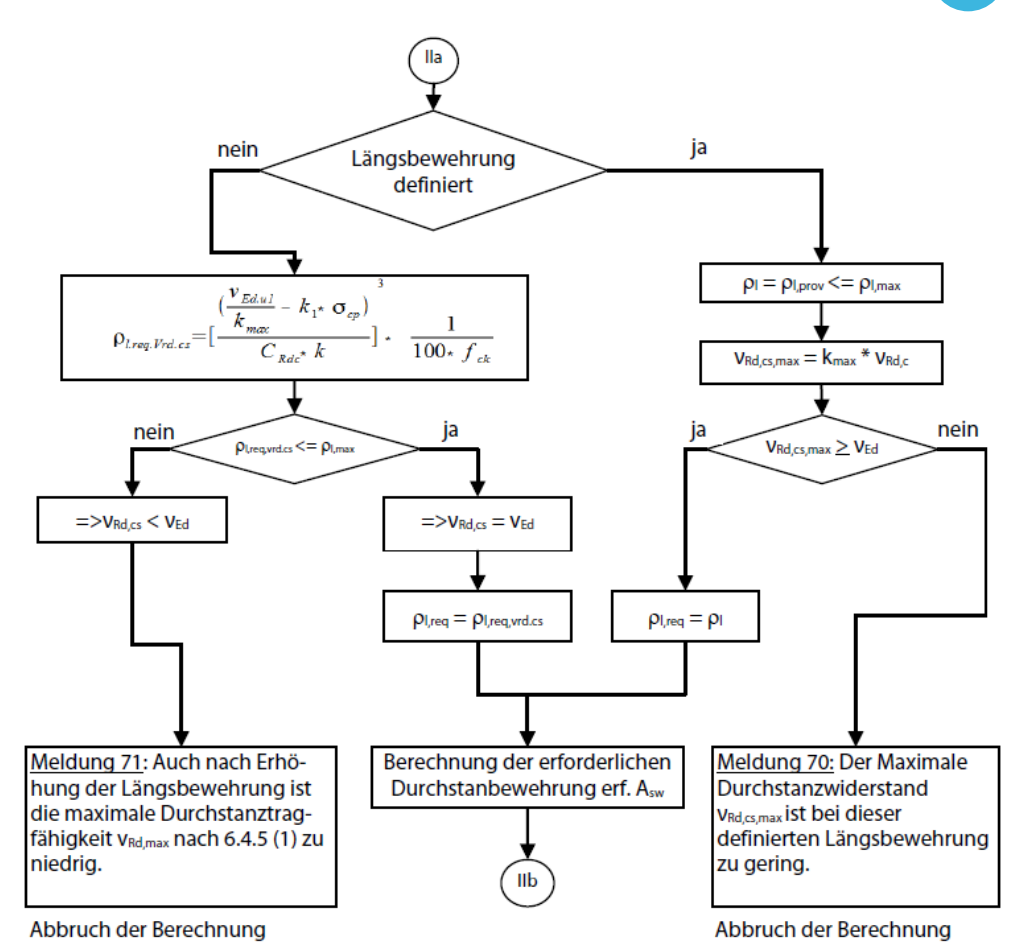

Bild 2.34: Programmablaufplan zur Berechnung der Durchstanzbewehrung

Folgendes Ablaufdiagramm zeigt die Berechnung der erforderlichen Durchstanzbewehrung.

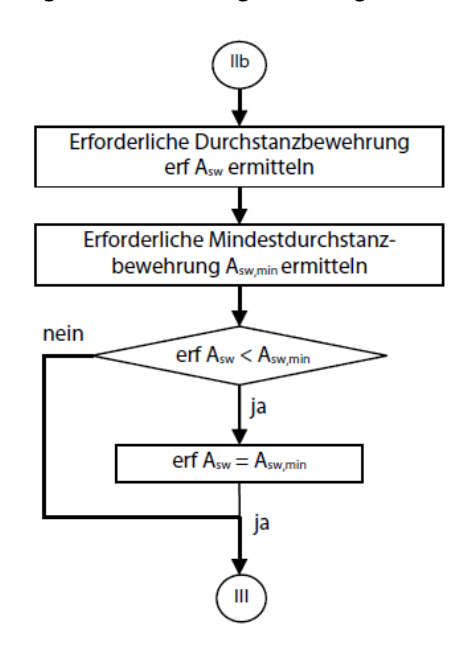

Bild 2.35: Programmablaufplan zur Berechnung der erforderlichen Durchstanzbewehrung

Da nach [\[1](#page-99-0)] die erforderliche Durchstanzbewehrung stets im kritischen Rundschnitt ermittelt wird, ist der Programmablauf für lotrechte und für geneigte Durchstanzbewehrung identisch.

#### <span id="page-28-0"></span>**2 Theoretische Grundlagen**

Der erste innere Rundschnitt kann gemäß [\[1\]](#page-99-0) in einem Abstand von 0,5 d angelegt werden. Der durchstanzbewehrte Bereich endet in einem Abstand von 1,5 d vom äußeren Rundschnitt. Er ist nach den Regeln des Abschnitts 6.4.5 (4) zu bestimmen. Der Umfang u<sub>out ef</sub> des äußeren Rundschnitts ermittelt sich wie folgt:

2

$$
u_{\text{out,ef}} = \beta \cdot \frac{V_{Ed}}{\nu_{Rd,c} \cdot d} \tag{2.12}
$$

Innerhalb des durchstanzbewehrten Bereichs können die Zwischenabstände der Durchstanzreihen bis zu einem Maximalwert beliebig angeordnet werden. Um die Lage des äußeren Rundschnitts zu bestimmen, gibt es zwei Möglichkeiten:

- Der Benutzer gibt den äußeren Rundschnitt über den Abstand I<sub>wa</sub> vor.
- Der äußere Rundschnitt ergibt sich durch iterative Ermittlung.

#### **Benutzerdefinierte Vorgabe des äußeren Rundschnitts**

In [\[1\]](#page-99-0) Abschnitt 9.4.3 (4) und Bild 9.10 ist vorgeschrieben ist, dass der erste innere Rundschnitt im Abstand von 0,3 d bis 0,5 d und der äußere Rundschnitt im Abstand von 1,5 d vom letzten inneren Rundschnitt zu führen ist. Daher kann bei einem vorgegebenen Abstand I<sub>wa</sub> des äußeren Rundschnitts der verbleibende Abstand **x** berechnet werden. Der Abstand des ersten bewehrten Rundschnitts wird dabei mit 0,5 d angenommen.

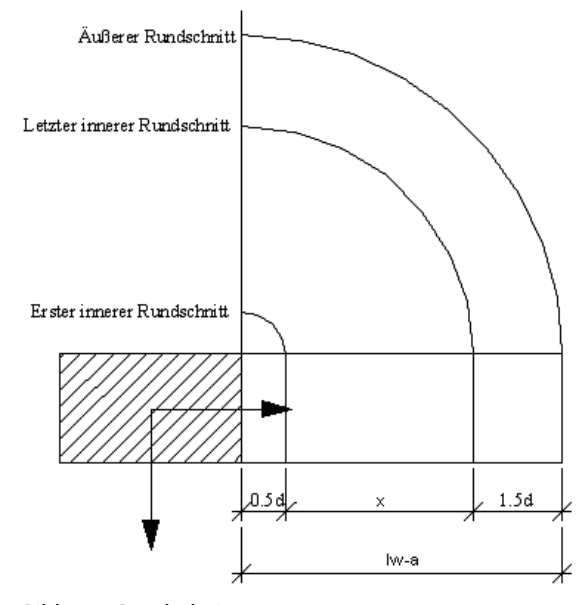

Bild 2.36: Rundschnitte

Der Abstand x berechnet sich wie folgt:

 $x = I_{wa} - 2d$ 

Ist x kleiner null, so ist der benutzerdefinierte Abstand des äußeren Rundschnittes zu gering. Dies wird vor der Berechnung überprüft. Eine Berechnung findet dann nicht statt. Falls x gleich null ist, fallen erster und letzter innerer Rundschnitt zusammen; es sind keine weiteren inneren Rundschnitte möglich.

Ist x größer null, so ist zu klären, wie viele innere Rundschnitte untergebracht werden sollen. Hier gibt es drei Varianten:

- 1. Der Benutzer hat die Anzahl  $n_i$  und die Lage jedes einzelnen inneren Rundschnitts über den Abstand I<sub>wi</sub> zur Lasteinleitungsfläche vorgegeben.
- 2. Der Benutzer hat die Anzahl n<sub>i</sub> der Rundschnitte vorgegeben, nicht jedoch deren Lage.
- 3. Der Benutzer hat weder Anzahl noch Lage der Rundschnitte vorgegeben.

#### <span id="page-29-0"></span>**Variante 1 – Anzahl und Lage vorgegeben**

Die Lage der inneren Rundschnitte ist klar definiert. Es muss noch kontrolliert werden, ob folgende Vorschriften der EN 1992-1-1 eingehalten sind:

2

- Der Abstand des ersten inneren Rundschnitts beträgt gemäß [[1\]](#page-99-0) Abschnitt 9.4.3 (4) und Bild 9.10 zwischen 0,3 d und 0,5 d.
- Der Abstand der inneren Rundschnitte untereinander überschreitet nicht den zulässigen Höchstabstand gemäß[[1\]](#page-99-0) Abschnitt 9.4.3 (1) von 0,75 d.
- Da auch der Abstand I<sub>wa</sub> des äußeren Rundschnitt feststeht, ist zu überprüfen, ob sich zwischen dem letzten inneren Rundschnitt und dem äußeren Rundschnitt ein Abstand von 1,5 d befindet.

#### **Variante 2 – Anzahl vorgegeben, Lage unbestimmt**

Bei vorgegebener Anzahl der inneren Rundschnitte und vorgegebenem Abstand des äußeren Rundschnittsist zu ermitteln, wie groß der Abstand zwischen den inneren Rundschnitten ist.Dieser Abstand ist konstant für alle Rundschnitte.

$$
s_{r,i}=\frac{x}{n_i-1}
$$

#### **Variante 3 – Anzahl und Lage unbestimmt**

Die Anzahl der inneren Rundschnitte n<sub>i</sub> erhält man hier, indem der verbleibende Abstand x durch den maximalen Abstand  $s_{r, max} = 0.75$  d geteilt wird.

$$
n_i = \frac{x}{s_{r,max}}
$$

Die Anzahl der so ermittelten inneren Rundschnitte ist nur zufallsbedingt ganzzahlig. Deshalb wird die gefundene Anzahl n<sub>i</sub> aufgerundet. Nach [[1\]](#page-99-0) Abschnitt 9.4.3 (1) muss n<sub>i</sub> mindestens den Wert 2 haben. Mit dieser aufgerundeten Anzahl n<sub>i</sub> ergibt sich folgender konstante Abstand s, der inneren Rundschnitte:

$$
s_r = \frac{x}{n_i}
$$

#### **Iterative Ermittlung des äußeren Rundschnitts**

Ist die Lage des äußeren Rundschnitts nicht benutzerdefiniert vorgegeben, ermittelt RF-STANZ Pro die optimale Lage des äußeren Rundschnitts iterativ.

Die Lage des äußeren Rundschnitts lässt sich aus dem Umfang desselbigen bestimmen. Der äußere Rundschnitt, für den keine Durchstanzbewehrung mehr erforderlich ist, wird nach [[1](#page-99-0)] Gleichung (6.54) ermittelt (siehe [Gleichung 2.12](#page-28-0)).

Die Lage der inneren Rundschnitte ermittelt sich danach wie oben unter den Varianten bei benutzerdefinierter Vorgabe des äußeren Rundschnitts beschrieben.

Der Vollständigkeit halber muss noch erwähnt werden, dass bei benutzerdefinierter Lage der inneren Rundschnitte (Variante 1) natürlich keine Ermittlung der optimalen Lage des äußeren Rundschnitts stattfindet. Er wird dann im Abstand von 1,5 d vom letzten inneren Rundschnitt angeordnet.

Folgender Programmablaufplan zeigt die oben beschriebenen Möglichkeiten mit den drei Varianten.

2

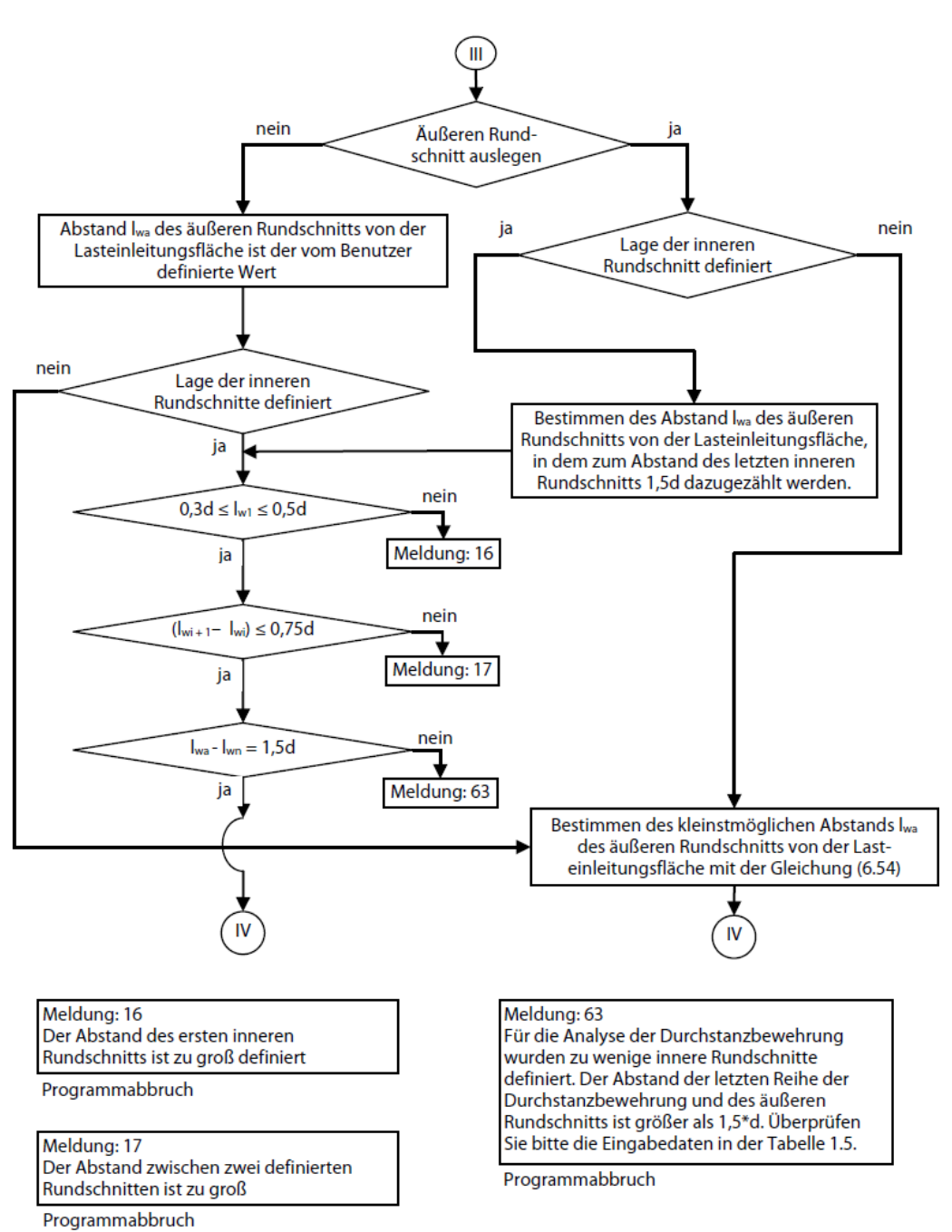

Bild 2.37: Programmablaufplan für Ermittlung der Rundschnitte

Im linken Teil des Ablaufplans findet die Kontrolle der benutzerdefinierten Abstände der inneren Rundschnitte untereinander bzw. zur Lasteinleitungsfläche oder zum äußeren Rundschnitt statt. Im rechten Teil wird die wirtschaftlichste Lage des äußeren Rundschnitts bestimmt.

#### **2 Theoretische Grundlagen**

Wenn die Lage der inneren Rundschnitte nicht definiert wurde, geht RF-STANZ Pro nach folgendem Ablaufplan vor.

2

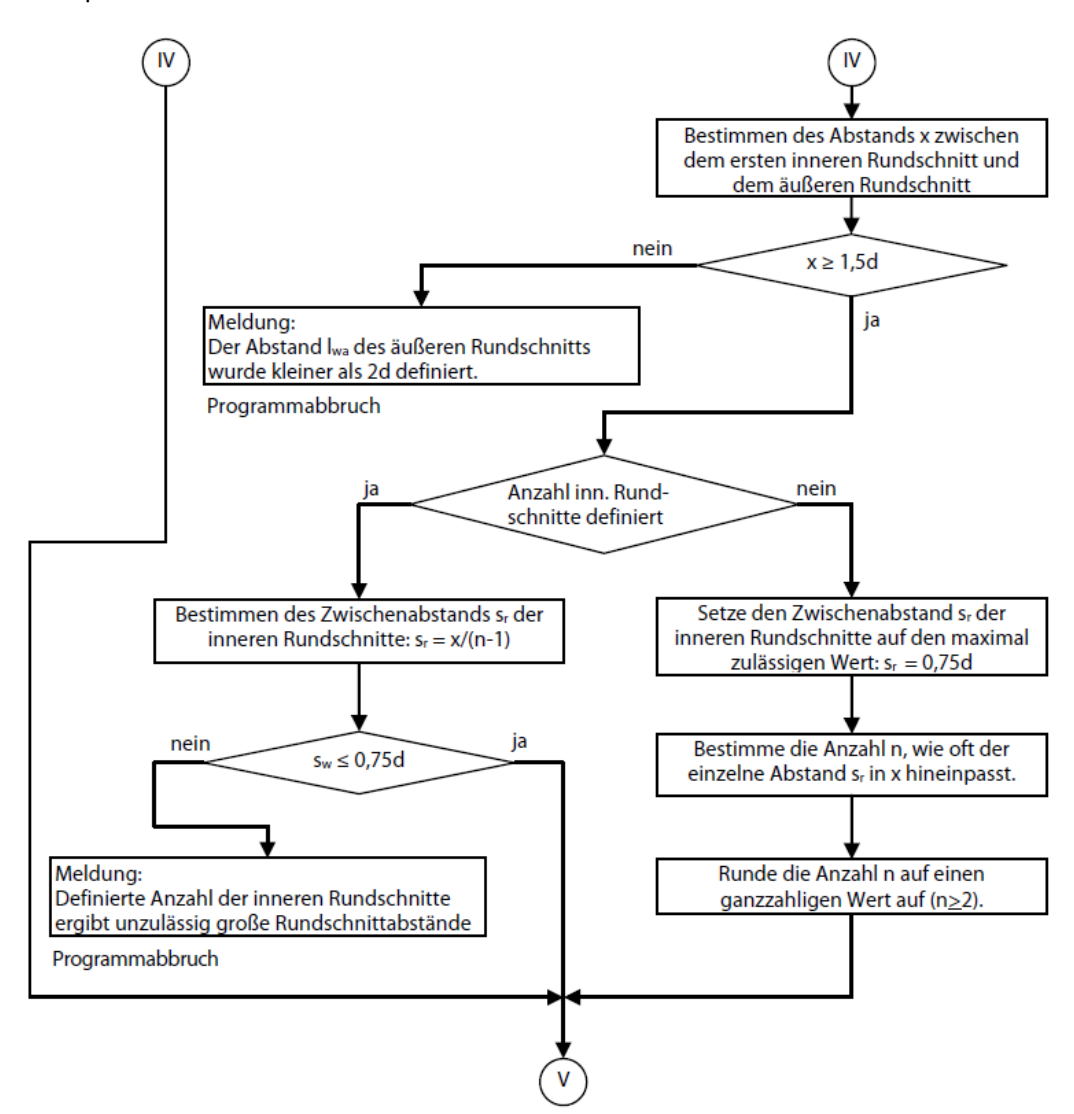

Bild 2.38: Programmablaufplan für innere Rundschnitte

Aus der Anzahl und den Abständen der inneren Rundschnitte kann nun die erforderliche Durchstanzbewehrung in den einzelnen Rundschnitten bestimmt werden. Zuletzt wird ein äußerer Rundschnitt angelegt und der Nachweis der Querkrafttragfähigkeit  $\nu_{\text{Ed,out}}$  außerhalb des durchstanzbewehrten Bereichs geführt.

Der letzte Teil des Programms läuft wie in folgendem Bild dargestellt ab.

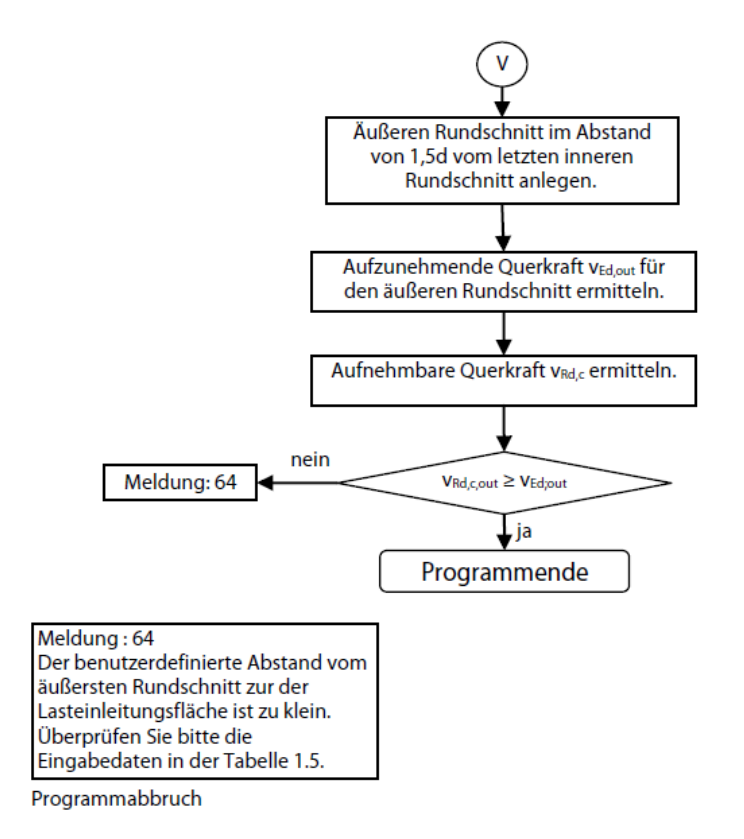

Bild 2.39: Programmablaufplan für Ermittlung der Durchstanzbewehrung

Ist  $\nu_{\text{Rd,out}} > \nu_{\text{Ed,out}}$ , so ist die Bedingung nach [[1\]](#page-99-0) Gleichung (6.54) nicht erfüllt. Gemäß der Meldung Nr. 64 muss in diesem Fall der definierte Abstand des äußeren Rundschnitts I<sub>wout</sub> in Maske 1.5 überprüft werden. Wenn die Lage des äußeren Rundschnitts vom Programm festgelegt wird, ergibt sich das Verhältnis von  $\nu_{\text{Rd,out}}$  zu  $\nu_{\text{Ed,out}}$  aus der iterativen Ermittlung des äußeren Rundschnitts wie auf [Seite 29](#page-29-0) beschrieben.

2

#### <span id="page-33-0"></span>**2.2.1.6 Durchstanznachweis bei beidseitiger Lastwirkung**

Liegen an einem Knoten Durchstanzlasten vor, von denen eine die durchstanzende Wirkung zur Plattenoberseite und die andere zur Plattenunterseite hat, so sind beide separat nachzuweisen. Beim Nachweis der Mindestmomente kann die umhüllende Längsbewehrung als der jeweils größte Bewehrungsquerschnitt pro Plattenseite als Lösung ermittelt werden. Im Falle der Durchstanzbewehrung ist dies nur unter Einschränkungen denkbar.

2

Folgende Abbildung zeigt die Ausbildung des Druckgewölbes bei einem Lastangriff von der Plattenoberseite bzw. der Plattenunterseite.

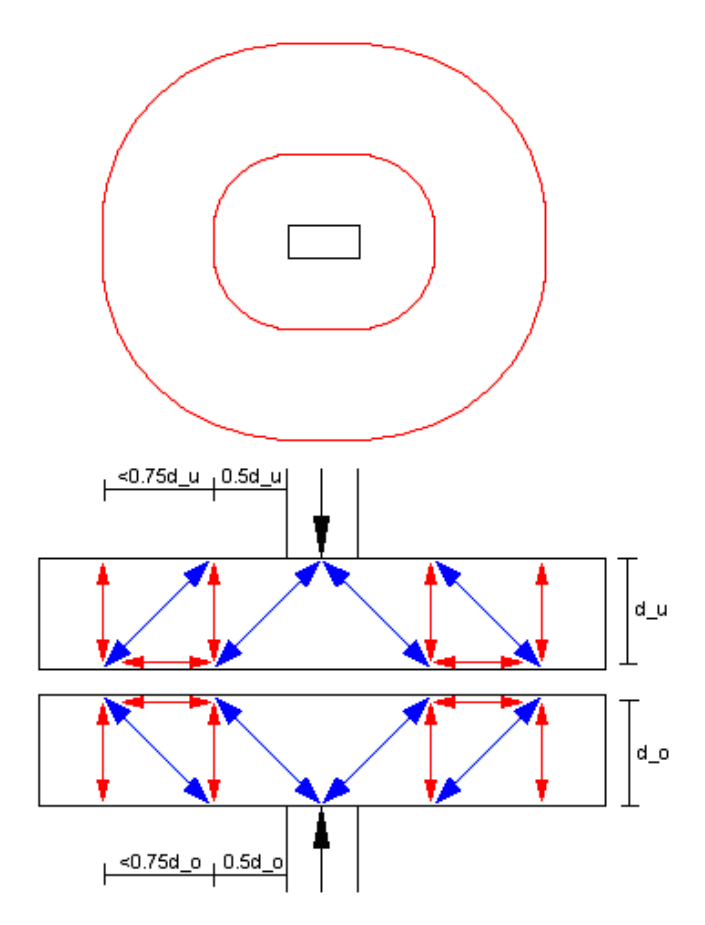

Bild 2.40: Druckgewölbe bei beidseitiger Lastwirkung

Für die Zugstreben, die sich aus der Belastung an der Plattenoberseite ergeben, wird eine vertikale Durchstanzbewehrung für jeden inneren Rundschnitt bestimmt. Das gleiche geschieht für die inneren Rundschnitte aus der Belastung an der Plattenunterseite.

Unter der Voraussetzung, dass die inneren Rundschnitte für die Belastung an Ober- und Unterseite im gleichen Abstand von der Lasteinleitungsfläche liegen, könnte die dort einzulegende Durchstanzbewehrung verglichen und nur die größere Bewehrung als umhüllende Lösung bestimmt werden. Die inneren Rundschnitte liegen aber nur dann in einem gleichen Abstand von der Lasteinleitungsfläche, wenn die statische Höhe für Ober- und Unterseite identisch ist.

Da nicht davon ausgegangen werden kann, dass die statische Höhe für die Durchstanzlast von oben bzw. unten identisch ist, bestimmt RF-STANZ Pro zunächst eine Hauptlast und eine Nebenlast. Falls aus dem Nachweis der Querkrafttragfähigkeit eine Durchstanzbewehrung nach [[1\]](#page-99-0) Abschnitt 6.4.5 erforderlich ist, wird diese nur für die Hauptlast ermittelt. Die Nebenlast ist rein durch die Längsbewehrung abzudecken.

#### <span id="page-34-0"></span>**2.2.2 EN 1992-1-1/NA:2013-04 (Nationaler Anhang DIN)**

Der deutsche Nationale Anhang (NA) ändert oder ergänzt bestimmte Teile der EN 1992-1-1[[1\]](#page-99-0). In diesem Kapitel werden die wichtigsten Unterschiede vorgestellt.

2

#### **2.2.2.1 Nachweis der Mindestmomente nach[[1](#page-99-0)] 6.4.5 (NA.6)**

Zur Sicherstellung der Querkrafttragfähigkeit sind die Platten im Stützenbereich für das Mindest-moment m<sub>Ed</sub> zu bemessen. Nach DIN EN 1992-1-1 [\[2](#page-99-0)] dürfen weder der Gesamtbewehrungsgrad noch der Zug- und Druckbewehrungsgrad einen bestimmten Anteil der Querschnittsfläche nicht überschreiten. Daher wird überprüft, ob der Zugbewehrungsgrad von A<sub>s,max</sub> gemäß Abschnitt 9.2.1.1 (3) eingehalten ist. Für die Druckbewehrung muss ebenfalls der die Bedingung gemäß Abschnitt 9.2.1.1 (3) erfüllt sein. Ist dies nicht der Fall, beendet das Programm die Bemessung mit einer Fehlermeldung.

Nach Abschnitt (NA.6) sollten folgende Mindestmomente je Längeneinheit angesetzt werden:

$$
m_{\text{Ed},x} = \eta_x \cdot V_{\text{Ed}} \quad \text{und} \quad m_{\text{Ed},y} = \eta_y \cdot V_{\text{Ed}} \tag{2.13}
$$

mit

 $V_{\text{Ed}}$  : Aufzunehmende Querkraft

 $\eta_{\mathsf{x}}, \eta_{\mathsf{y}}:$  Momentenbeiwerte nach Tabelle 2.1 für x- und y-Richtung (siehe [Bild 2.41\)](#page-35-0).

Die Mindestmomente sollten mit der in Tabelle NA.6.1.1 angegebenen Breite angesetzt werden:

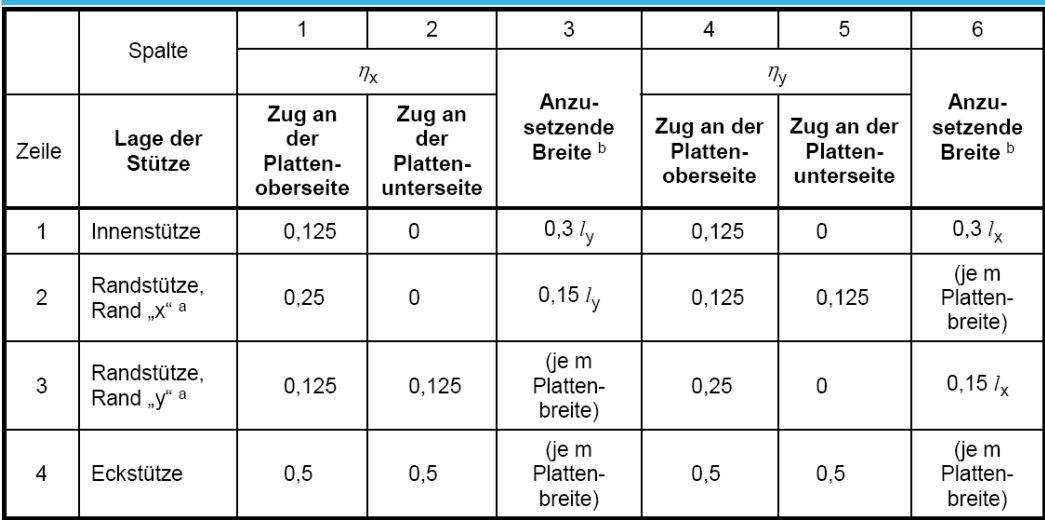

Tabelle 2.1: Momentenbeiwerte und Verteilungsbreite der Mindestlängsbewehrung (Tabelle NA6.1.1)

Die Anmerkungen in Tabelle 2.1 bedeuten:

- $\bullet~$  Definition der Ränder und der Stützenabstände l $_{\mathsf{x}}$  und l $_{\mathsf{y}}$  gemäß [Bild 2.41](#page-35-0)
- Breite gemäß [Bild 2.41](#page-35-0)

Die **Plattenoberseite** bezeichnet die der Lasteinleitungsfläche gegenüberliegende Seite der Fläche, die **Plattenunterseite** diejenige Seite, auf der die Lasteinleitungsfläche liegt.

Das folgende [Bild 2.41](#page-35-0) zeigt die Bereiche für den Ansatz der Mindestbiegemomente m $_{Ed.x}$  und  $m_{Ed,y}$ .

<span id="page-35-0"></span>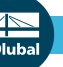

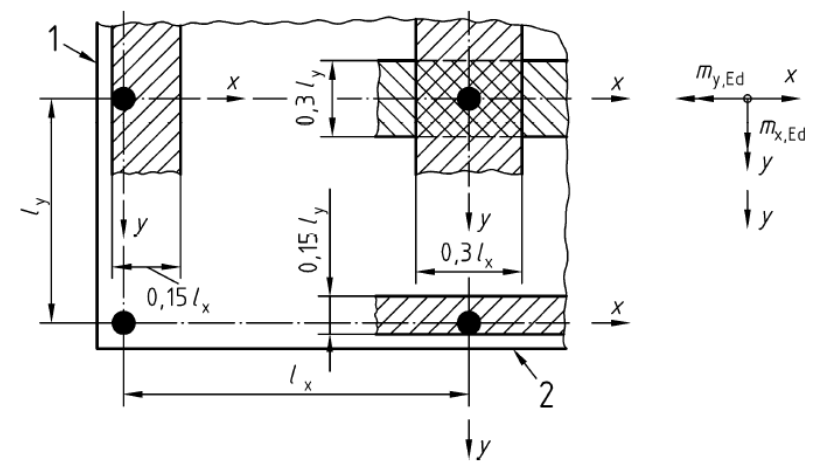

Bild 2.41: Bereiche für den Ansatz der Mindestbiegemomente m $_{Ed,x}$  und m $_{Ed,y}$  nach NA.6

#### **2.2.2.2 Lasteinleitung und Nachweisschnitte**

Der deutsche NA grenzt die Anwendbarkeit der Regelungen des Abschnitt 6.4.1 auf die folgenden Arten von Lasteinleitungsflächen Aload ein:

- rechteckig und kreisförmig mit Umfang u<sub>0</sub>  $\leq$ 12 d und Seitenverhältnis  $\frac{a}{b} \leq 2$ (d: mittlere statische Nutzhöhe des nachzuweisenden Bauteils)
- beliebig, aber sinngemäß wie die oben erwähnten Formen begrenzt

Bei größeren Lasteinleitungsflächen Aload sind die Durchstanznachweise auf Teilrundschnitte zu beziehen:

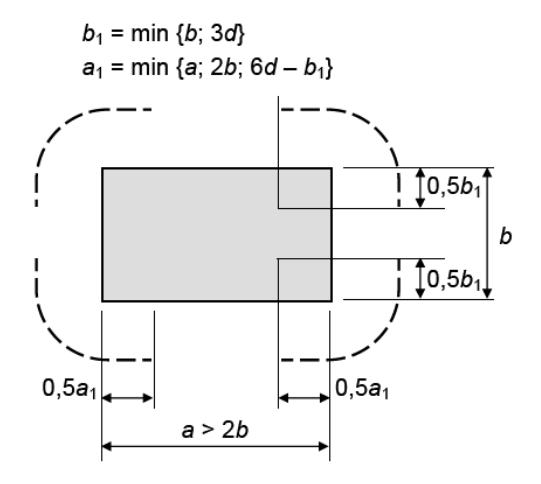

Bild 2.42: Kritischer Rundschnitt bei ausgedehnten Auflagerflächen

Bei Rundstützen mit u<sub>0</sub> > 12 d sind querkraftbeanspruchte Flachdecken nach Abschnitt 6.2 nachzuweisen. Dabei darf in Abschnitt 6.2.2 (1) folgender Vorwert C<sub>Rd,c</sub> verwendet werden:

$$
\textit{C}_{\text{Rd},c}=\frac{12\,d}{u_0}\cdot\frac{0,18}{\gamma_c}\geq\frac{0,15}{\gamma_c}
$$

Der deutsche NA beinhaltet zudem eine Ergänzung zu den Formen der Nachweisschnitte u<sub>0</sub> um Lasteinleitungsflächen:

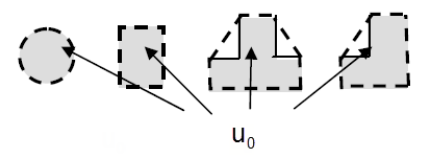

 ${\sf Bild}$  2.43: Ergänzung der kritischen Rundschnitte u $_0$  zu [\[1\]](#page-99-0) Bild 6.13

2
#### **2 Theoretische Grundlagen**

Kritische Rundschnitte in einem Abstand kleiner als 2 d sind in der Regel zu berücksichtigen, wenn der konzentrierten Last ein hoher Gegendruck (z. B. Sohldruck auf das Fundament) oder die Auswirkungen einer Last oder einer Auflagerreaktion innerhalb eines Abstands von 2 d vom Rand der Lasteinleitungsfläche entgegenstehen.

2

Der Abstand a<sub>crit</sub> des maßgebenden Rundschnitts ist iterativ zu ermitteln. Für Bodenplatten und schlanke Fundamente mit  $\lambda > 2.0$  darf vereinfacht ein konstanter Rundschnitt im Abstand 1.0 d angenommen werden.

Die Fundamentschlankheit  $\lambda = \frac{a_{\lambda}}{d}$  bezieht sich auf den kürzesten Abstand a<sub> $\lambda$ </sub> zwischen Lasteinleitungsfläche und Fundamentrand:

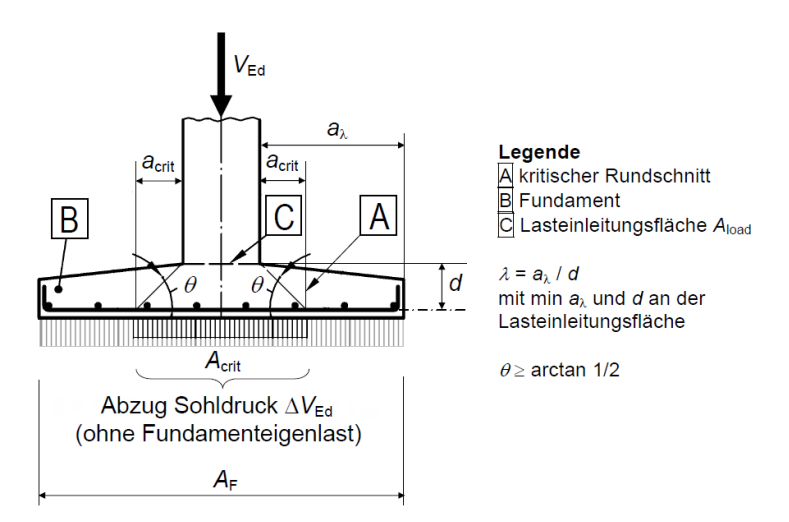

Bild 2.44: Rundschnitt und Abzug Sohlpressung bei Fundamenten nach Bild NA.6.21.1

Innerhalb des iterativ bestimmten Rundschnitts darf der Sohldruck zu 100 % in Abzug gebracht werden. Bei der vereinfachten Festlegung des kritischen Rundschnitts im Abstand 1 d dürfen nur 50 % der Bodenpressungen innerhalb des Rundschnitts entlastend angenommen werden.

#### **2.2.2.3 Ermittlung der Beanspruchung**

Zur Berechnung des Lasterhöhungsfaktors  $\beta$  werden im deutschen NA besondere Regelungen eingeführt. Kleinere Werte als 1.10 sind für den Lasterhöhungsfaktor  $\beta$  nicht zulässig. Dieser Grenzwert gilt auch bei der Ermittlung von  $\beta$  unter Berücksichtigung vollplastischer Schubspannungsverteilung.

Bei der Bestimmung des  $\beta$ -Faktors mittels Näherungswerten nach [[2\]](#page-99-0) Bild 6.21 ist der Mindestwert 1,10 ebenfalls einzuhalten. Somit ändert sich der Lasterhöhungsfaktor für Innenstützen auf den Wert 1,10.

Berücksichtigt wird der Mindestwert für  $\beta$  auch bei der Bestimmung der Einwirkungen bei Stützenfundamenten nach [[2\]](#page-99-0) Gleichung (6.49) und (6.51). Gemäß DIN EN 1992-1-1 ist die resultierende einwirkenden Querkraft V<sub>Ed.red</sub> aus Gleichung (6.48) in jedem Fall mit mindestens dem Lasterhöhungsfaktor  $\beta = 1,10$  zu vergrößern. Für ausmittig belastete Stützenfundamente, bei denen die einwirkende resultierende Querkraft nach Gleichung (6.51) berechnet wird, ist somit der Teil  $[1 + k \cdot (M_{\text{Ed}}/V_{\text{Ed}}) \cdot (u/W)] \ge 1,10$  zu setzen.

Während die Originalausgabe des Eurocode 2 keine Angaben zu der Berechnung von  $\beta$  unter Berücksichtigung des vollplastischen Rundschnitts bei zweiachsiger Ausmitte macht, darf nach DIN EN 1992-1-1 bei Stützen-Deckenknoten mit zweiachsigen Ausmitten die Gleichung (NA.6.39.1) verwendet werden:

$$
\beta = 1 + \sqrt{\left(k_x \frac{M_{\text{Ed,x}}}{V_{\text{Ed}}} \cdot \frac{u_1}{W_{1,x}}\right)^2 + \left(k_y \frac{M_{\text{Ed,y}}}{V_{\text{Ed}}} \cdot \frac{u_1}{W_{1,y}}\right)^2}
$$
(2.14)

#### **2.2.2.4 Durchstanzwiderstand ohne Durchstanzbewehrung**

Die Berechnung des Durchstanzwiderstandes ohne Durchstanzbewehrung ist im [Kapitel](#page-23-0) 2.2.1.4 auf [Seite 23](#page-23-0) für EN 1992-1-1 beschrieben. Für die Gleichung (6.47)

2

$$
\nu_{\text{Rd},\text{c}} = C_{\text{Rd},\text{c}} \cdot k \cdot (100 \cdot \rho_{\text{l}} \cdot f_{\text{ck}})^{\frac{1}{3}} + k_{1} \cdot \sigma_{\text{cp}} \ge (\nu_{\text{min}} + k_{1} \cdot \sigma_{\text{cp}})
$$

sind im deutschen NA folgende Zusatzregeln definiert:

- 
- Flachdecken:  $C_{\text{Rd},c} = \frac{0.18}{\gamma_c}$ - Innenstützen bei Flachdecken mit  $\frac{u_0}{d} < 4$ :  $C_{Rd,c} = \frac{0.18}{\gamma_c}$  $\overline{\gamma_c \cdot (0,1\frac{u_0}{d})}$  $\frac{a_0}{d} + 0,6$
- Fundamente und Bodenplatten:
- $-\sigma_{\mathsf{I}} \leq \mathsf{min} \left[ 0, 5 \frac{\mathsf{f}_{\mathsf{cd}}}{\mathsf{f}_{\mathsf{yd}}}; 0,02 \right]$
- $\nu_{\text{min}}$  wie im Abschnitt 6.2.2 (1) geregelt

#### **2.2.2.5 Durchstanzwiderstand mit Durchstanzbewehrung**

Der deutsche NA schreibt vor, dass der Nachweis der Maximaltragfähigkeit  $\nu_{\text{Rd,max}}$  im kritischen Rundschnitt u<sub>1</sub> mit Gleichung (NA.6.53.1) zu führen ist. Die Berechnung von v<sub>Rd.max</sub> ist wie folgt abgeändert:

$$
\nu_{\text{Rd,max}} = 1.4 \,\nu_{\text{Rd,c}} \tag{2.15}
$$

 $0,15$  $\gamma_{\mathsf{c}}$ 

Dabei ist  $\nu_{\text{Rd},c}$  nach Gleichung (6.47) zu ermitteln (siehe Kapitel 2.2.2.4).

Beim Vergleich der Formeln für den maximalen Durchstanzwiderstand  $\nu_{\text{Rd,max}}$  nach EN 1992-1-1 und deutschem NA wird deutlich, dass sich ein gravierender Unterschied für den Programmablauf ergibt: Bei der Empfehlung der EN 1992-1-1 kann kein Einfluss auf den maximalen Durchstanzwiderstand  $\nu_{\rm Bd\,max}$  durch eine Erhöhung der Längsbewehrung genommen werden; bei Anwendung des deutschen NA hingegen ist dies möglich.

RF-STANZ Pro verwendet daher spezifische Programmablaufpläne für die Nationalen Anhänge. Für den deutschen NA sieht der Programmteil I-II wie im [Bild 2.45](#page-38-0) dargestellt aus.

<span id="page-38-0"></span>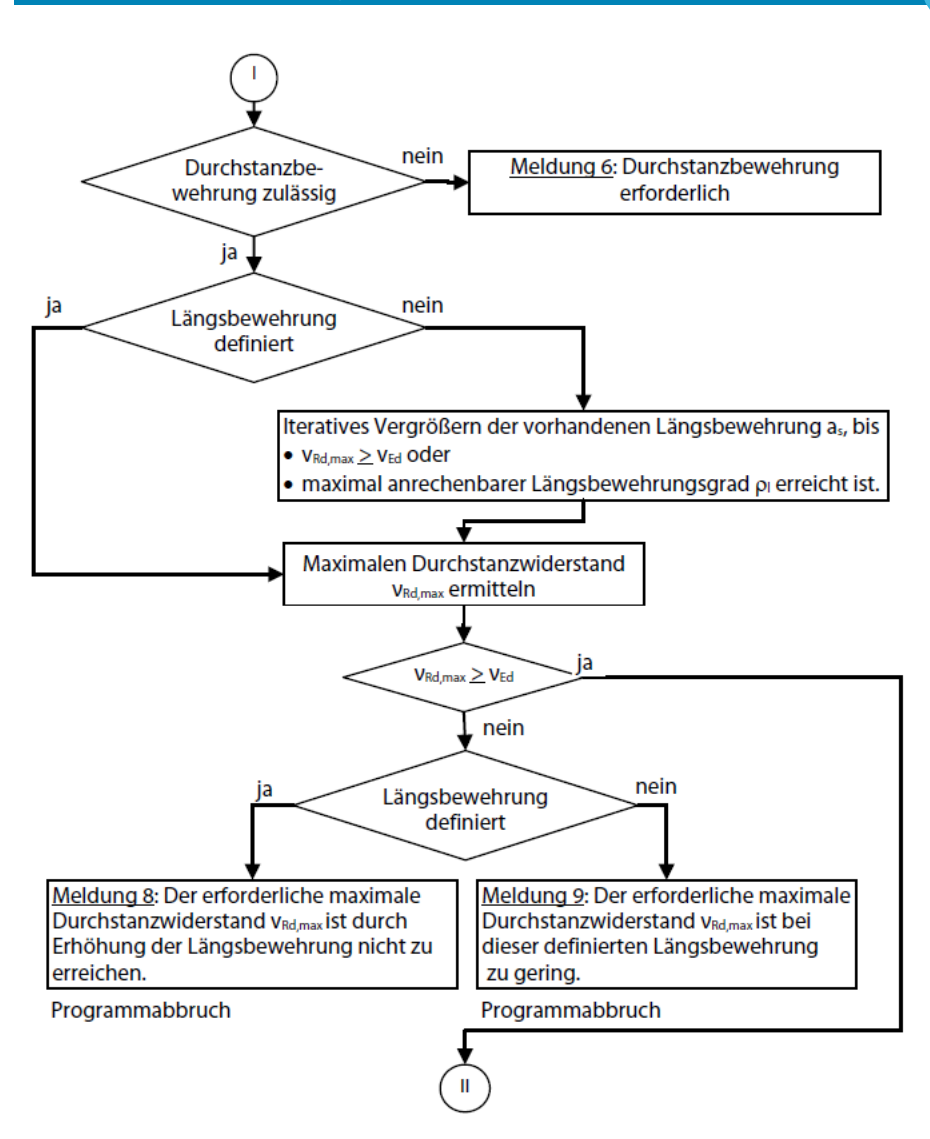

Bild 2.45: Programmablaufplan für Ermittlung der Durchstanzbewehrung nach deutschem NA

Zunächst wird untersucht, ob eine Durchstanzbewehrung laut Benutzervorgabe zulässig ist.

Wenn die Längsbewehrung ausgelegt werden darf, so wird die Längsbewehrung so lange vergrößert, bis entweder der Bemessungswert des maximalen Durchstanzwiderstands  $\nu_{\text{Rd,max}}$  ausreichend oder der maximale zulässige Längsbewehrungsgrad von 0,02 gemäß Abschnitt 6.4.4 (1) erreicht ist.

Ist der maximale Durchstanzwiderstand  $\nu_{\text{Rd,max}}$  zu klein, so endet die Bemessung mit der Meldung, dass eine Erhöhung der Längsbewehrung zu keiner Lösung führt bzw. die definierte Längsbewehrung zu gering ist.

Hinsichtlich der nach Gleichung (6.52) (siehe [Kapitel](#page-24-0) 2.2.1.5, [Seite 26](#page-26-0)) ermittelten Durchstanzbewehrung A<sub>sw</sub> für Flachdecken findet sich im deutschen NA die Vorschrift, dass die erforderliche Durchstanzbewehrung der ersten beiden Durchstanzreihen mit dem Faktor  $\kappa_{sw}$  zu erhöhen ist:

- Erste Reihe (mit 0,3 d  $< a_1 < 0.5$  d):  $\kappa_{sw1} = 2.5$
- Zweite Reihe (mit  $s_r < 0.75$  d):  $\kappa_{sw,2} = 1.4$

Der deutsche NA regelt noch weitere Punkte im Hinblick auf die Gleichung (6.52):

- Bei unterschiedlichen radialen Abständen der Bewehrungsreihen s, ist in Gleichung (6.52) der maximale einzusetzen.
- $\bullet\,$  Für aufgebogene Durchstanzbewehrung ist für das Verhältnis d/s $_{\mathsf{r}}$  in Gleichung (6.52) der Wert 0,53 statt 0,67 anzusetzen. Die aufgebogene Bewehrung darf mit  $f_{ywd,ef} = f_{ywd}$  ausgenutzt werden.

Für die Ermittlung der Durchstanzbewehrung von Fundamenten und Bodenplatten beschreibt der deutsche NA ein Verfahren, das grundverschieden zu EN 1992-1-1 ist. Wegen der steileren Neigung der Druckstreben gelten für Fundamente und Bodenplatten folgende Vorgaben:

Die reduzierte einwirkende Querkraft V<sub>Ed,red</sub> nach Gleichung (6.48) (vgl. [Gleichung 2.5](#page-22-0), [Seite 22](#page-22-0)) ist von den ersten beiden Bewehrungsreihen neben Aload ohne Abzug eines Betontraganteils aufzunehmen. Dabei wird die Bewehrungsmenge  $A_{sw,1+2}$  gleichmäßig auf beide Reihen verteilt, die in den Abständen a<sub>1</sub> = 0,3 d und a<sub>2</sub> = 0,8 d anzuordnen sind. Dabei gilt für

- Bügelbewehrung:

$$
\beta \cdot V_{\text{Ed,red}} \leq V_{\text{Rd,s}} = A_{\text{sw,1+2}} \cdot f_{\text{ywd,ef}} \tag{NA.6.52.1}
$$

2

- Aufgebogene Bewehrung:

$$
\beta \cdot V_{\text{Ed,red}} \leq V_{\text{Rd,s}} = 1.3 \cdot A_{\text{sw,1+2}} \cdot f_{\text{ywd}} \cdot \sin \alpha \qquad (\text{NA.6.52.1})
$$

mit

 $\beta$  : Erhöhungsfaktor für Querkraft nach Gleichung (NA.6.51.1)

 $A_{sw,1+2}$ : Durchstanzbewehrung in der ersten und zweiten Reihe

 $\alpha$  : Winkel der geneigten Durchstanzbewehrung zur Plattenebene

Falls bei Fundamenten und Bodenplatten weitere Bewehrungsreihen erforderlich werden, sind je Reihe jeweils 33 % der Bewehrung A $_{sw,1+2}$  nach Gleichung (NA.6.51.1) vorzusehen. Der Abzugswert der Sohlpressung  $\Delta V_{\text{Ed}}$  in Gleichung (6.48) darf dabei mit der Fundamentfläche innerhalb der betrachteten Bewehrungsreihe angesetzt werden.

In jedem Fall sind mindestens zwei Bewehrungsreihen innerhalb des durch den Umfang u<sub>out</sub> nach Abschnitt 6.4.5 (4) begrenzten Bauteilbereiches zu verlegen.

Der radiale Abstand der ersten Bewehrungsreihe ist bei gedrungenen Fundamenten auf 0,3 d vom Rand der Lasteinleitungsfläche und die Abstände s<sub>r</sub> zwischen den ersten drei Bewehrungsreihen auf 0,5 d zu begrenzen.

# **3.1 RF-STANZ Pro starten**

Das Zusatzmodul RF-STANZ Pro kann aus dem RFEM-Menü

**Zusatzmodule** → **RF-STANZ Pro**

aufgerufen werden.

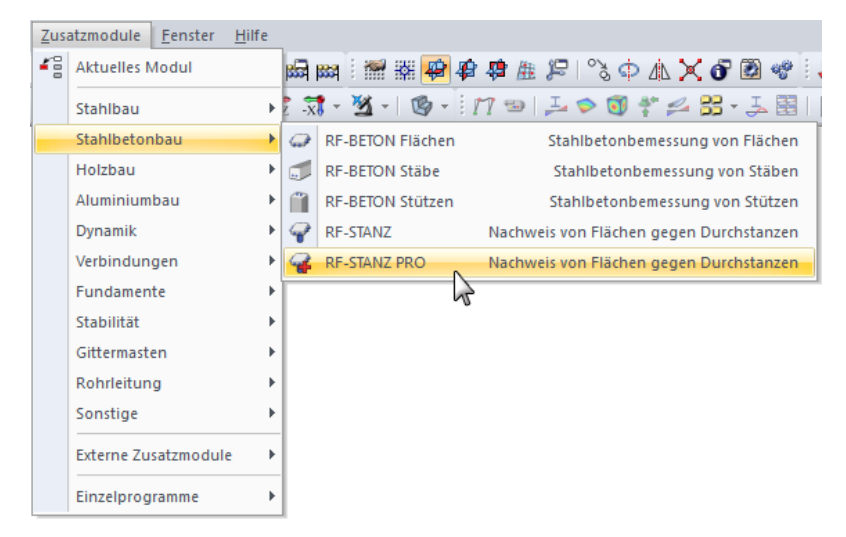

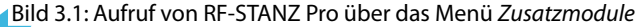

Alternativ lässt sich RF-STANZ Pro über den Projekt-Navigator starten.

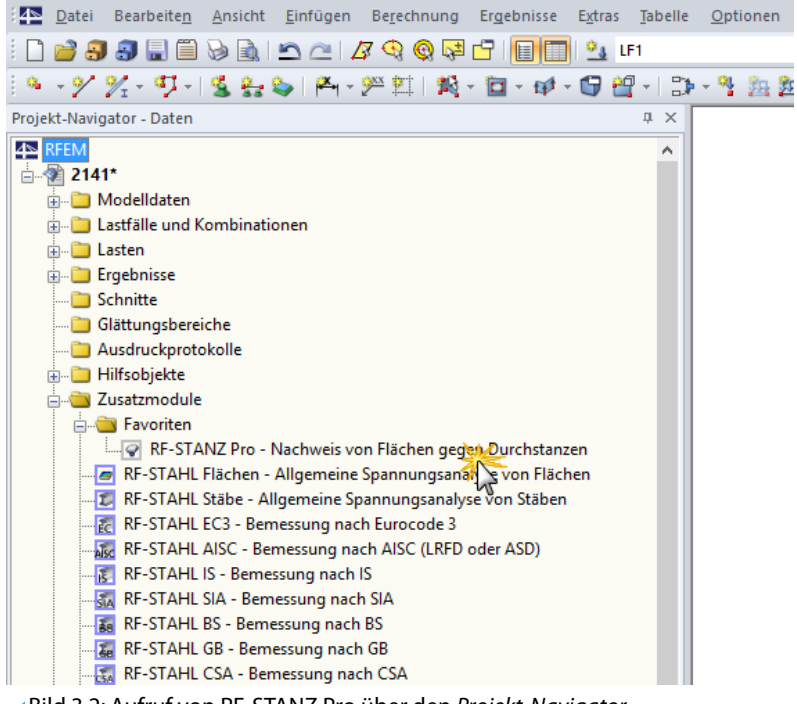

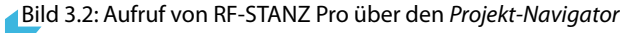

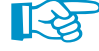

Im Bild 3.2 wurde das Modul **RF-STANZ Pro** im Navigator als Favorit klassifiziert. Dies kann über einen Rechtsklick auf die Modulbezeichnung und den Kontextmenüeintrag Favorit erfolgen. Damit wird das Modul am Beginn der Liste der Zusatzmodule unter dem Unterordner Favoriten angezeigt.

3

# **3.2 Masken**

Sowohl die Eingaben zur Definition der RF-STANZ Pro-Fälle als auch die numerischen Ergebnisausgaben erfolgen in sogenannten Masken.

3

Die einzelnen Masken lassen sich durch Anklicken eines Eintrags links im RF-STANZ Pro-Navigator oder durch Blättern mit den Tasten [F2] und [F3] bzw. den beiden Schaltflächen ansteuern.

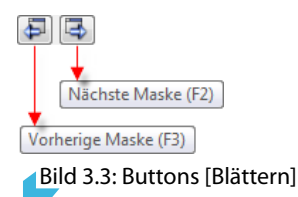

Über dem RF-STANZ-Navigator befindet sich eine Pulldownliste mit den Bemessungsfällen. Mit der Schaltfläche vird die Liste aufgeklappt, in der der gewünschte Bemessungsfall dann durch Anklicken ausgewählt werden kann.

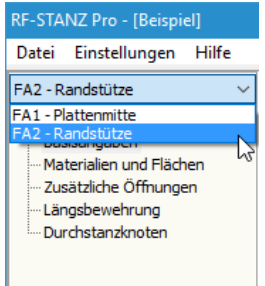

Bild 3.4: Bemessungsfall auswählen

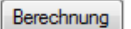

Mit der Schaltfläche [Berechnung] wird nach Abschluss aller Eingaben die Bemessung gestartet. Anschließend werden die Ergebnisse in den Ausgabemasken und im RFEM-Arbeitsfenster angezeigt.

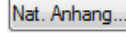

Die Schaltfläche [Nat. Anhang] ermöglicht es, die Parameter des Nationalen Anhangs in einem Dialog einzusehen (siehe [Bild 3.9,](#page-44-0) [Seite 44\)](#page-44-0).

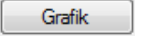

Abbrechen

OK

Die Schaltfläche [Grafik] aktiviert die Darstellung der Ergebnisse im Arbeitsfenster von RFEM (siehe [Kapitel 4.1](#page-74-0) ab [Seite 74\)](#page-74-0).

[OK] sichert vor dem Verlassen von RF-STANZ Pro die Eingaben und Ergebnisse. [Abbrechen] beendet das Zusatzmodul, ohne die Daten zu speichern.

Die Schaltfläche [?] und die Funktionstaste [F1] aktivieren die Online-Hilfe.

# **3.3 Eingabe**

Die Daten sind in den Eingabemasken 1.1 bis 1.5 zu definieren.

## **3.3.1 Basisangaben**

In Maske 1.1 Basisangaben sind die Bemessungsnorm sowie die Lastfälle, Last- und Ergebniskombinationen festzulegen, die für den Durchstanznachweis angesetzt werden sollen.

3

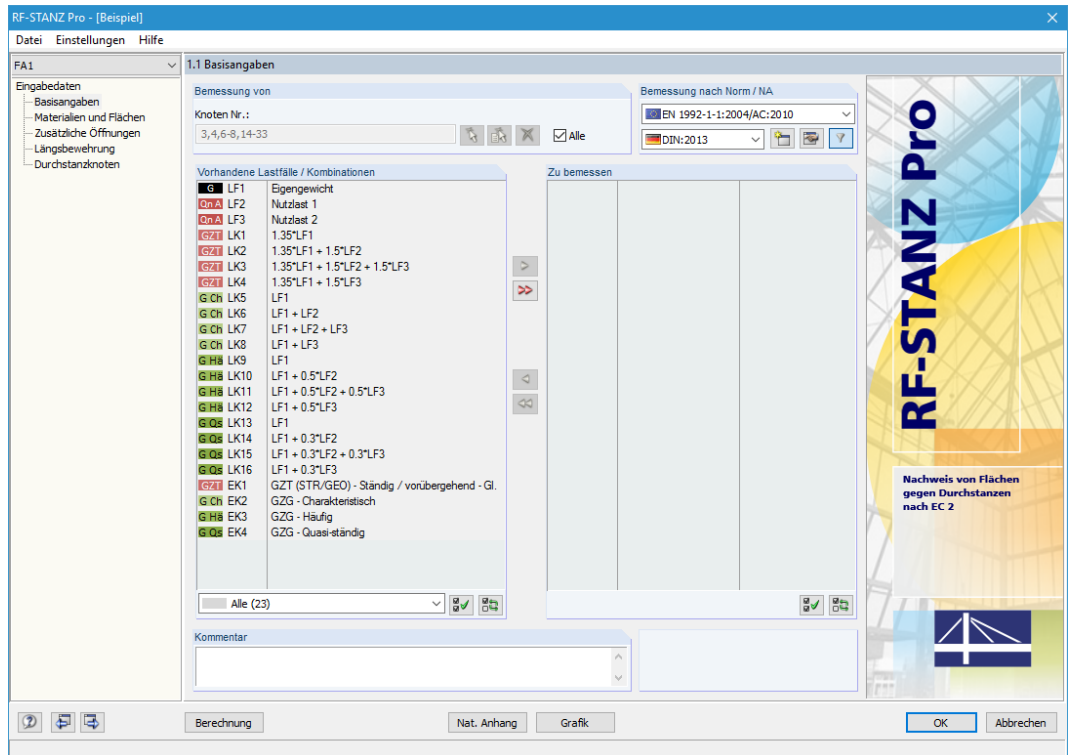

Bild 3.5: Maske 1.1 Basisangaben

### **Bemessung von**

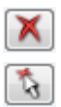

Im Eingabefeld dieses Abschnitts sind die Nummern der nachzuweisenden Knoten anzugeben. Falls nur bestimmte Knoten nachgewiesen werden sollen, ist das Kontrollfeld Alle zu deaktivieren: Damit wird das Eingabefeld zugänglich, in das die Nummern der relevanten Knoten eingetragen werden können. Die Schaltfläche [Löschen] leert die Liste der voreingestellten Nummern. Über die Schaltfläche [Auswählen] lassen sich die Knoten auch grafisch im RFEM-Arbeitsfenster auswählen.

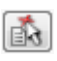

Mit der Schaltfläche [Knoten nach verschiedenen Kriterien auswählen] ist ein Dialog aufrufbar, der gezielte Einstellungen für die Selektion der zu bemessenden Knoten ermöglicht.

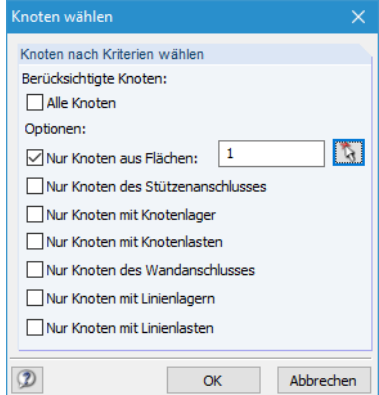

Bild 3.6: Dialog Knoten wählen

In diesem Dialog kann beispielsweise eingestellt werden, dass nur die Knoten einer bestimmten Fläche für den Nachweis infrage kommen. Dies ist hilfreich, wenn im Modell sehr viele Knoten vorhanden sind, die von RF-STANZ Pro als mögliche Durchstanzstellen erkannt werden.

3

### **Bemessung nach Norm / NA**

Bemessung nach Norm / NA EN 1992-1-1:2004/AC:2010 DIN:2013

Bild 3.7: Norm und Nationaler Anhang für Stahlbetonbemessung

#### **Norm**

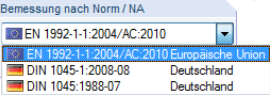

Esist anzugeben, nach welcher Norm die Durchstanznachweise erfolgen sollen. In der Liste stehen (momentaner Entwicklungsstand) folgende Stahlbetonnormen zur Auswahl: - EN 1992-1-1:2004/AC:2010 Europäische Union

#### **Nationaler Anhang**

Für die Bemessung nach Eurocode (EN 1992-1-1:2004/AC:2010) ist der Nationale Anhang festzulegen, dessen Parameter für die Nachweise angesetzt werden sollen.

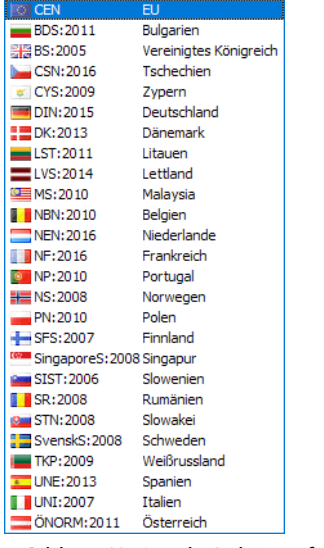

Bild 3.8: Nationale Anhänge für EN 1992-1-1

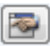

Über die Schaltfläche [Bearbeiten] können die voreingestellten Werte eingesehen werden (siehe [Bild 3.9](#page-44-0)).

<span id="page-44-0"></span>

| Ursprünglicher Anhang: | Stahlbeton (EN 1992-1-1)                                                                                              |                                                                                      |                           |  |  |  |  |  |
|------------------------|----------------------------------------------------------------------------------------------------|--------------------------------------------------------------------------------------|---------------------------|--|--|--|--|--|
|                        |                                                                                                    |                                                                                      |                           |  |  |  |  |  |
| DIN:2013               | □ 2. Grundlagen für die Tragwerksplanung                                                                              |                                                                                      |                           |  |  |  |  |  |
|                        | 日2.4.2.4 Teilsicherheitsbeiwerte für Eigenschaften von Baustoffen                                                     |                                                                                      |                           |  |  |  |  |  |
|                        | Teilsicherheitsbeiwert für Beton im Grenzzustand der Tragfähigkeit (ständige, vorübergeh) vo                          |                                                                                      | 1.500                     |  |  |  |  |  |
| Bezeichnung:           | Teilsicherheitsbeiwert für Stahl im Grenzzustand der Tragfähigkeit (ständige, vorübergehe 75                          |                                                                                      | 1.150                     |  |  |  |  |  |
|                        | Teilsicherheitsbeiwert für Beton im Grenzzustand der Tragfähigkeit (Außergewöhnlich)                                  | 7 <sub>c</sub>                                                                       | 1.300                     |  |  |  |  |  |
|                        | Teilsicherheitsbeiwert für Betonstahl im Grenzzustand der Tragfähigkeit (Außergewöhnlich   ys<br>1.000                |                                                                                      |                           |  |  |  |  |  |
|                        | $\Box$ 3. Baustoffe                                                                                                   |                                                                                      |                           |  |  |  |  |  |
|                        | $\Box$ 3.1 Beton                                                                                                    |                                                                                      |                           |  |  |  |  |  |
|                        | Maximal zulässige Betondruckfestigkeitsklasse                                                                         | $C_{\text{max}}$                                                                     | C100/115                  |  |  |  |  |  |
|                        | Beiwert zur Berücksichtigung Langzeiteinwirkung auf Druckfestigkeit                                                   | $\alpha_{\rm ee}$                                                                    | 0.850                     |  |  |  |  |  |
|                        | 日3.2 Betonstahl                                                                                                    |                                                                                      |                           |  |  |  |  |  |
|                        | Maximalwert für die Streckgrenze                                                                                      | <b>Tyk</b>                                                                           | 500,000 MN/m <sup>2</sup> |  |  |  |  |  |
|                        | 6. Nachweise im Grenzzustand der Tragfähigkeit (GZT)                                                                  |                                                                                      |                           |  |  |  |  |  |
|                        | □ 6.4 Durchstanzen                                                                                                    |                                                                                      |                           |  |  |  |  |  |
|                        | 日6.4.3 Nachweisverfahren                                                                                              |                                                                                      |                           |  |  |  |  |  |
|                        | Beiwert B für Variante A: Innenstütze                                                                                 | ß                                                                                    | 1.100                     |  |  |  |  |  |
|                        | Beiwert B für Variante B: Randstütze                                                                                  | ß                                                                                    | 1.400                     |  |  |  |  |  |
|                        | Beiwert B für Variante C: Eckstütze                                                                                   | ß                                                                                    | 1.500                     |  |  |  |  |  |
|                        | Beiwert B für Fall D: Wandende                                                                                        | ß                                                                                    | 1.350                     |  |  |  |  |  |
|                        | Beiwert B für Fall E: Wandecke                                                                                        | B                                                                                    | 1.200                     |  |  |  |  |  |
|                        | □ 6.4.4 Durchstanzwiderstand für Platten oder Fundamente ohne Durchstanzbewehrung                                     | k <sub>1</sub>                                                                       |                           |  |  |  |  |  |
|                        | Beiwert k 1 zur Berechnung des Bemessungswertes des Querkraftwiderstandes                                             | 0.100                                                                                |                           |  |  |  |  |  |
|                        |                                                                                                    | Beiwert zur Berechnung des Bemessungswertes des Querkraftwiderstandes für uo / d ≥ 4 |                           |  |  |  |  |  |
|                        | Beiwert zur Berechnung des Bemessungswertes des Querkraftwiderstandes bei Flachdecken für Innenstützen für un / d < 4 |                                                                                      |                           |  |  |  |  |  |
|                        | Beiwert zur Berechnung des Bemessungswertes des Querkraftwiderstandes bei Bodenplatten und Stützenfundamenten         |                                                                                      |                           |  |  |  |  |  |
|                        | Beiwert zur Berechnung des Bemessungswertes des Querkraftwiderstandes für d ≤ 600mm                                   |                                                                                      |                           |  |  |  |  |  |
|                        | Beiwert zur Berechnung des Bemessungswertes des Querkraftwiderstandes für 600 mm < d ≤ 800 mm                         |                                                                                      |                           |  |  |  |  |  |
|                        | Beiwert zur Berechnung des Bemessungswertes des Querkraftwiderstandes für d > 800mm                                   |                                                                                      |                           |  |  |  |  |  |
|                        | FL6.4.5 Durchstanzwiderstand für Platten oder Fundamente mit Durchstanzbewehrung                                      |                                                                                      |                           |  |  |  |  |  |
|                        | E Bemessungswert des maximalen Durchstanzwiderstands je Flächeneinheit                                                |                                                                                      |                           |  |  |  |  |  |

Bild 3.9: Dialog Parameter des Nationalen Anhangs

Hier finden sich alle bemessungsrelevanten Beiwerte, die in den Nationalen Anhängen geregelt sind. Sie sind nach den Abschnittnummern des Eurocode aufgelistet.

Falls andere Anwendungsvorgaben für Teilsicherheits- und Abminderungsbeiwerte etc. gelten, können die Parameter angepasst werden. Hierzu ist zunächst über die Schaltfläche eine Kopie des aktuellen Nationalen Anhangs zu erzeugen. In diesem benutzerdefinierten Anhang können die Parameter dann geändert werden.

# **Vorhandene Lastfälle / Kombinationen**

In dieser Spalte sind alle Lastfälle, Last- und Ergebniskombinationen aufgelistet, die in RFEM angelegt wurden.

Mit der Schaltfläche |> lassen sich selektierte Einträge in die Liste Zu Bemessen nach rechts übertragen. Die Übergabe kann auch per Doppelklick erfolgen. Die Schaltfläche > übergibt die komplette Liste nach rechts.

Die Mehrfachauswahl von Lastfällen ist – wie in Windows üblich – mit gedrückter [Strg]-Taste möglich. So lassen sich mehrere Lastfälle gleichzeitig übertragen.

Falls die Nummer eines Lastfalls rot dargestellt ist, so kann dieser nicht bemessen werden: Hier handelt es sich um einen Lastfall ohne Lastdaten oder um einen Imperfektionslastfall. Bei der Übergabe erscheint eine entsprechende Warnung.

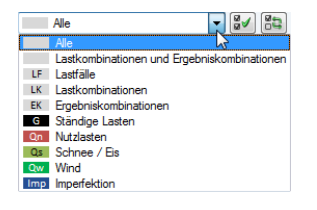

Am Ende der Liste sind mehrere Filteroptionen verfügbar. Sie erleichtern es, die Einträge nach Kategorien sortiert zuzuweisen. Die Schaltflächen sind mit folgenden Funktionen belegt:

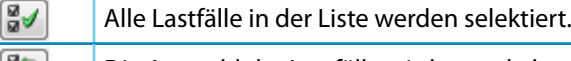

Die Auswahl der Lastfälle wird umgekehrt. 69 |

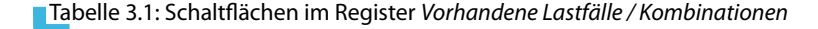

3

### **Zu bemessen**

In der rechten Spalte werden die zur Bemessung gewählten Lastfälle, Last- und Ergebniskombinationen aufgelistet. Mit  $\triangleleft$  oder per Doppelklick lassen sich selektierte Einträge wieder aus der Liste entfernen. Die Schaltfläche <a>|<a>| leert die ganze Liste.

3

Die Lastfälle, Last- und Ergebniskombinationen können folgenden Bemessungssituationen zugewiesen werden:

- Ständig und vorübergehend
- Außergewöhnlich

Diese Einteilung steuert die Teilsicherheitsbeiwerte  $\gamma_c$  und  $\gamma_s$  nach [[1\]](#page-99-0) Tabelle 2.1N (siehe [Bild 3.9](#page-44-0), [Seite 44\)](#page-44-0).

Die Bemessungssituation kann über die Liste geändert werden, die mit der Schaltfläche  $\Box$  am Ende des Eingabefeldes zugänglich ist.

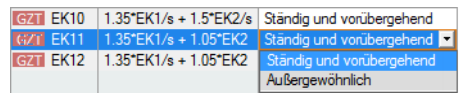

Bild 3.10: Bemessungssituation zuweisen

Auch hier ist eine Mehrfachauswahl mit gedrückter [Strg]-Taste möglich, sodass mehrere Einträge gleichzeitig geändert werden können.

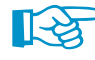

Die Bemessung einer einhüllenden Max/Min-Ergebniskombination verläuft schneller als die aller pauschal übernommenen Lastfälle und Lastkombinationen. Beim Nachweis einer Ergebniskombination sind die im [Kapitel 2.1](#page-4-0) genannten Hinweise zu beachten.

#### **Kommentar**

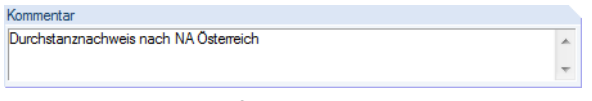

Bild 3.11: Benutzerdefinierter Kommentar

Dieses Eingabefeld steht für eine benutzerdefinierte Anmerkung zur Verfügung. Der hier eingegebene Kommentar wird auch im Ausdrucksprotokoll im Abschnitt Basisangaben für die Eingabedaten aus RF-STANZ Pro angegeben.

### **3.3.2 Materialien und Flächen**

Die Maske 1.2 Materialien und Flächen ist zweigeteilt. Im oberen Abschnitt sind die bemessungsrelevanten Beton- und Stahlgüten aufgelistet. Alle Materialien der Kategorie "Beton", die auch in RFEM für Flächen benutzt werden, sind voreingestellt.

3

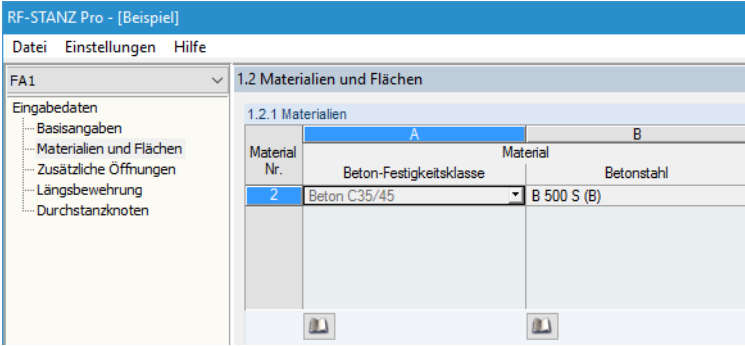

Bild 3.12: Maske 1.2 Materialien und Flächen, Tabelle 1.2.1 Materialien

Durch Klicken in die Zelle einer Beton- oder Stahlgüte erscheint die Schaltfläche I, über die dann in einer Liste die Betonfestigkeitsklasse bzw. Stahlsorte ausgewählt werden, die für die Norm zur Vorfügung stehen:

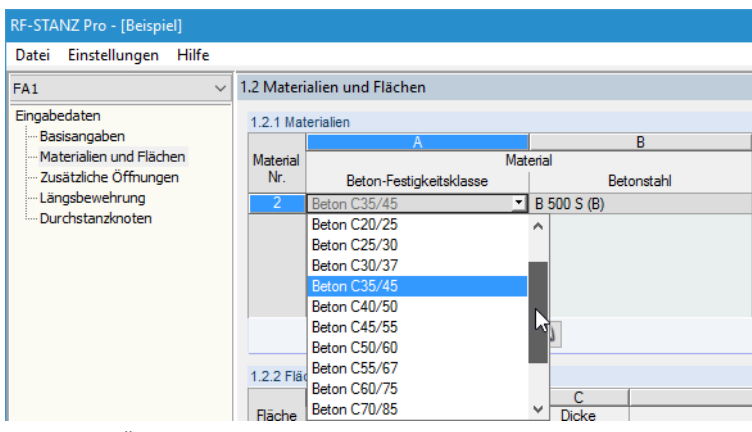

Bild 3.13: Ändern der Betonfestigkeitsklasse

Die Materialien lassen sich auch in Bibliotheken auswählen (siehe folgende Seite).

Im unteren Abschnitt sind die Flächen aufgelistet, die für die Bemessung infrage kommen.

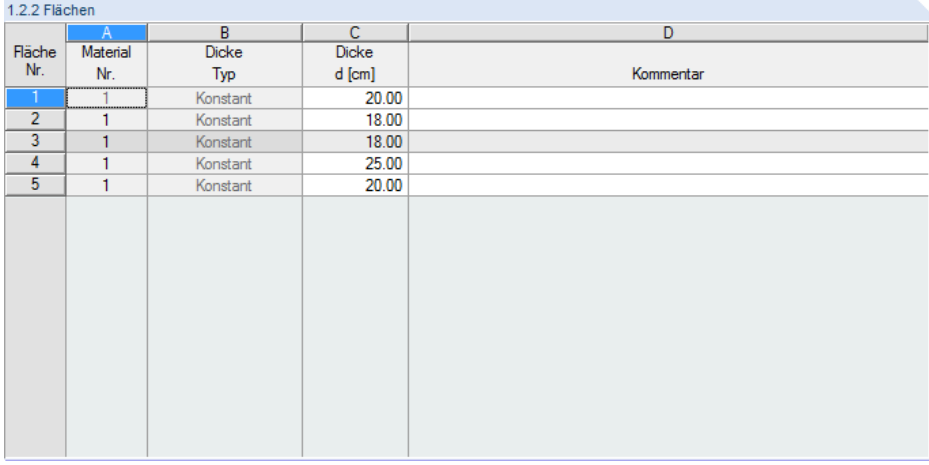

Bild 3.14: Maske 1.2 Materialien und Flächen, Tabelle 1.2.2 Flächen

Die oben definierten Materialnummern sind den einzelnen Flächen zugeordnet.

In Spalte C sind die Flächendicken von RFEM voreingestellt. Sie können bei Bedarf für die Bemessung mit RF-STANZ Pro geändert werden.

3

### **Materialbibliothek**

 $\omega$ 

Viele Materialien sind in einer Datenbank hinterlegt. Über die [Bibliothek]-Schaltflächen besteht eine Zugriffmöglichkeit auf die Beton- und Betonstahl-Bibliotheken.

Es erscheint folgender Dialog.

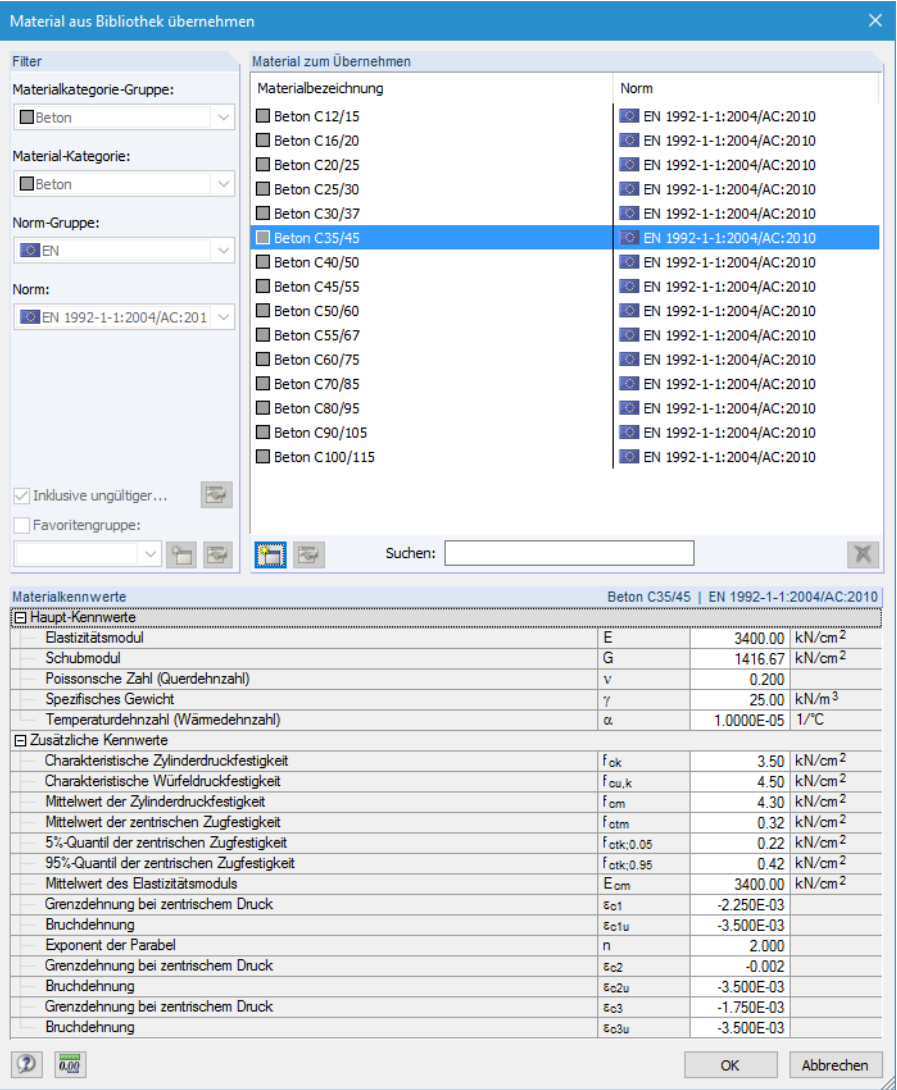

Bild 3.15: Dialog Material aus Bibliothek übernehmen

Im Abschnitt Filter sind die normrelevanten Materialien als Vorauswahl so eingestellt, dass keine anderen Kategorien oder Normen zugänglich sind. Die gewünschte Betonfestigkeitsklasse kann in der Liste Material zum Übernehmen ausgewählt werden; die Kennwerte lassen sich im unteren Abschnitt überprüfen.

OK

Mit [OK] oder [ $\leftarrow$ ] wird die gewählte Betongüte in die Maske 1.2 von RF-STANZ Pro übergeben.

Das Kapitel 4.3 des RFEM-Handbuchs beschreibt, wie Materialien gefiltert, ergänzt oder neu sortiert werden können.

Jeder Betonfestigkeitsklasse muss eine Bewehrungsstahlsorte zugewiesen werden. Mit der Schaltfläche [Betonstahl-Bibliothek] wird die entsprechende Datenbank aufgerufen.

3

Es erscheint folgender Dialog:

 $\hbox{\rlap{$\sqcap$}}$ 

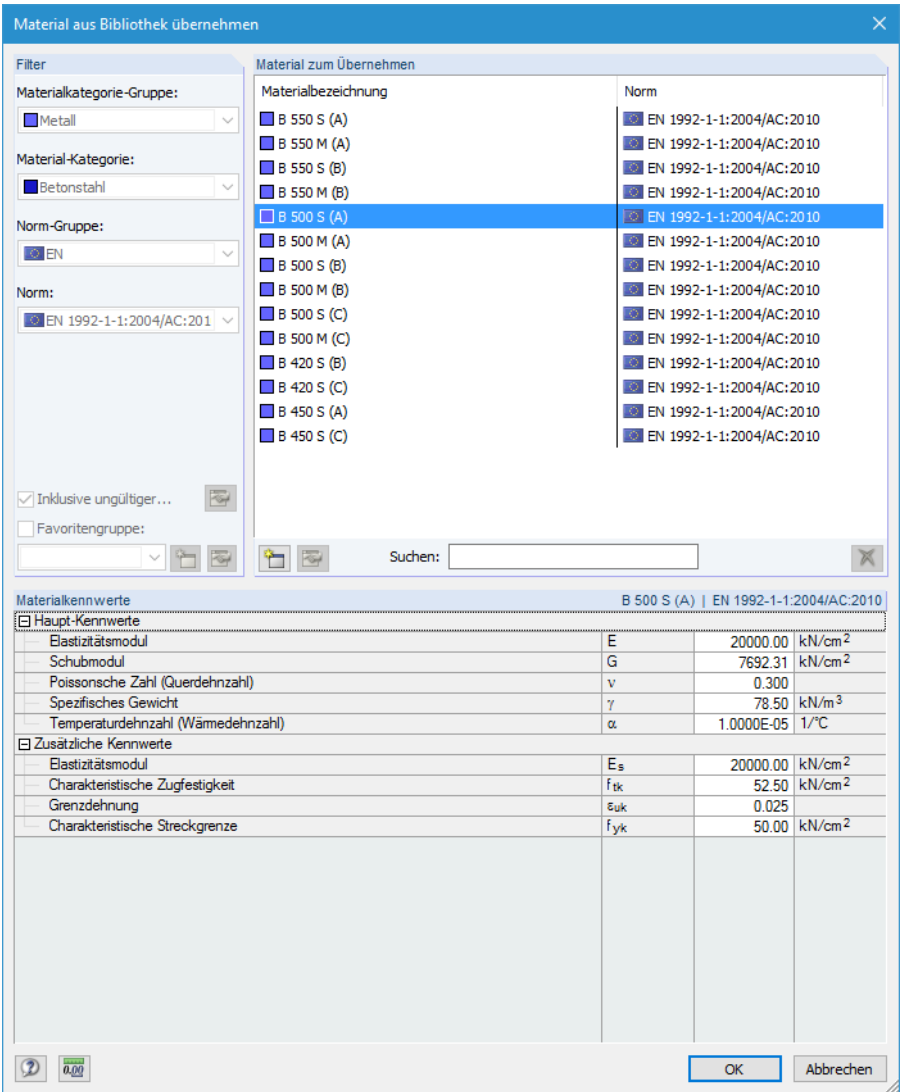

Bild 3.16: Dialog Material aus Bibliothek übernehmen

Im Abschnitt Filter sind ebenfalls die Betonstähle voreingestellt, die nach der gewählten Norm zulässig sind.

# **3.3.3 Zusätzliche Öffnungen**

Alle Öffnungen, die im RFEM-Modell vorliegen, werden automatisch beim Durchstanznachweis erfasst. In Maske 1.3 Zusätzliche Öffnungen können Aussparungen definiert werden, die auf die Steifigkeit des RFEM-Modells keinen Einfluss haben: Diese Öffnungen werden nur für den Durchstanznachweis berücksichtigt.

3

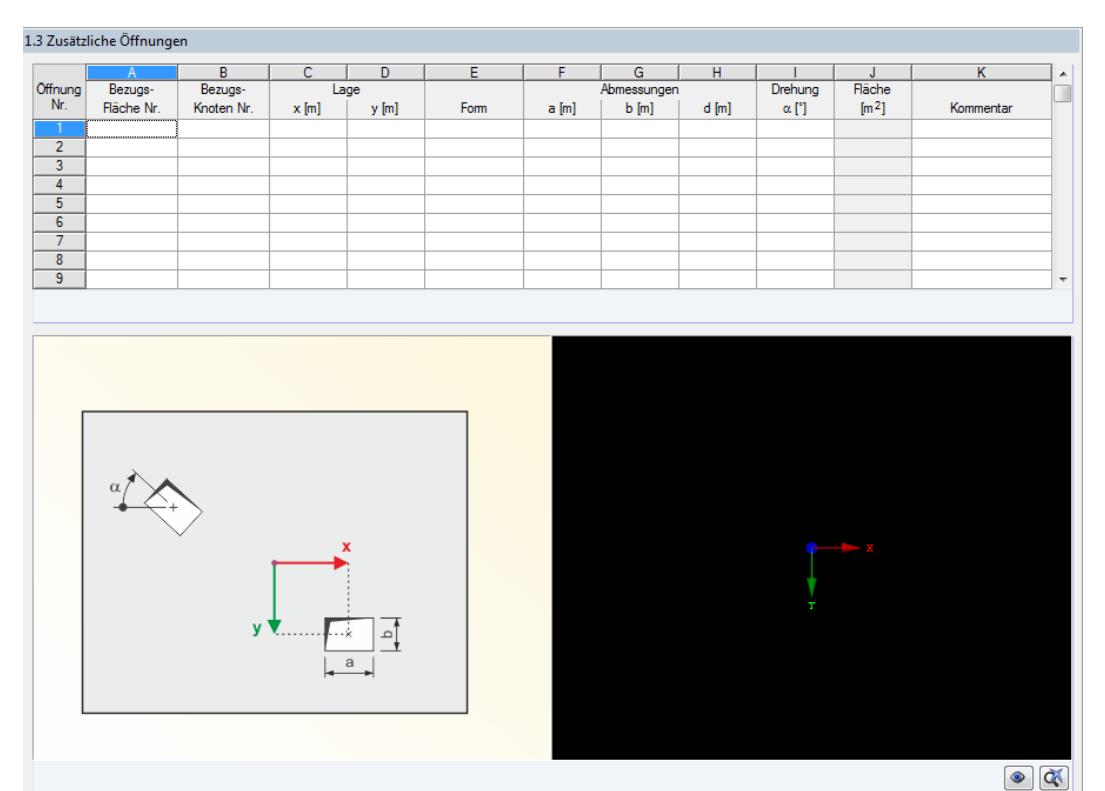

Bild 3.17: Maske 1.3 Zusätzliche Öffnungen

Links unterhalb der Tabelle befindet sich eine Grafik, die die Definitionsparameter veranschaulicht. Die interaktive Grafik rechts davon stellt die Fläche dar, für die eine zusätzliche Öffnung angelegt werden soll.

In Spalte A Bezugsfläche Nr. ist zunächst die Nummer der Fläche einzutragen, in der die zusätzliche Öffnung vorliegt. Hierzu kann die Schaltfläche **benutzt und die Fläche grafisch im RFEM-Arbeits**fenster ausgewählt werden. Alternativ kann die Flächennummer direkt eingetragen werden.

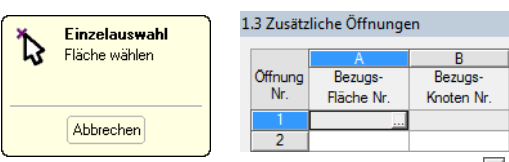

Bild 3.18: Schaltfläche **zur Auswahl der Fläche** 

Sobald die Fläche in Spalte A eingetragen ist, wird sie in der interaktiven Infografik dargestellt (siehe [Bild 3.22\)](#page-50-0).

In die Tabellenspalten C und D ist die Lage der Öffnung in der Fläche zu definieren. Dazu kann in Spalte B die Bezugsknoten-Nummer eingeben oder wiederum mit III grafisch im RFEM-Arbeitsfenster bestimmt werden. Als Bezugsknoten kann jeder Knoten der vorliegenden Fläche dienen.

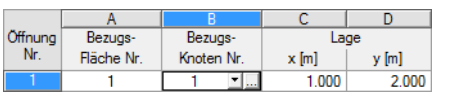

Bild 3.19: Bezugsknoten und Lage

<span id="page-50-0"></span>Die Koordinaten des Mittelpunkts der Öffnung sind dann relativ zu diesem Bezugsknoten in den beiden Lage-Spalten C und D einzugeben oder mit und grafisch festzulegen.

3

Wurde als Bezugsknoten die "0" belassen, dann beziehen sich die Lage-Angaben auf den Abstand in x- und y-Richtung des lokalen Flächen-Koordinatensystems, wie es in der Infografik rechts unten in der Maske 1.3 dargestellt wird.

In Spalte E ist dann anhand der Liste die Form der Öffnung festzulegen.

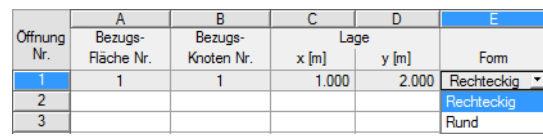

Bild 3.20: Form der Öffnung

In Abhängigkeit von der vorgegebenen Form kann in den Abmessungen-Spalten die Länge und Breite bzw. der Durchmesser der Öffnung eingetragen werden.

Bei einer rechteckigen Öffnung lässt sich zusätzlich eine Drehung definieren (positiv im Uhrzeigersinn, bezogen auf positive x-Achse des Flächen-Koordinatensystems).

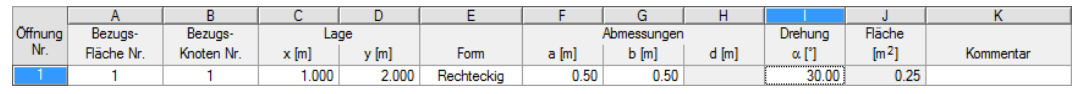

Bild 3.21: Rechteckige Öffnung mit Drehung

Sind alle Eigenschaften der zusätzlichen Öffnung definiert, so wird diese in der Grafik der Fläche dargestellt.

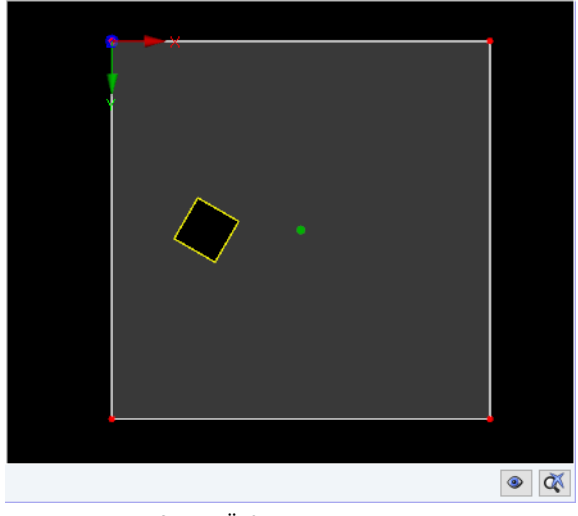

Bild 3.22: Grafik der Öffnung

 $\bullet$ 

Unterhalb dieser Grafik befindet sich die Schaltfläche [Grafik]. Sie öffnet ein großes Fenster mit der Darstellung der Fläche (siehe [Bild 3.23](#page-51-0)).

<span id="page-51-0"></span>**3 Arbeiten mit RF-STANZ Pro** Grafik - Fläche Nr.1 Extras 9 残入交野校長花田博 田田山田田 **NUM** 

Bild 3.23: Grafik der Fläche mit zusätzlicher Öffnung

# **3.3.4 Längsbewehrung**

In Maske 1.4 Längsbewehrung können für jede Fläche Anzahl und Richtung der Bewehrungsbahnen sowie die Betondeckungen festgelegt werden. Es sind separate Vorgaben für Plattenober- und Plattenunterseiten möglich.

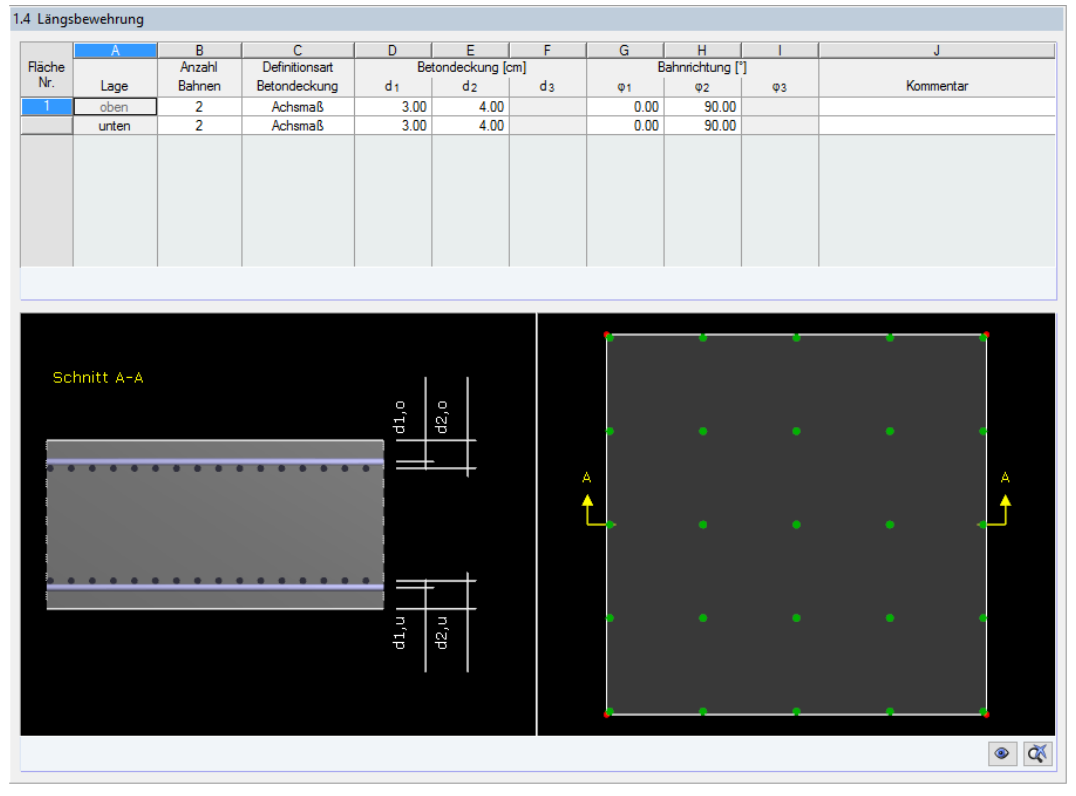

Bild 3.24: Maske 1.4 Längsbewehrung

3

Unterhalb der Tabelle verdeutlichen zwei interaktive Grafiken, worauf sich die Angaben oben beziehen. Die linke Grafik zeigt einen Schnitt durch die Platte. Beim Eingeben der Betondeckung einer Lage werden dort die schematisch dargestellten Bewehrungsstäbe selektiert. Die Lage des Schnitts ist in der rechten Grafik dargestellt.

3

Die für den Nachweis angesetzten Stabdurchmesser der vorhandenen Längsbewehrung wer-den hierbei rein über die Vorgabe der Betondeckung gesteuert. Hieraus wird die statische Höhe d für die Berechnung der Querkrafttragfähigkeit  $\nu_{\text{Rd},c}$  ermittelt.

# **3.3.5 Durchstanzknoten**

Die Maske 1.5 Durchstanzknoten besteht aus zwei Tabellen und einem Grafikfenster mit der Darstellung des Durchstanzknotens, der in der oberen Tabelle selektiert ist. In der Grafik wird auch die Form des Durchstanzkegels angezeigt.

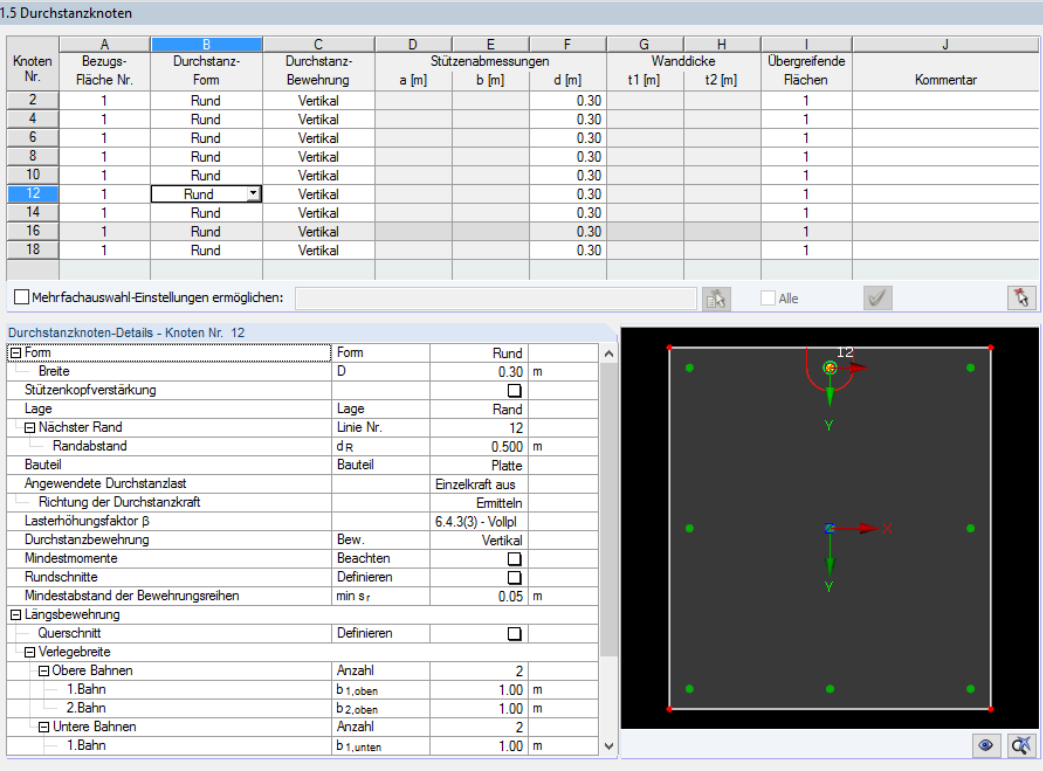

Bild 3.25: Maske 1.5 Durchstanzknoten

Die obere Tabelle zeigt eine Übersicht aller Knoten, die in Maske 1.1 Basisangaben für den Durchstanznachweis ausgewählt wurden. Hier sind auch die wichtigsten Eigenschaften angegeben. Weitere Eigenschaften lassen sich definieren, indem in der oberen Tabelle in die Zeile des relevanten Knotens geklickt wird. In der unteren Tabelle Durchstanzknoten-Details können nun in den weißen Eingabefeldern weitere Vorgaben für diesen Knoten erfolgen (siehe [Kapitel 3.3.5.2\)](#page-56-0).

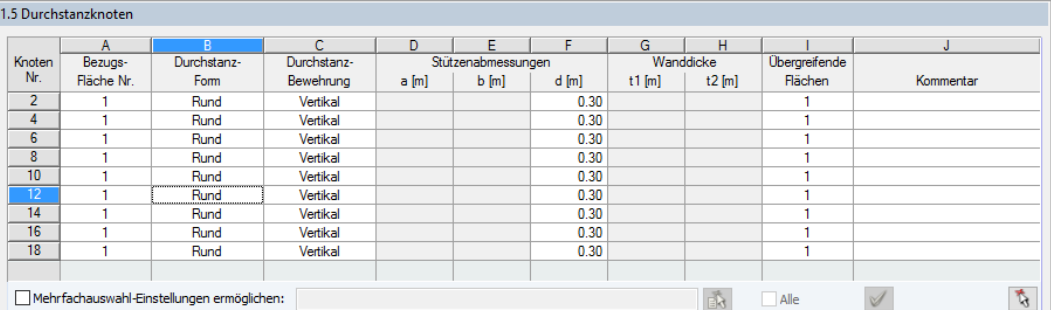

Bild 3.26: Haupttabelle mit wichtigsten Eigenschaften der Durchstanzknoten

Spalte A verwaltet die Bezugsflächen der Knoten.

In Spalte B ist die Durchstanzform über die Schaltfläche 1 anhand der Liste festzulegen. Es ist eine rechteckige oder eine runde Form der Lasteinleitungsfläche möglich. Befindet sich im RFEM-Modell am Durchstanzpunkt eine Stütze, so wird deren Querschnittsform und Querschnittsabmessung automatisch übernommen. Es kann hier allerdings auch eine vom RFEM-Modell unabhängige Querschnittsform und Abmessung eingestellt werden.

3

Bei der Auswahl der rechteckigen Durchstanzform kann in den Abmessungen-Spalten die Länge und Breite bzw. der Durchmesser der Stütze eingetragen werden. Bei einer rechteckigen Durchstanzform ist zusätzlich eineDrehung desDurchstanzknotens möglich.Die Eingabe hierzu befindet sich in den Durchstanzknoten-Details unter dem Parameter  $\gamma$ .

Die Art der Durchstanzbewehrung ist in Spalte C festzulegen. Es stehen verschiedene Möglichkeiten zur Auswahl.

|        | 1.5 Durchstanzknoten |             |               |      |                    |         |
|--------|----------------------|-------------|---------------|------|--------------------|---------|
|        | A                    | B           |               | D    | F                  | F       |
| Knoten | Bezugs-              | Durchstanz- | Durchstanz-   |      | Stützenabmessungen |         |
| Nr.    | Fläche Nr.           | Form        | Bewehrung     | a[m] | $b$ [m]            | $d$ [m] |
| 10     |                      | Rechteckig  | Vertikal      | 0.40 | 0.40               |         |
|        |                      |             | Keine         |      |                    |         |
|        |                      |             | Vertikal      |      |                    |         |
|        |                      |             | lлd<br>Schräg |      |                    |         |
|        |                      |             | <b>HDB</b>    |      |                    |         |
|        |                      |             |               |      |                    |         |
|        |                      |             |               |      |                    |         |
|        |                      |             |               |      |                    |         |
|        |                      |             |               |      |                    |         |
|        |                      |             |               |      |                    |         |

Bild 3.27: Auswahl der Durchstanzbewehrung

Bei der Option Keine wird beim Nachweis der Platte nur überprüft, ob die Querkrafttragfähigkeit der Platte alleine ausreichend ist. Die Angabe, ob die Durchstanzbewehrung Vertikal oder Schräg angeordnet wird, hat entscheidenden Einfluss auf den Ablauf des Nachweises.

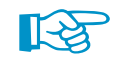

Bei der Anordnung einer Stützenkopfverstärkung entfällt die Option der schrägen Durchstanzbewehrung.

Durchstanz Bewehrung **HDB**  $\overline{\cdot}$ 

Mit der Vorgabe HDB erfolgt die Bemessung mit der Bemessungssoftware des Dübelleistenherstellers HALFEN. Hierfür ist zunächst die separate Installation dieses Bemessungsprogramms erforderlich. Die Installationsdatei und Hinweise zur Registrierung finden Sie auf der HALFEN-Website.

 $HDB...$ 

Ist das Bemessungsprogramm installiert, so lässt es sich in Maske 1.5 Durchstanzknoten über die Schaltfläche [HDB] aufrufen. Der Aufruf aus RF-STANZ Pro ist nur für bestimmte Normeinstellungen möglich: Als Nationaler Anhang muss in Maske 1.1 entweder CEN oder DIN ausgewählt werden.

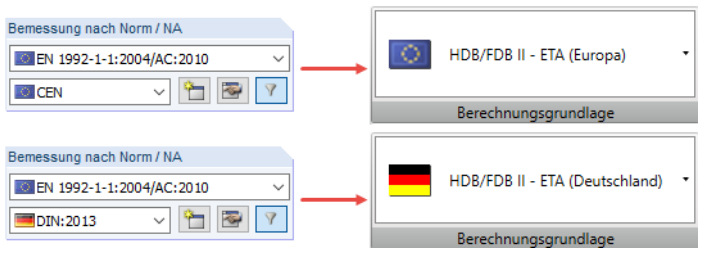

Bild 3.28: Vorgabe des Nationalen Anhangs für HDB-Schnittstelle

#### **3.3.5.1 Dübelleistensoftware HDB**

 $HDB...$ 

Nach dem Drücken der Schaltfläche [HDB] erscheint der Startdialog von HDB.

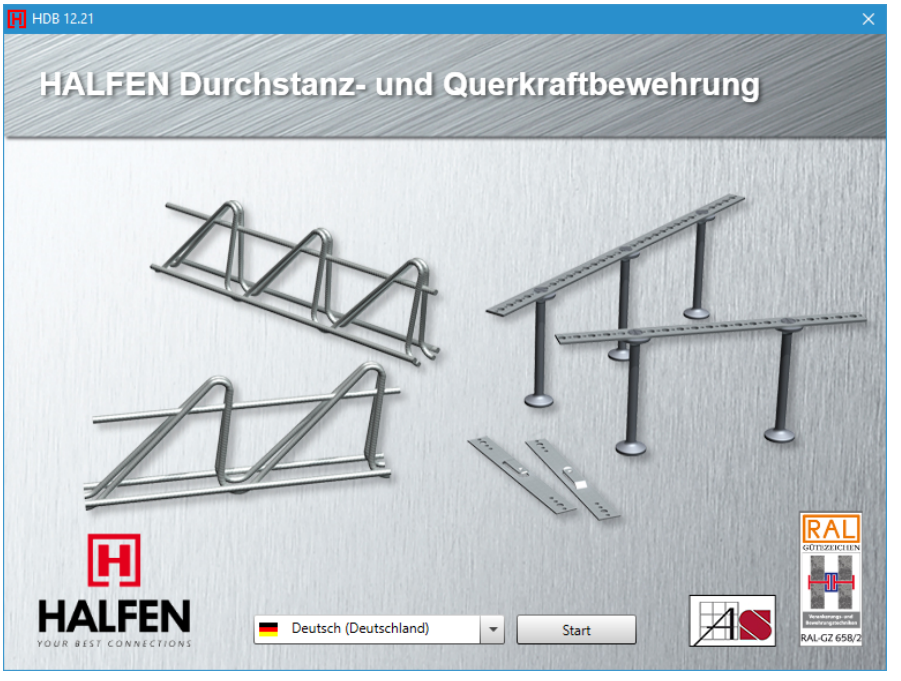

Bild 3.29: Startdialog von HDB

Start

Dort ist [Start] zu drücken. Anschließend erscheint folgender Dialog.

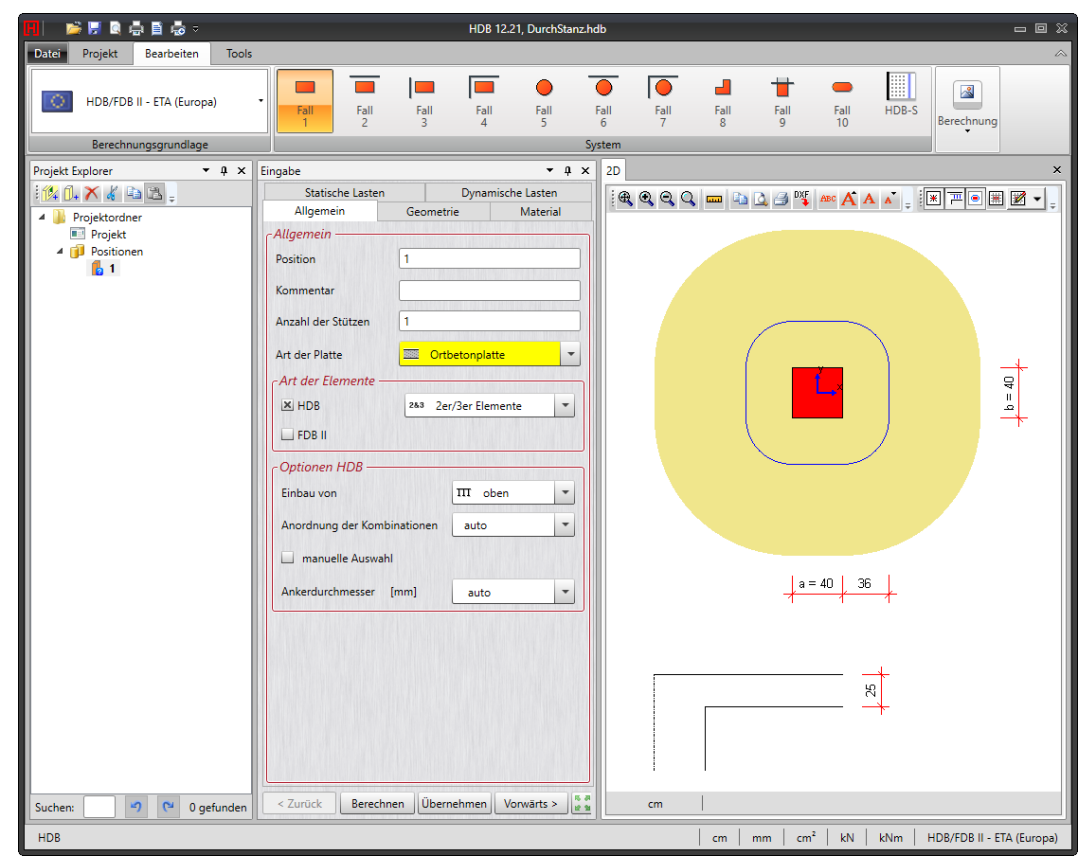

Bild 3.30: HDB-Dialog zur Ermittlung der Dübelleisten

Berechnen

Sind die Eingaben in den Registern Allgemein, Geometrie, Material und Statische Lasten vollständig, lassen sich die Ergebnisse [Berechnen].

3

Bild 3.32: HDB-Ergebnisse in 3D

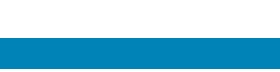

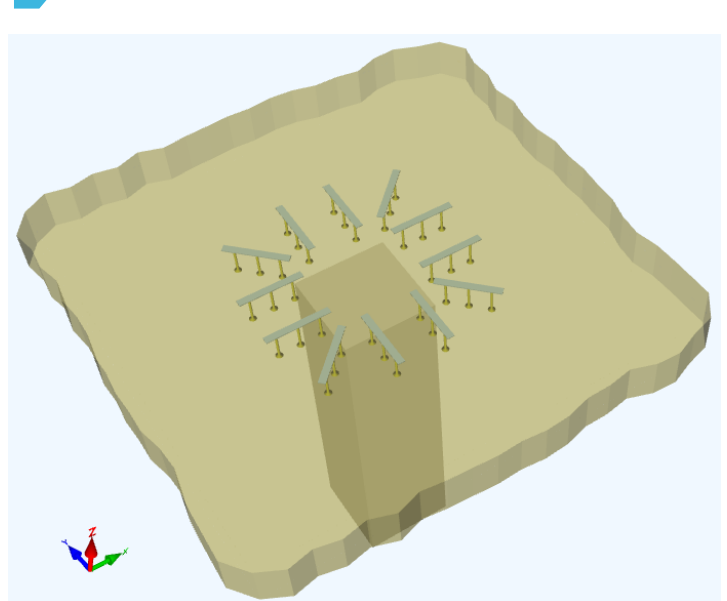

Bild 3.31: HDB-Ergebnisse in 2D (Grundriss und Schnitt)

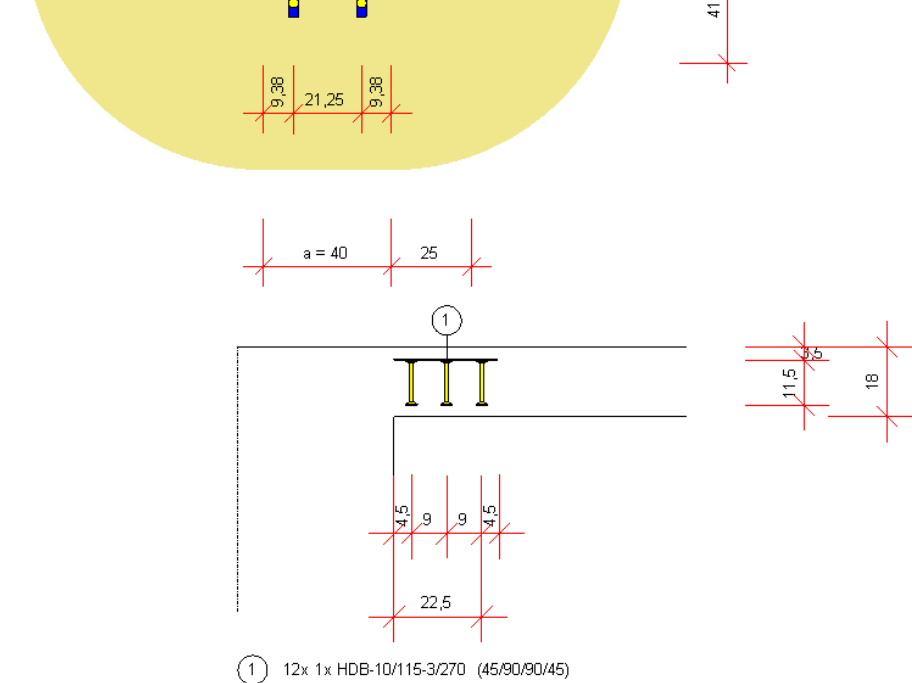

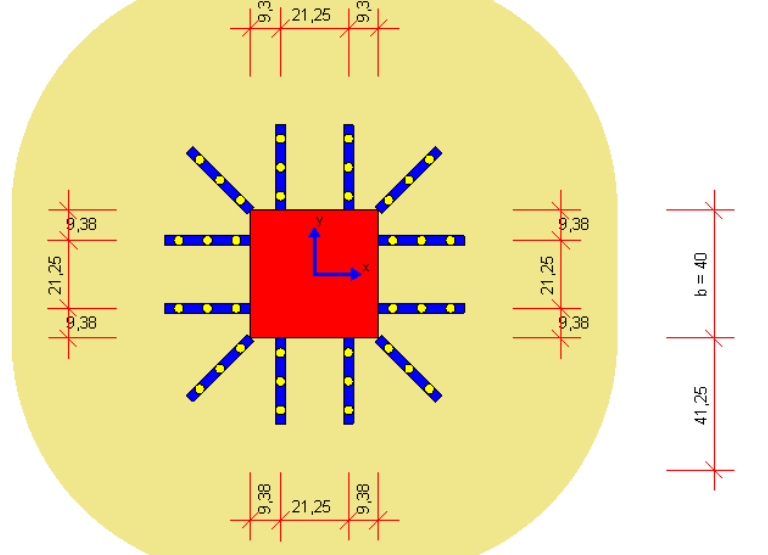

**3 Arbeiten mit RF-STANZ Pro**

سأدا

3

#### <span id="page-56-0"></span>**3.3.5.2 Detailtabelle zur Bemessung**

In diesem Kapitel werden die Bemessungsvorgaben für den Durchstanznachweis bei punktgelagerten Platten bzw. punktförmig belasteten Fundamenten erläutert. Details bzw. Unterschiede bei den liniengelagerten Wänden (Durchstanzen am Wandende bzw. an der Wandecke) werden im [Kapitel 3.3.5.3](#page-64-0) behandelt.

3

In der Tabelle Durchstanzknoten-Details sind die genauen Vorgaben für die Bemessung zu treffen.

## **Form des Durchstanzknotens**

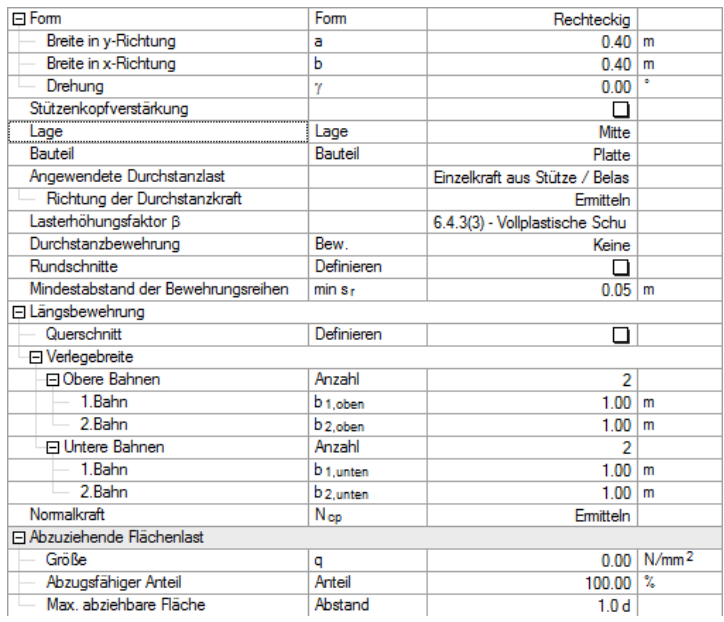

Bild 3.33: Detailtabelle

Die Form der Lasteinleitungsfläche kann Rechteckig oder Rund sein.

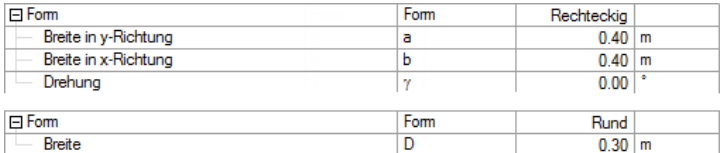

Bild 3.34: Form

#### **Stützenkopfverstärkung**

In RF-STANZ Pro ist es möglich, bei punktuellen Durchstanzproblemen eine zusätzliche Stützenkopfverstärkung anzuordnen. Hierzu ist das entsprechende Kontrollfeld in den Durchstanzknoten-Details zu aktivieren. Eine Modifikation der Plattendicke im eigentlichen RFEM-Modell ist nicht erforderlich.

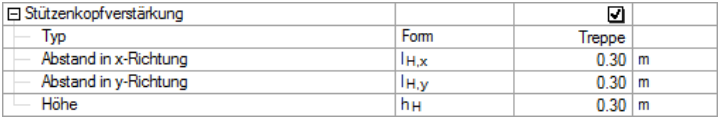

Bild 3.35: Aktivieren der Stützenkopfverstärkung

Als Typ der Stützenkopfverstärkung sind die Formen Treppe oder Konus möglich.

Das Maß  $I_{H,x}$  bzw.  $I_{H,y}$  beschreibt den Abstand von der Vorderkante der Stütze zur Vorderkante der Stützenkopfverstärkung. Die Höhe  $h_H$  entspricht der Höhe der Stützenkopfverstärkung (ohne den Plattenanteil). Die Parameter sind in [Bild 3.36](#page-57-0) und [Bild 3.37](#page-57-0) erläutert.

<span id="page-57-0"></span>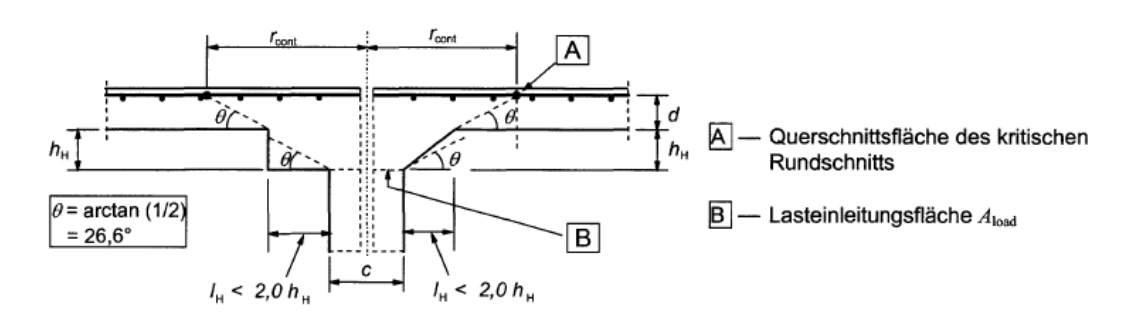

3

Bild 3.36: Stützenkopfverstärkung gemäß [\[1\]](#page-99-0) Bild 6.17 – kritischer Rundschnitt im Plattenbereich

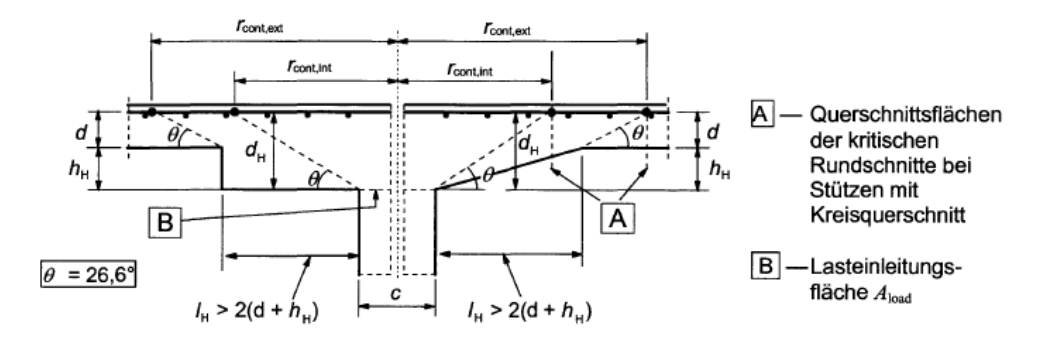

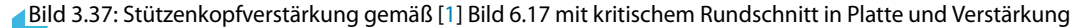

Die eingegebenen Abmessungen für die Stützenkopfverstärkung werden automatisch in der interaktiven Infografik im rechten Bereich der Maske 1.5 dargestellt.

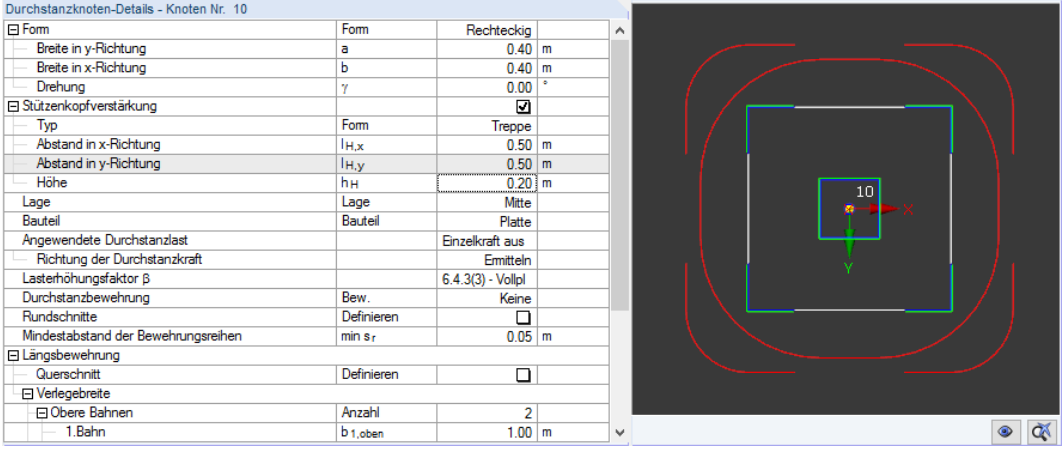

Bild 3.38: Eingabe der Stützenkopfverstärkung

Bei der Eingabe der Stützenkopfverstärkung ist der Abschnitt 6.4.2 in [[1\]](#page-99-0) zu beachten. Im Abschnitt 6.4.2 (9) wird darauf hingewiesen, dass ein Nachweis im Plattenbereich sowie im Bereich der Stützenkopfverstärkung erforderlich wird, wenn l<sub>H</sub>  $>$  2 h<sub>H</sub> ist (siehe auch Grafik und Abmessungen in Bild 3.38). In diesem Fall wird der Nachweis des Durchstanzens in RF-STANZ Pro im Plattenbereich sowie innerhalb der Stützenkopfverstärkung geführt.

Wird entsprechend der Eingabe l $_{\sf h} <$  2 h<sub>H</sub>, so wird der Nachweis des Durchstanzens lediglich in der Platte außerhalb der Stützenkopfverstärkung geführt. In diesem Fall wird der innere Durchstanzkegel gestrichelt dargestellt (siehe [Bild 3.39\)](#page-58-0).

<span id="page-58-0"></span>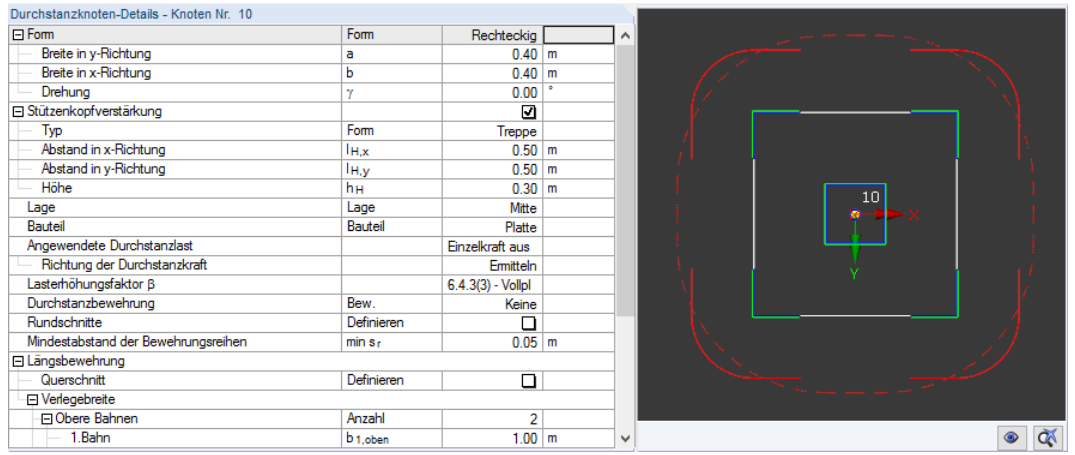

3

 $\blacktriangleleft$ Bild 3.39: Eingabe der Stützenkopfverstärkung mit l $_{\mathsf{h}}$   $<$  2 h $_{\mathsf{H}}$ 

#### **Lage des Durchstanzknotens**

RF-STANZ Pro erkennt die Lage des Durchstanzknotens automatisch und ordnet diesen in Mitte, Rand oder Ecke ein. Abhängig von der modellierten Struktur kann es jedoch vorkommen, dass die Lage durch den Anwender angepasst werden muss. Dies kann ebenfalls über die Durchstanzknoten-Details gesteuert werden

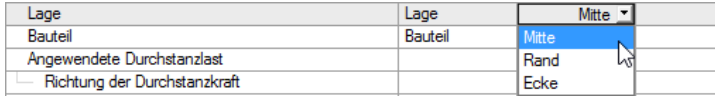

Bild 3.40: Lage

#### **Bauteil**

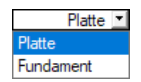

Mit der Auswahl des Bauteils kann gesteuert werden, ob es sich um den Nachweis an einer Platte oder einem Fundament handelt.

#### **Angewendete Durchstanzlast**

Mit dieser Option lässt sich festlegen, wie die Durchstanzlast für den Nachweis ermittelt werden soll. Hierzu stehen grundsätzlich folgende Möglichkeiten zur Auswahl:

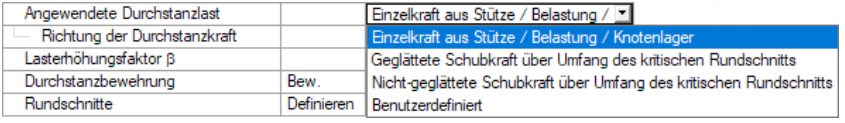

Bild 3.41: Angewendete Durchstanzlast

- Einzelkraft aus Stütze / Belastung / Knotenlager Es wird die Normalkraft aus einer Stütze, die Belastung an einem Knoten oder die Lagerkraft eines ausgewählten Knotens für die Bemessung herangezogen.
- Geglättete Schubkraft über den Umfang des kritischen Rundschnitts Das Modul ermittelt die Schubkraft in der Platte entlang des kritischen Rundschnitts und bildet hieraus einen gemittelten Verlauf, aus dem die Durchstanzlast ermittelt wird.
- Nicht-geglättete Schubkraft über den Umfang des kritischen Rundschnitts Es wird der tatsächliche Schubkraftverlauf entlang des kritischen Rundschnitts verwendet. Die Durchstanzlast wird aus dem Maximalwert der Schubspannung ermittelt. In diesem Fall wird der Lasterhöhungsfaktor  $\beta$  mit 1,00 angesetzt.
- Benutzerdefiniert Die für den Nachweis angesetzte Durchstanzlast kann direkt vorgegeben werden.

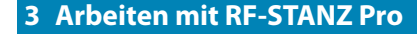

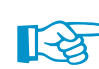

Je nach Art des Durchstanznachweises sind nicht alle Auswahlmöglichkeiten verfügbar. Wird der Nachweis beispielsweise am Wandende oder an einer Wandecke geführt, fehlt die Option Einzelkraft aus Stütze / Belastung / Knotenlager.

3

Die **Richtung der Durchstanzlast** wird in der Regel direkt vom Programm ermittelt. Hierzu kann die Einstellung Ermitteln beibehalten werden. Bei Bedarf kann diese allerdings auch in +Z bzw. -Z gesetzt werden.

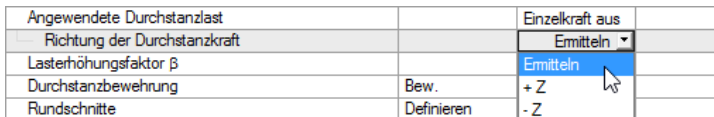

Bild 3.42: Richtung der Durchstanzlast

#### **Lasterhöhungsfaktor**

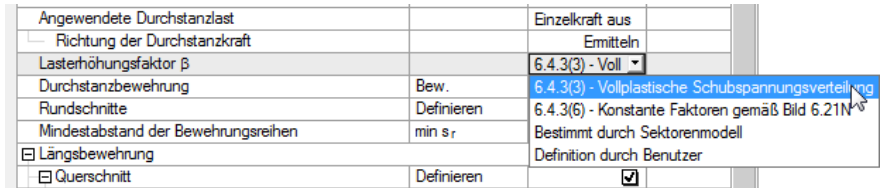

Bild 3.43: Auswahl des Lasterhöhungsfaktors

Mitdieser Einstellung kann festgelegt werden, ob der Lasterhöhungsfaktor  $\beta$  nach [[1\]](#page-99-0) Abschnitt 6.4.3 (3) über die Vollplastische Schubspannungsverteilung oder nach Abschnitt 6.4.3 (6) über Konstante Faktoren gemäß Bild 6.21N aus [\[2](#page-99-0)] ermittelt werden soll. Hierbei ist zu beachten, dass die Näherungswerte gemäß Abschnitt 6.4.3 (6) verwendet werden dürfen, wenn die in diesem Abschnitt beschriebenen Voraussetzungen erfüllt sind (siehe auch [Kapitel 2.2.1.3](#page-20-0) auf [Seite 21](#page-21-0)).

Als dritte Möglichkeit steht die Ermittlung des Lasterhöhungsfaktors über ein Sektorenmodell zur Verfügung.

Alternativ kann der Lasterhöhungsfaktor auch durch den Benutzer vorgegeben werden.

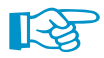

Wird die Durchstanzlast aus der nicht-geglätteten Schubkraft entlang des kritischen Rundschnitts ermittelt, entfällt diese Vorgabe. In diesem Fall wird kein Lasterhöhungsfaktor berücksichtigt, da die Durchstanzlast ohnehin mit dem Maximalwert der Schubspannung am kritischen Rundschnitt aus der FEM-Berechnung in RFEM ermittelt wird.

Weitere Informationen zur Ermittlung des Lasterhöhungsfaktors  $\beta$  finden Sie auch in unserer [Knowledge-Base](https://www.dlubal.com/de/support-und-schulungen/support/knowledge-base?query=&type=&category=&program=rf-punch-pro&solution=&area=&standard=&cmd=filterproductfeatures) auf der DLUBALWebsite.

Bei der Vorgabe Definition durch Benutzer erscheint eine zusätzliche Eingabezeile, in der der Wert des Lasterhöhungsfaktors  $\beta$  frei vorgegeben kann.

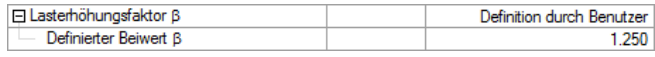

Bild 3.44: Benutzerdefinierte Vorgabe des Lasterhöhungsfaktors

#### **Mindestmomente**

Um die Mindestmomente nach [\[1](#page-99-0)] Abschnitt 6.4.5 (NA.6) bei der Ermittlung der Längsbewehrung zu Beachten, ist das Kontrollfeld anzuhaken. Die theoretischen Hintergründe zur Ermittlung der Mindestmomente finden Sie im [Kapitel 2.2.2.1](#page-34-0) auf [Seite 34.](#page-34-0)

3

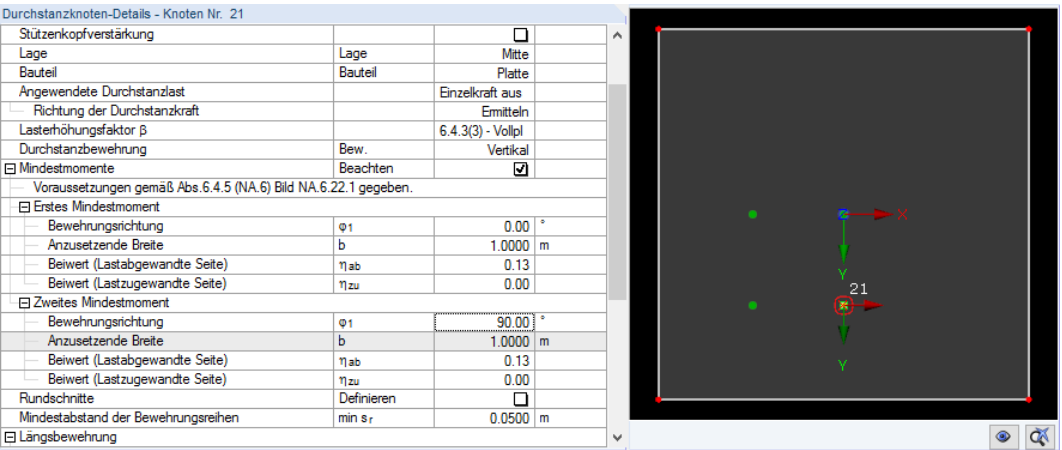

Bild 3.45: Berücksichtigung der Mindestmomente

Zu beachten ist hierbei, dass das Modul zur automatischen Bestimmung der Mindestmomente die Abmessungen l<sub>x</sub> bzw. l<sub>y</sub> entsprechend Tabelle NA.6.1.1 benötigt (siehe [Tabelle 2.1,](#page-34-0) [Seite 34](#page-34-0)). Dadurch sind in der Maske 1.1 Basisangaben mindestens zwei Durchstanzknoten in x- bzw. y-Richtung vorzugeben.

Wird zum Beispiel nur ein Knoten für denDurchstanznachweis ausgewählt und dieOption Mindestmomente angewählt, erhält man den Hinweis, wonach die Voraussetzungen gemäß Abs. 6.4.5 (NA.) Bild NA.6.22.1 nicht erfüllt sind. In diesem Fall können die Mindestmomente durch den Anwender definiert werden (siehe Bild 3.46).

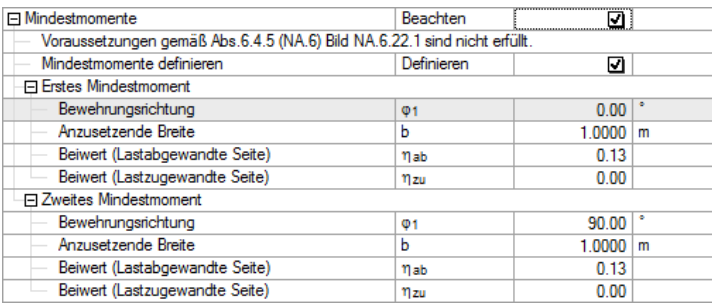

Bild 3.46: Definition der Mindestmomente

#### **Rundschnitte**

RF-STANZ Pro legt den kritischen Rundschnitt, die inneren Rundschnitte für eine ggf. erforderliche Durchstanzbewehrung sowie den äußeren Rundschnitt, für den eine Durchstanzbewehrung nicht mehr erforderlich ist, automatisch an.

Optional können die Rundschnitte auch durch den Benutzer vor der Berechnung vorgegeben werden. Dies kann beispielsweise erforderlich werden, wenn die vom Programm angelegte Durchstanzbewehrung für eine bessere Ausführbarkeit der Bewehrung angepasst werden soll. In diesem Fall ist das Kontrollfeld Rundschnitte anzuhaken. Damit öffnen sich weitere Eingabezeilen, in denen die einzelnen Rundschnitte mit den jeweiligen Parametern (Abstand, Umfang und Anzahl der Rundschnitte) definiert werden können (siehe [Bild 3.47](#page-61-0)).

<span id="page-61-0"></span>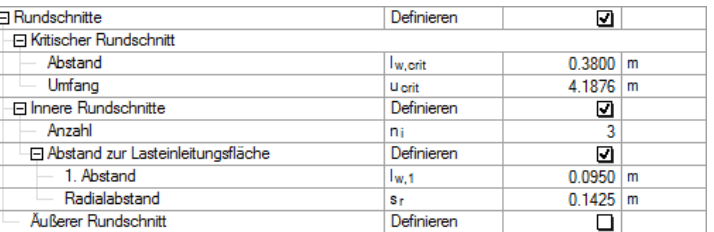

Bild 3.47: Manuelle Vorgabe der Rundschnitte

Bei der in Bild 3.47 dargestellten Eingabe wurden die inneren Rundschnitte benutzerdefiniert vorgegeben. Es wurden drei innere Rundschnitte angeordnet. Der Abstand von der Lasteinleitungsfläche soll für das Beispiel 0,5 ⋅ d = 0,5 ⋅ 0,19 m = 0,095 m betragen. Der radiale Abstand zwischen den einzelnen Bewehrungsreihen wird mit 0,75  $\cdot$  d = 0,1 425 m voreingestellt.

3

Eine Änderung an den Eingaben wird in der interaktiven Infografik direkt visualisiert.

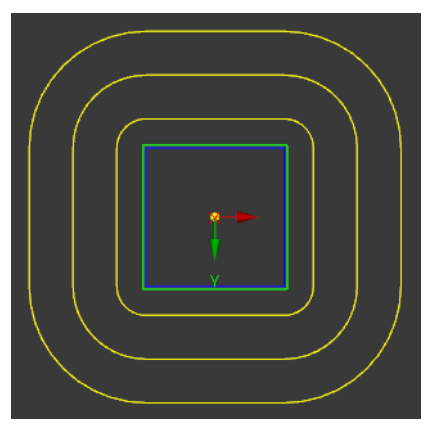

Bild 3.48: Darstellung der manuell vorgegebenen inneren Rundschnitte

# **Längsbewehrung**

In RF-STANZ Pro wird die erforderliche Längsbewehrung zum Erreichen des erforderlichen Durchstanzwiderstandes  $\nu_{\mathsf{Rd},\mathsf{c}}$  automatisch erhöht. Optional kann eine vorhandene Längsbewehrung benutzerdefiniert vorgegeben werden, die z. B. aus der Biegebemessung der Platte im Zusatzmodul RF-BETON Flächen resultiert. Damit kann überprüft werden, ob die daraus resultierende Biegebewehrung für die Querkrafttragfähigkeit ausreichend ist.

Um eine Längsbewehrung zu Definieren, ist zunächst das entsprechende Kontrollfeld anzuhaken.

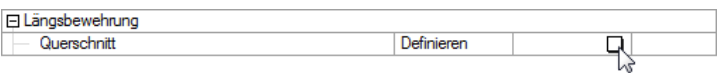

Bild 3.49: Querschnitt der Längsbewehrung definieren

Danach kann in den zusätzlich verfügbaren Eingabezeilen der Bewehrungsgehalt in  $\left[\text{cm}^2/\text{m}\right]$  für die jeweiligen Lagen und Richtungen definiert werden.

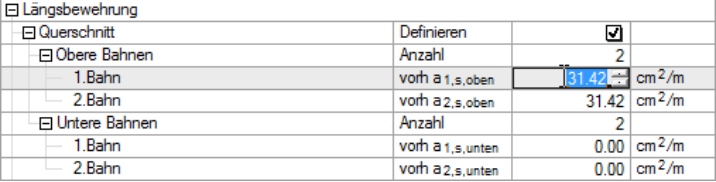

Bild 3.50: Bewehrungsgehalt vorgeben

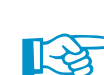

Des Weiteren kann die Verlegebreite angepasst werden. Standardmäßig ist diese mit 1,00 m voreingestellt. Wichtig hierbei ist, dass eine Überprüfung der erforderlichen Verlegebreiten bzw. Verankerungslängen der Längsbewehrung im Modul **nicht erfolgt**! Die Verankerungslängen und Verlegebreiten der erforderlichen Stahlzulagen sind durch den Anwender festzulegen bzw. zu kontrollieren.

3

Die Verlegebreiten können im Programm angegeben werden, um dies grafisch in der Ergebnisdarstellung sichtbar zu machen. Dies ist unabhängig davon möglich, ob die Längsbewehrung vom Programm ermittelt oder vom Anwender vorgegeben wird

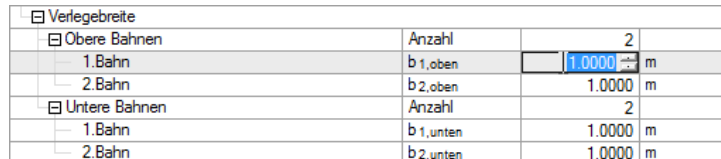

Bild 3.51: Verlegebreite vorgeben

#### **Normalkraft**

Die Normalkraft N<sub>cp</sub> in der Platte wird in RF-STANZ Pro standardmäßig automatisch ermittelt und für die Berechnung des Durchstanzwiderstandes berücksichtigt. Das Modul setzt hierbei eine entlang des kritischen Rundschnitts gemittelte Normalkraft an.

Soll bei der Ermittlung des Durchstanzwiderstandes eine günstig wirkende Druckkraft oder eine ungünstig wirkende Zugkraft nicht berücksichtigt werden, kann der Anwender anstatt Ermitteln auch Eingeben wählen.

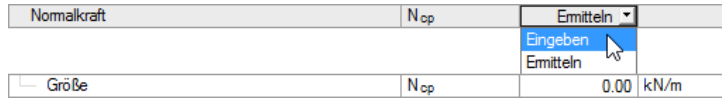

Bild 3.52: Verlegebreite vorgeben

Daraufhin erscheint eine neue Eingabezeile, in der die Normalkraft in der Platte z. B. zu null gesetzt werden kann.

### **Abzuziehende Flächenlast**

Die Details sehen auch die Möglichkeit vor, eine Flächenlast zu definieren, die vor der Bemessung abgezogen wird. Dies bedeutet, dass die einwirkende Querkraft (z. B. aus der Normalkraft der Stütze) um einen Betrag einer entgegenwirkenden Querkraft reduziert wird. Diese entgegenwirkende Querkraft ist über die G*röße* (Flächenlast z. B. in [kN/m<sup>2</sup>]), den *Abzugsfähigen Anteil* [%] und die Maximal abziehbare Fläche zu definieren.

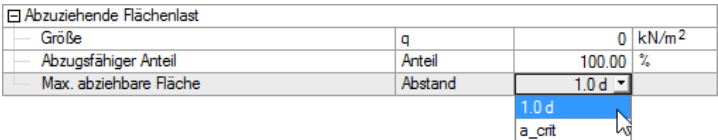

Bild 3.53: Abzuziehende Flächenlast bei Fundament

Die maximal abziehbare Fläche wird über den Abstand definiert. Wurde das Bauteil als Platte definiert, ist nur die Option 1.0 d verfügbar. Bei einem Fundament stehen die Einträge 1.0 d und a\_crit zur Auswahl.

### **Flächenlast innerhalb des kritischen Rundschnitts**

Wird die angewendete Durchstanzlast als Geglättete Schubkraft über Umfang des kritischen Rundschnitts oder Nicht-geglättete Schubkraft über Umfang des kritischen Rundschnitts definiert (siehe [Bild 3.41](#page-58-0), [Seite 58](#page-58-0)), so entfällt die Eingabemöglichkeit einer abzuziehenden Flächenlast.

3

Mit den beiden genannten Optionen wird die Schubkraft bereits entlang des kritischen Rundschnitts herangezogen, um die Durchstanzlast zu ermitteln. Daher ist das Abziehen einer entgegenwirkenden Flächenlast nicht mehr erforderlich. In diesem Fall wird in den Details die Zeile Flächenlast innerhalb des kritischen Rundschnitts angezeigt.

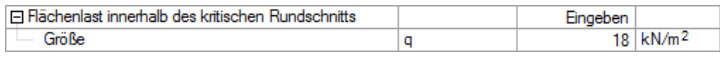

Bild 3.54: Flächenlast innerhalb des kritischen Rundschnitts

Die Durchstanzlast wird für den Nachweis von V<sub>Rd,max,u0</sub> aus der Integration der Schubspannung entlang des kritischen Rundschnitts und der Flächenlast innerhalb des kritischen Rundschnitts ermittelt.

Bei der Option Eingeben wird eine Größe der Flächenlast q voreingestellt. Hierbei setzt RF-STANZ Pro eine Flächenlast von 1,5 kN/m<sup>2</sup> (ständig) und 5,0 kN/m<sup>2</sup> (veränderlich) als Standardeingabe an. Somit ergibt sich mit der Variablen für die Plattendicke und den zugehörigen Teilsicherheitsbeiwerten folgende Gleichung für die voreingestellte Größe der Flächenlast q:

$$
q = \gamma_{g,k} \cdot \left(t_{\text{pl}} \cdot \gamma_{\text{c}} + 1{,}50 \text{ kN/m}^2\right) + \gamma_{g,k} \cdot 5{,}00 \text{ kN/m}^2
$$

In Bild 3.54 wurde eine Lastgröße von 18,0 kN/m $^2$  angesetzt. Dieser Wert ergibt sich aus der Flächendicke von 0,24 m mit einer Wichte von 25,0 kN/m<sup>3</sup> und den Teilsicherheitsbeiwerten für die ständigen und veränderlichen Lasten ( $\gamma_{q,k} = 1,35$ ;  $\gamma_{q,k} = 1,50$ ). Der aus der Gleichung oben resultierende Wert für  $q = 17,625 \text{ kN/m}^2$  wird daraufhin auf die nächste ganze Zahl gerundet und in Maske 1.5 als Größe q  $=18,0$  kN $/\sf m^2$  angesetzt.

Wird als Bauteil die Platte gewählt, steht zudem die Option Ermitteln zur Verfügung. Hierbei wird die Flächenlast innerhalb des kritischen Rundschnitts gänzlich vom Programm ermittelt. Eine Vorgabe der Flächenlast innerhalb des kritischen Rundschnitts ist nicht erforderlich.

#### <span id="page-64-0"></span>**3.3.5.3 Wandecken und Wandenden**

RF-STANZ Pro erkennt automatisch Durchstanzpunkte an Wandenden und Wandecken und führt an diesen Knoten ebenfalls die Durchstanznachweise durch.

3

Im vorherigen [Kapitel](#page-56-0) 3.3.5.2 wurde speziell auf die Durchstanzknoten-Details für punktuelle Durchstanzprobleme eingegangen. In diesem Kapitel werden die Unterschiede bei der Nachweisführung für Wandenden und Wandecken herausgestellt.

#### **Form des Durchstanzknotens**

RF-STANZ Pro erkennt, ob es sich um einen Durchstanznachweis an einer Wandecke oder einem Wandende handelt. Der Durchstanzpunkt an einer Wandecke wird durch zwei Linien in Wandrichtung 1 und in Wandrichtung 2 definiert.

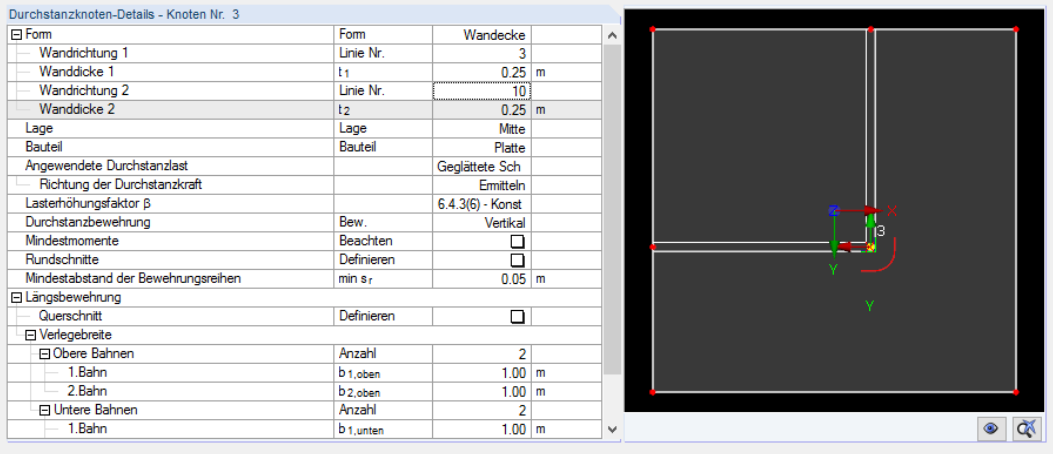

Bild 3.55: Durchstanzknoten-Details einer Wandecke

Falls die automatische Objekterkennung für das Wandende oder die Wandecke den gewünschten Durchstanzpunkt nicht erkennt, so kann dies durch die manuelle Vorgabe der Liniennummer in Wandrichtung 1 bzw. Wandrichtung 2 korrigiert werden.

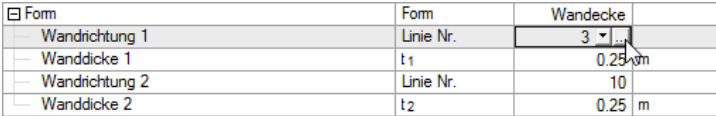

Bild 3.56: Auswahl der Linien in Wandrichtung 1 und 2

#### **Angewendete Durchstanzlast**

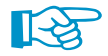

Bei den Nachweisen an einem Wandende oder an einer Wandecke wird standardmäßig die Nicht-geglättete Schubkraft entlang des kritischen Rundschnitts angesetzt. Dies bedeutet auch, dass in diesem Fall der Lasterhöhungsfaktor  $\beta$  mit 1,00 angesetzt wird, da für die Ermittlung der Durchstanzlast bereits der Maximalwert der Schubkraft entlang des kritischen Rundschnitts berücksichtigt wurde.

Wird hierzu auf die Geglättete Schubkraft entlang des kritischen Rundschnitts umgestellt, so wird auch der Lasterhöhungsfaktor  $\beta$  relevant. Bei der Auswahl des geglätteten Verlaufs der Schubkraft sind entsprechend die Eingabeoptionen für die Ermittlung des Lasterhöhungsfaktors zugänglich.

# **3.4 Ergebnismasken**

### **3.4.1 Durchstanznachweise**

Berechnung

Unmittelbar nach der [Berechnung] erscheint die Maske 2.1 Durchstanznachweise. Sie besteht aus zwei Tabellen und einem interaktivem Grafikfenster.

3

| Datei Einstellungen Hilfe         |                               |                                                                                          |                                                                                  |                                           |                                           |                       |              |            |                |                       |
|-----------------------------------|-------------------------------|------------------------------------------------------------------------------------------|----------------------------------------------------------------------------------|-------------------------------------------|-------------------------------------------|-----------------------|--------------|------------|----------------|-----------------------|
| FA1                               |                               | 2.1 Durchstanznachweise                                                                  |                                                                                  |                                           |                                           |                       |              |            |                |                       |
| Eingabedaten                      | A                             | B                                                                                        |                                                                                  | $\overline{C}$                            |                                           |                       |              |            |                |                       |
| Basisangaben                      | Knoten                        |                                                                                          |                                                                                  |                                           |                                           |                       | Nachweis-    |            | Fehlemeldung   |                       |
| Materialien und Flächen           | Nr.                           | <b>Bauteil</b>                                                                           | Belastung                                                                        |                                           | Nachweisart                               |                       |              |            | <b>Hinweis</b> |                       |
| Zusätzliche Öffnungen             | $\overline{c}$                | Platte                                                                                   | EK1                                                                              | Bemessungswert der Querkrafttragfähigkeit |                                           |                       | $0.55$ 51)   |            |                |                       |
| Längsbewehrung                    | $\overline{4}$                | Platte                                                                                   | EK1                                                                              | Bemessungswert der Querkrafttragfähigkeit |                                           |                       | $0.66$ 51)   |            |                |                       |
| Durchstanzknoten                  | 6                             | Platte                                                                                   | EK1                                                                              | Bemessungswert der Querkrafttragfähigkeit |                                           |                       |              | $0.55$ 51) |                |                       |
| Ergebnisse<br>Durchstanznachweise | $\overline{\mathbf{g}}$       | Platte                                                                                   | EK1                                                                              | Bemessungswert der Querkrafttragfähigkeit |                                           |                       | $0.61$ 51)   |            |                |                       |
| - Erf. Durchstanzbewehrung        | 10 <sup>10</sup>              | Platte                                                                                   | EK1                                                                              | Bemessungswert der Querkrafttragfähigkeit |                                           |                       | $0.91$ 51)   |            |                |                       |
|                                   |                               | 12<br>FK1<br>Platte                                                                      |                                                                                  |                                           | Bemessungswert der Querkrafttragfähigkeit |                       |              | $0.61$ 51) |                |                       |
|                                   | 14                            | Platte                                                                                   | EK1                                                                              | Bemessungswert der Querkrafttragfähigkeit |                                           |                       |              | $0.55$ 51) |                |                       |
|                                   | 16<br>18                      | Platte                                                                                   | EK1                                                                              | Bemessungswert der Querkrafttragfähigkeit |                                           |                       |              | $0.66$ 51) |                |                       |
|                                   |                               | Platte                                                                                   | EK1                                                                              | Bemessungswert der Querkrafttragfähigkeit |                                           |                       |              | $0.55$ 51) |                |                       |
|                                   |                               |                                                                                          |                                                                                  |                                           |                                           |                       |              |            |                |                       |
|                                   |                               |                                                                                          |                                                                                  |                                           |                                           |                       |              |            |                | $\mathcal{L}$         |
|                                   |                               |                                                                                          |                                                                                  |                                           |                                           |                       |              |            |                |                       |
|                                   |                               | Zwischenergebnisse - Knoten Nr. 2                                                        |                                                                                  |                                           |                                           |                       |              |            |                |                       |
|                                   |                               | El Einwirkende Querkraft je Flächeneinheit                                               |                                                                                  |                                           |                                           | 288 kN/m <sup>2</sup> | $\land$      |            |                |                       |
|                                   |                               | <b>日</b> Beiwert                                                                         |                                                                                  |                                           | 1.56                                      |                       |              |            |                |                       |
|                                   |                               |                                                                                          | gemäß Gleichung (6.39) emittelt                                                  |                                           |                                           |                       |              |            |                |                       |
|                                   | <b><i>E</i></b> In Richtung x |                                                                                          |                                                                                  | kx                                        |                                           |                       |              |            |                |                       |
|                                   |                               | Fl Beiwert k nach Tabelle 6.1                                                            |                                                                                  |                                           | 0.60                                      |                       |              |            |                |                       |
|                                   |                               | Ausmittenparallele Abmessung                                                             |                                                                                  |                                           | $0.300$ m                                 |                       |              |            |                |                       |
|                                   |                               | Ausmittensenkrechte Abmessung<br>El Moment im Rundschnittschwerpunkt um y-Acl   MEd.y.sl |                                                                                  |                                           | $0.300$ m<br>16.06 kNm                    |                       |              |            |                |                       |
|                                   |                               |                                                                                          |                                                                                  |                                           |                                           |                       |              |            |                |                       |
|                                   |                               |                                                                                          |                                                                                  |                                           |                                           |                       |              |            |                |                       |
|                                   |                               |                                                                                          | Moment um die y-Achse                                                            | $M_{\rm V}$                               |                                           | -3.84 kNm/m           |              |            |                |                       |
|                                   |                               |                                                                                          | Schwerpunkteabstand von Rundschnitt un   x si                                    |                                           | $0.262$ m                                 |                       |              |            |                |                       |
|                                   |                               | Finwirkende Querkraft                                                                    |                                                                                  | VFd                                       | 75.83 kN                                  |                       |              |            |                |                       |
|                                   |                               |                                                                                          | Maßgebende Durchstanzlast                                                        | VEd                                       | 75.83 kN                                  |                       |              |            |                |                       |
|                                   |                               |                                                                                          | Umfang des kritischen Rundschnitts                                               | u.                                        | $1.911$ m                                 |                       |              |            |                |                       |
|                                   |                               |                                                                                          | Widerstandsmoment des Rundschnitts                                               | $W_{1x}$                                  | $0.58$ m <sup>2</sup>                     |                       |              |            |                |                       |
|                                   |                               | El In Richtung y                                                                         |                                                                                  |                                           |                                           |                       |              |            |                |                       |
|                                   |                               | Fi Beiwert k nach Tabelle 6.1                                                            |                                                                                  | ky                                        | 0.60                                      |                       |              |            |                |                       |
|                                   |                               |                                                                                          | Ausmittenparallele Abmessung                                                     | C <sub>1</sub>                            | $0.300$ m                                 |                       |              |            |                |                       |
|                                   |                               |                                                                                          | Ausmittensenkrechte Abmessung                                                    | C <sub>2</sub>                            | $0.300$ m                                 |                       |              | <u>َ ۾</u> |                |                       |
|                                   |                               |                                                                                          | El Moment im Rundschnittschwerpunkt um x-Acl   MEd.x.sl<br>Moment um die x-Achse | Mx                                        | 14.55 kNm                                 | $-5.35$ kNm/m         |              |            |                |                       |
|                                   |                               |                                                                                          | Schwerpunkteabstand von Rundschnitt un VsI                                       |                                           | $-0.262$ m                                |                       |              |            |                |                       |
|                                   |                               | Finwirkende Querkraft                                                                    |                                                                                  | VFd                                       | 75.83 kN                                  |                       | $\checkmark$ |            |                | $\alpha$<br>$\bullet$ |

Bild 3.57: Maske 2.1 Durchstanznachweise

# **Übersichtstabelle**

In der oberen Tabelle sind in der ersten Spalte alle Knoten aufgelistet, die für den Durchstanznachweis ausgewählt wurden. In der Spalte Bauteil wird dokumentiert, ob es sich um einen Nachweis an einer Platte oder einem Fundament handelt. Die Spalte Belastung weist den Lastfall, die Lastoder Ergebniskombination mit der maßgebenden Durchstanzlast aus. In der Spalte Nachweisart sind die Bezeichnungen der Einzelnachweise aufgelistet, die in den Gesamtnachweis des Knotens einfließen.

Die Spalte Nachweiskriterium vermittelt eine quantitative und qualitative Aussage darüber, ob der Nachweis erfolgreich geführt werden konnte. In der letzten Spalte erscheinen für manche Zeilen Nummern von Anmerkungen. Die Anmerkung wird am unteren Rand dieser Maske angezeigt. Sie kommentiert das Ergebnis der Bemessung, wie z. B. die Meldung 51) in [Bild 3.66,](#page-70-0) wonach der Durchstanzwiderstand  $\nu_{\text{Rd,c}}$ einer Platte gemäß [\[1](#page-99-0)] 6.4.4 (2) ausreichend ist.

Die Übersichtstabelle ist mit der interaktiven Grafik verbunden: Beim Setzen des Cursors in die Zeile eines Knotens wird dieser mitsamt Fläche im Grafikfenster rechts unten dargestellt.

# **Zwischenergebnisse**

Die untere Tabelle zeigt alle Zwischenschritte des Nachweises an, der in der Übersichtstabelle oben selektiert ist. Sie beginnt mit der Ermittlung der maßgebenden Beanspruchung. Danach schließt sich die Bestimmung der Beanspruchbarkeit an. Im Nachweis werden die beiden Größen gegenübergestellt und aus ihnen das Nachweiskriterium bestimmt.

Die Tabelle ist zur Informationsverdichtung hierarchisch aufgebaut. Die Endergebnisse einer Berechnung befinden sich auf einer höheren Darstellungsebene als die jeweiligen Zwischenergebnisse. Die tieferen Darstellungsebenen sind durch Anklicken der [+]-Zeichen erreichbar.

3

# **Grafische Auswahl**

FFI.

In den Tabellen besteht eine grafische Auswahlmöglichkeit über die Schaltfläche & . Sie befindet sich unterhalb der Übersichtstabelle rechts.

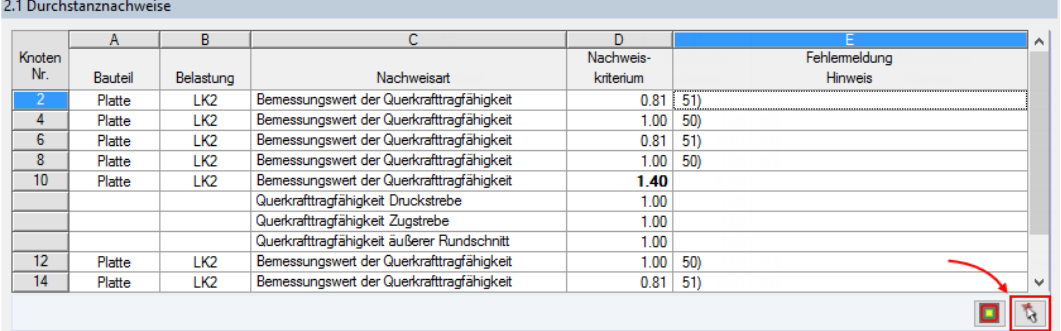

Bild 3.58: Schaltfläche

Beim Anklicken der Schaltfläche erscheint das RFEM-Arbeitsfenster. Im Modell kann nun einer der Durchstanzknoten, die für den Nachweis bestimmt wurden, ausgewählt werden. Danach erfolgt die Rückkehr in das Modul RF-STANZ Pro. In der Tabelle werden nun die Ergebnisse dieses Knotens angezeigt.

# **Ausgabe der Zwischenergebnisse**

Der Zwischenergebnisse der Durchstanznachweise sind in verschiedenen Ebenen angeordnet. Die oberste Darstellungsebene sieht wie folgt aus:

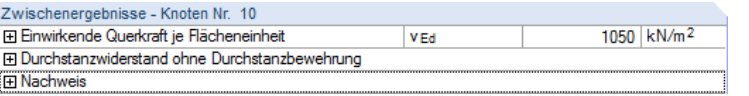

Bild 3.59: Zwischenergebnisse – Hauptpunkte

Die darunterliegenden Ebenen sind in folgenden Bildern dargestellt.

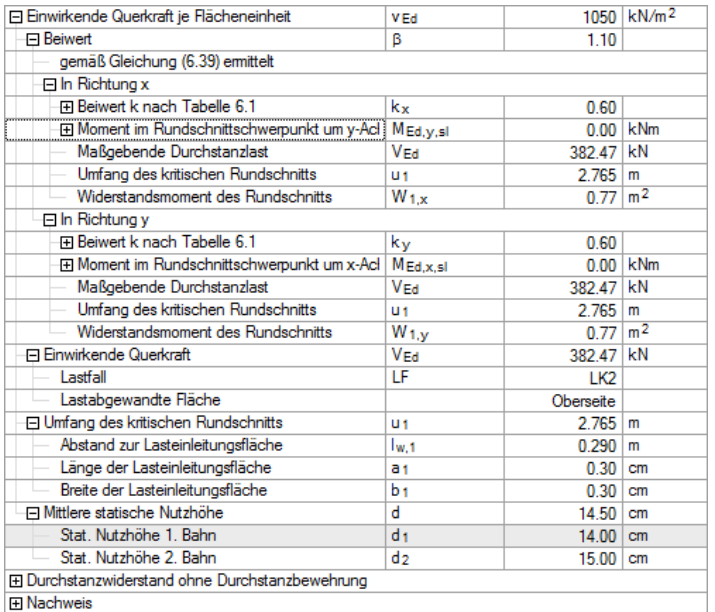

Bild 3.60: Unterpunkte für Einwirkende Querkraft je Flächeneinheit

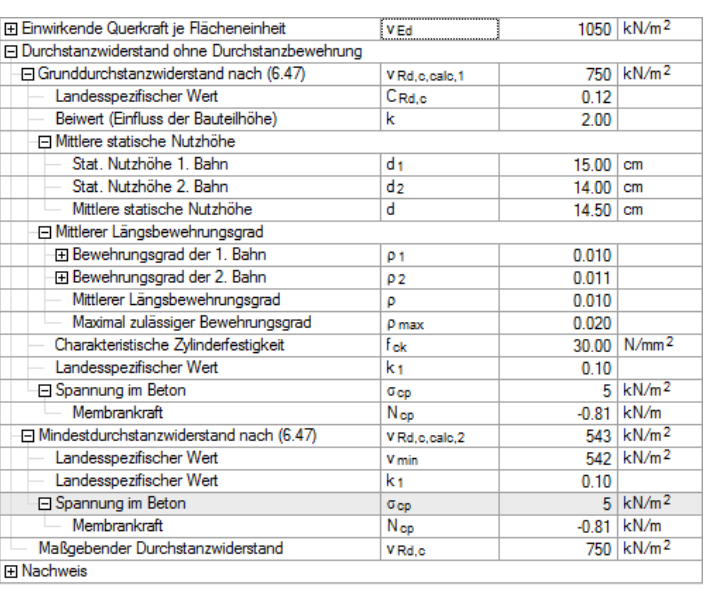

Bild 3.61: Unterpunkte für Durchstanzwiderstand ohne Durchstanzbewehrung

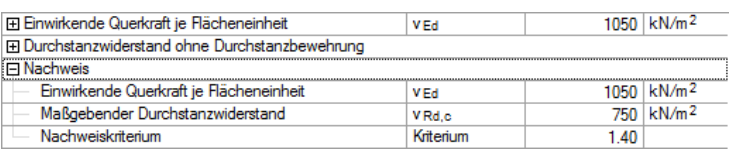

Bild 3.62: Unterpunkte für Nachweis

ο

# **Export des kritischen Rundschnitts**

In der Ergebnismaske 2.1 befindet sich zusätzlich eine Schaltfläche zum [Exportieren] des kritischen Rundschnitts in das RFEM-Modell.

Zunächst ist in der Tabelle der Durchstanznachweise ie relevante Zeile mit einem Mausklick auszuwählen. Wird dann die Schaltfläche **D** betätigt, erzeugt RF-STANZ Pro Linien im RFEM-Modell am Verlauf des generierten kritischen Rundschnitts. Diese können dann z. B. genutzt werden, um Flächenschnittgrößen aus den RFEM-Ergebnissen grafisch auszuwerten.

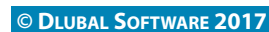

# **3.4.2 Erforderliche Durchstanzbewehrung**

Das Erscheinungsbild der zweiten Ausgabemaske ist von der Bewehrungsart abhängig.

3

|        |                            | 2.2 Erforderliche Durchstanzbewehrung |                                  |                                  |           |                          |                           |                |               |
|--------|----------------------------|---------------------------------------|----------------------------------|----------------------------------|-----------|--------------------------|---------------------------|----------------|---------------|
|        | $\overline{A}$             | $\overline{B}$                        |                                  | $\overline{c}$                   |           | Ð                        | Ε                         | F              | Α             |
| Knoten |                            |                                       |                                  |                                  |           | Bewehrungs-              |                           | Fehlemeldung   |               |
| Nr.    | Bauteil                    | Belastung                             |                                  | Bewehrungsart                    |           | fläche                   | Einheit                   | <b>Hinweis</b> |               |
|        |                            |                                       |                                  | Plattenunterseite in Richtung @2 |           |                          | $0.00$ cm <sup>2</sup> /m |                |               |
| 10     | Platte                     | LK <sub>2</sub>                       | Plattenoberseite in Richtung @1  |                                  |           |                          | 14.72 cm <sup>2</sup> /m  |                |               |
|        |                            |                                       | Plattenoberseite in Richtung o2  |                                  |           |                          | 14.72 $cm2/m$             |                |               |
|        |                            |                                       | Plattenunterseite in Richtung @1 |                                  |           |                          | $0.00$ cm <sup>2</sup> /m |                |               |
|        |                            |                                       | Plattenunterseite in Richtung @2 |                                  |           |                          | $0.00$ cm <sup>2</sup> /m |                |               |
|        |                            |                                       | 1. Rundschnitt                   |                                  |           |                          | $7.81$ cm <sup>2</sup>    |                |               |
|        |                            |                                       | 2. Rundschnitt                   |                                  |           |                          | $4.37$ cm <sup>2</sup>    |                |               |
|        |                            |                                       | 3. Rundschnitt                   |                                  |           |                          | $3.12$ cm <sup>2</sup>    |                |               |
|        |                            |                                       | 4. Rundschnitt                   |                                  |           |                          | $3.12$ cm <sup>2</sup>    |                |               |
| 12     | Platte                     | LK <sub>2</sub>                       | Plattenoberseite in Richtung o1  |                                  |           |                          | $6.26$ cm <sup>2</sup> /m |                | $\checkmark$  |
|        |                            |                                       |                                  |                                  |           |                          |                           |                | $\mathcal{G}$ |
|        |                            |                                       |                                  |                                  |           |                          |                           |                |               |
|        |                            | Zwischenergebnisse - Knoten Nr. 10    |                                  |                                  |           |                          |                           |                |               |
|        | Für Querkrafttragfähigkeit |                                       |                                  |                                  |           |                          |                           |                |               |
|        |                            | E Erforderlicher Längsbewehrungsgrad  |                                  | p                                | 0.010     |                          |                           |                |               |
|        |                            | E Bewehrungsgrad der 1. Bahn          |                                  | p <sub>1</sub>                   | 0.010     |                          |                           |                |               |
|        |                            | El Bewehrungsgrad der 2. Bahn         |                                  | $\rho$ <sub>2</sub>              | 0.011     |                          |                           |                |               |
|        |                            | Maximal zulässiger Bewehrungsgrad     |                                  | $\rho$ max                       | 0.020     |                          |                           |                |               |
|        | Erf. Bewehrung             |                                       |                                  | $erf$ $as$                       |           | 14.72 cm <sup>2</sup> /m |                           |                |               |
|        | Erf. Länge der Bewehrung   |                                       |                                  | ı,                               | $1.478$ m |                          |                           |                |               |
|        |                            | Erf. Verlegebreite der Bewehrung      |                                  | b,                               | $1.170$ m |                          |                           |                |               |
|        |                            |                                       |                                  |                                  |           |                          |                           | 10             |               |
|        |                            |                                       |                                  |                                  |           |                          |                           |                |               |
|        |                            |                                       |                                  |                                  |           |                          |                           |                |               |
|        |                            |                                       |                                  |                                  |           |                          |                           |                |               |
|        |                            |                                       |                                  |                                  |           |                          |                           |                |               |
|        |                            |                                       |                                  |                                  |           |                          |                           |                |               |
|        |                            |                                       |                                  |                                  |           |                          |                           |                |               |
|        |                            |                                       |                                  |                                  |           |                          |                           |                |               |
|        |                            |                                       |                                  |                                  |           |                          |                           |                |               |
|        |                            |                                       |                                  |                                  |           |                          |                           |                |               |
|        |                            |                                       |                                  |                                  |           |                          |                           |                |               |
|        |                            |                                       |                                  |                                  |           |                          |                           |                |               |
|        |                            |                                       |                                  |                                  |           |                          |                           |                | Q.            |

Bild 3.63: Maske 2.2 Erforderliche Durchstanzbewehrung

Diese Maske besteht ebenfalls aus einer Übersichtstabelle, einer Detailtabelle und einem interaktiven Grafikfenster.

# **Übersichtstabelle**

In der ersten Spalte sind alle Knoten aufgelistet, für die der Durchstanznachweis geführt wurde. Mit der Schaltfläche ist auch hier die grafische Auswahl eines Knotens im RFEM-Modell möglich. Die Spalte Bauteil beschreibt wiederrum, ob es sich um eine Fundamentplatte, Platte oder Stützenkopfverstärkung handelt. Die Spalte Belastung weist den Lastfall, die Last- oder Ergebniskombination mit der maßgebenden Durchstanzlast aus.

In Spalte Bewehrungsart sind die Bezeichnungen der einzelnen Bewehrungen aufgelistet. Die Anzahl der Bewehrungsbahnen wurde in Maske 1.4 Längsbewehrung festgelegt. Wurden dort zwei Bewehrungsbahnen an der Plattenoberseite vorgegeben, so finden sich in den ersten beiden Zellen die Angaben zur Längsbewehrung an Plattenoberseite für die Bewehrungsrichtungen  $\varphi_1$ und  $\varphi$ , gemäß Maske 1.4. Bei drei Bewehrungsbahnen folgt noch eine Zelle für die Bewehrungsrichtung  $\varphi^{}_3$ . Die nächsten Zellen enthalten dann analog die Angaben zur Längsbewehrung an Plattenunterseite. Die Ausgabe für jeden Knoten endet dann mit den Angaben zur Durchstanzbewehrung für die einzelnen Rundschnitte.

Die Spalte Bewehrungsfläche enthält die Stahlquerschnitte der einzulegenden Bewehrungen. Die Einheit ist in Spalte E angegeben. Die erforderliche Längsbewehrung wird immer auf einen Meter Plattenbreite bezogen ausgegeben; die Durchstanzbewehrung hingegen stellt eine absolute Größe dar.

In der letzten Spalte finden sich wieder Nummern von Anmerkungen, die in der Fußleiste erläutert sind.

# **Zwischenergebnisse**

Die Detailtabelle zeigt alle Zwischenschritte der Bewehrungsermittlung an, die für den oben selektierten Knoten gelten.

3

Die folgenden Bilder zeigen verschiedene Darstellungsebenen der Zwischenergebnisse.

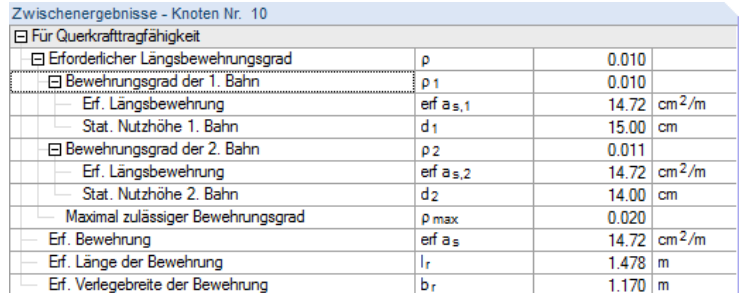

Bild 3.64: Unterpunkte für Querkrafttragfähigkeit und Längsbewehrung

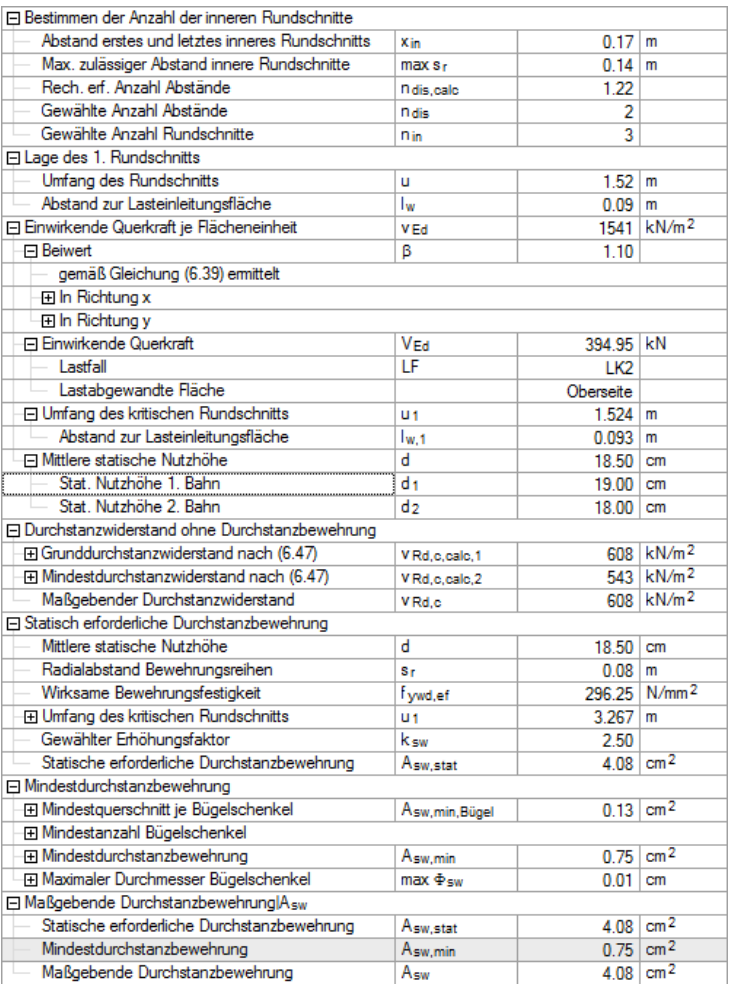

Bild 3.65: Unterpunkte für Rundschnitte

### <span id="page-70-0"></span>**Grafikfenster**

Das Grafikfenster veranschaulicht die Ergebnisse der Zeile, die in der oberen Tabelle selektiert ist.

3

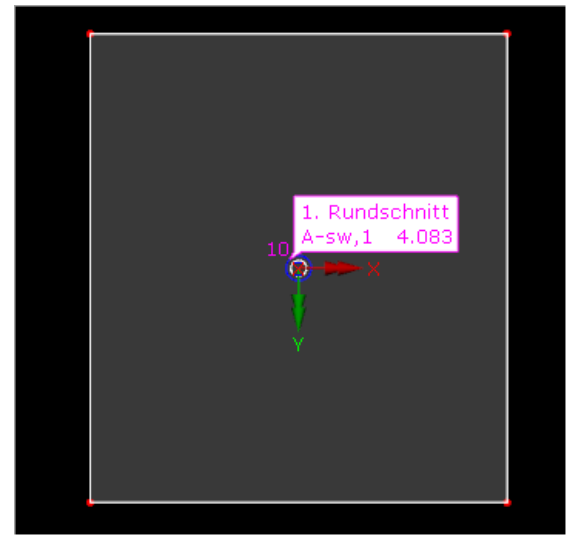

Bild 3.66: Grafikfenster für erforderliche Durchstanzbewehrung

Anhand der Darstellung der Fläche und des aktuellen Durchstanzknotens lassen sich die Ergebnisse eines Knotens in der Tabelle leicht finden. Ebenso lässt sich die aktuelle Bewehrung überprüfen, denn sie wird schematisch mit ihrer Bewehrungsrichtung dargestellt.

Unterhalb dieser Grafik befindet sich die Schaltfläche . Sie öffnet ein großes Fenster mit der Darstellung der Fläche (siehe [Bild 3.23](#page-51-0), [Seite 51](#page-51-0)).

Grafik

Im unteren Bereich der Ergebnismasken befindet sich die Schaltfläche [Grafik]. Sie ermöglicht den Wechsel in das Arbeitsfenster von RFEM, um die Ergebnisse grafisch am Modell zu überprüfen (siehe [Kapitel 4.1](#page-74-0) ab [Seite](#page-74-0) 74). Die diversen Ergebnisarten können im Ergebnisse-Navigator für die Darstellung ausgewählt werden.

# **3.5 Pulldownmenüs**

Die Pulldownmenüs enthalten wichtige Funktionen zum Verwalten der RF-STANZ Pro-Fälle.

3

### **3.5.1 Datei**

...dient der Handhabung der RF-STANZ Pro-Fälle.

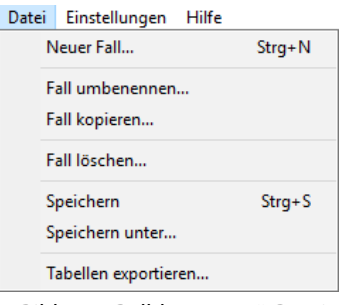

Bild 3.67: Pulldownmenü Datei

# **Neuer Fall**

Der Menüpunkt ermöglicht es, einen neuen Bemessungsfall anzulegen.

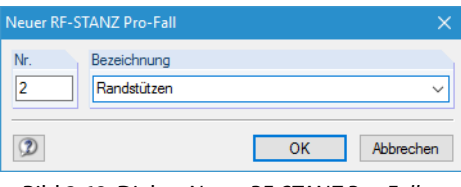

Bild 3.68: Dialog Neuer RF-STANZ Pro-Fall

In diesem Dialog ist eine (noch freie) Nummer für den neuen Bemessungsfall anzugeben. Die Bezeichnung erleichtert die Auswahl in der Lastfall-Liste.

Nach [OK] erscheint die RF-STANZ Pro-Maske 1.1 Basisangaben zur Eingabe der Bemessungsdaten.

### **Fall umbenennen**

In einem Dialog kann die Bezeichnung des aktuellen RF-STANZ Pro-Falls geändert werden.

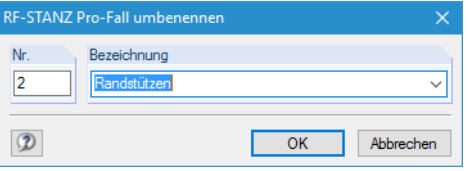

Bild 3.69: Dialog RF-STANZ Pro-Fall umbenennen

Es kann nicht nur eine andere Bezeichnung, sondern auch eine andere Nummer für den Bemessungsfall festgelegt werden.
## <span id="page-72-0"></span>**Fall kopieren**

Die Eingabedaten des aktuellen Bemessungsfalls können kopiert werden.

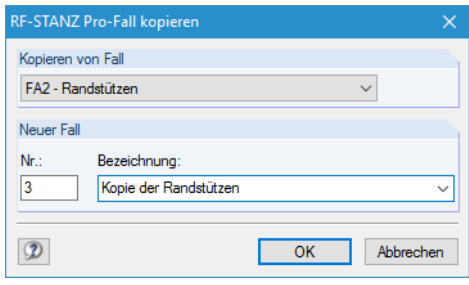

Bild 3.70: Dialog RF-STANZ Pro-Fall kopieren

Es ist die Nummer und ggf. eine Bezeichnung für den neuen Fall festzulegen

#### **Fall löschen**

Bemessungsfälle lassen sich wieder löschen.

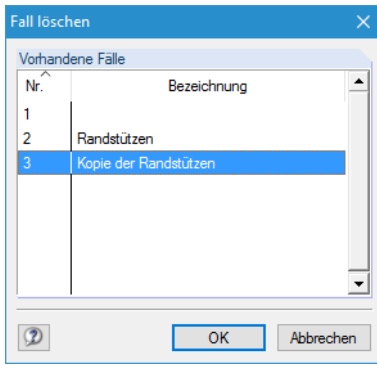

Bild 3.71: Fall löschen

Der Bemessungsfall kann in der Liste Vorhandene Fälle ausgewählt werden. Mit [OK] erfolgt der Löschvorgang.

## <span id="page-73-0"></span>**3.5.2 Einstellungen**

Über das Menü **Einstellungen** → **Einheiten und Dezimalstellen** ist der Dialog zum Anpassen der Einheiten und Nachkommastellen zugänglich

| Einheiten und Dezimalstellen         |   |                       |            |                       |                               |                           |                  |                                               | $\times$ |
|--------------------------------------|---|-----------------------|------------|-----------------------|-------------------------------|---------------------------|------------------|-----------------------------------------------|----------|
| Programm / Modul                     |   | Eingabedaten          | Ergebnisse |                       |                               |                           |                  |                                               |          |
| - RF-BETON Stäbe<br>RF-BETON Stützen | Ä | Koordinaten           |            |                       |                               | Längsbewehrung            |                  |                                               |          |
| RE-STANZ                             |   |                       |            | Einheit               | Dez -Stellen                  |                           | Einheit          | Dez.-Stellen                                  |          |
| RF-STANZ Pro<br>- RF-HOLZ Pro        |   | Längen:               |            | $\checkmark$<br>m     | $3\left  \right $             | Betondeckungen:           | cm               | $2\left  \div \right $<br>$\checkmark$        |          |
| - RF-HOLZ AWC                        |   | Winkel <sup>-</sup>   |            | ٠<br>$\checkmark$     | $2\left  \right $             | Verlegebreiten:           | m                | $2\left  \frac{1}{2}\right $<br>$\checkmark$  |          |
| - RF-HOLZ CSA                        |   |                       |            |                       |                               |                           |                  |                                               |          |
| -RF-HOLZ NBR<br>-- RF-HOLZ SANS      |   | Geometrie             |            |                       |                               | Belastungen               |                  |                                               |          |
| $-$ RF-HOLZ                          |   | Plattendicken:        |            | $\checkmark$<br>cm    | $2\left  \div \right $        | Kräfte:                   | kN               | $2\left  \frac{1}{x} \right $<br>$\checkmark$ |          |
| - RF-DYNAM<br>- RF-DYNAM Pro         |   | Öffnungen/Knoten:     |            | $\checkmark$<br>m     | $2\frac{1}{2}$                | Beiwerte (rotationssym.): | <b>MN</b>        | $2\left  \div \right $                        |          |
| - RF-JOINTS                          |   | Flächen-Öffnungen:    |            | $m^2$<br>$\checkmark$ | $2\frac{1}{2}$                | Mindestmomente:           | kNm/m            | $2 \div$<br>$\checkmark$                      |          |
| <b>RE-STIRNPL</b>                    |   | Rundschnitte:         |            | $\checkmark$<br>m     | $2\frac{1}{2}$                | Beiwerte Mindestmoment:   | mm               | $2\div$                                       |          |
| -RF-VERBIND<br>- RF-RAHMECK Pro      |   | Rundschnitt-Abstände: |            | $\checkmark$<br>m     | $2\leftarrow$                 | Spannungen:               | $N/mm^2$         | $2\leftarrow$<br>$\checkmark$                 |          |
| - RF-DSTV                            |   | Rundschnitt-Flächen:  |            | $m^2$<br>$\checkmark$ | $2\left  \frac{1}{x} \right $ | Anteile Flächenlasten:    | $\gamma_{\rm e}$ | $2\left  \frac{1}{x} \right $<br>$\checkmark$ |          |
| --- RF-STABDÜBEL<br>-- RF-HOHLPROF   |   |                       |            |                       |                               |                           |                  |                                               |          |
| RF-FUND                              |   |                       |            |                       |                               |                           |                  |                                               |          |
| -RF-FUND Pro<br>-RF-STABIL           |   |                       |            |                       |                               |                           |                  |                                               |          |
| RF-DEFORM                            |   |                       |            |                       |                               |                           |                  |                                               |          |
| RF-BEWEG                             |   |                       |            |                       |                               |                           |                  |                                               |          |
| RF-BEWEG Flächen<br>$-$ RF-IMP       |   |                       |            |                       |                               |                           |                  |                                               |          |
| - RF-SOILIN                          |   |                       |            |                       |                               |                           |                  |                                               |          |
| -RF-GLAS                             | v |                       |            |                       |                               |                           |                  |                                               |          |
| <b>RF-LAMINATE</b>                   |   |                       |            |                       |                               |                           |                  |                                               |          |
|                                      | Œ |                       |            |                       |                               |                           | <b>OK</b>        | Abbrechen                                     |          |

Bild 3.72: Dialog Einheiten und Dezimalstellen, Register Eingabedaten

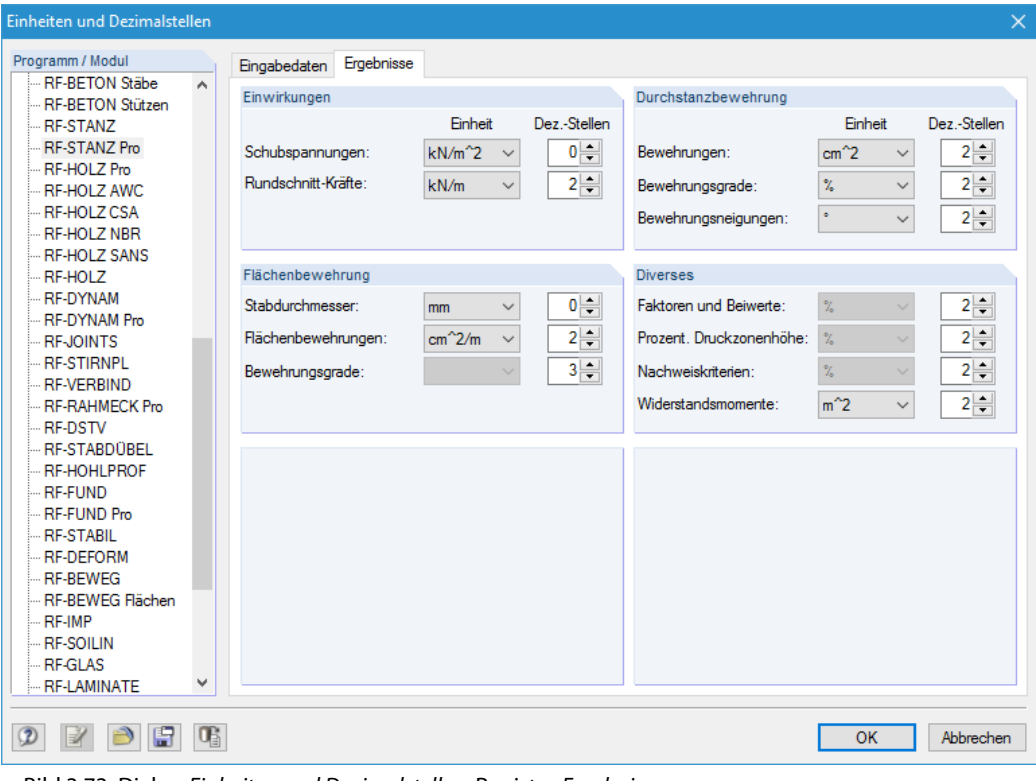

Bild 3.73: Dialog Einheiten und Dezimalstellen, Register Ergebnisse

## <span id="page-74-0"></span>4 Ergebnisauswertung

## **4.1 Darstellung der Ergebnisse**

Die tabellarische Auswertung der Ergebnisse aus der Berechnung wurde im [Kapitel 3.4](#page-65-0) beschrieben.

4

Für die grafische Auswertung kann auch das RFEM-Arbeitsfenster genutzt werden: Klicken Sie die Schaltfläche [Grafik] an, um das Bemessungsmodul zu verlassen. Im Arbeitsfenster von RFEM werden nun die Bewehrungen, Bemessungsschnittgrößen und Nachweiskriterien dargestellt. Der RF-STANZ Pro-Fall ist in der Liste der Lastfälle eingestellt.

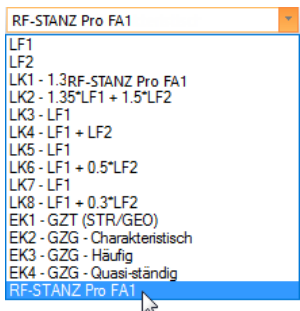

Grafik

Bild 4.1: RF-STANZ Pro-Fall in Liste der Lastfälle

Der Ergebnisse-Navigator ist an die Ausgabemöglichkeiten von RF-STANZ Pro angepasst.

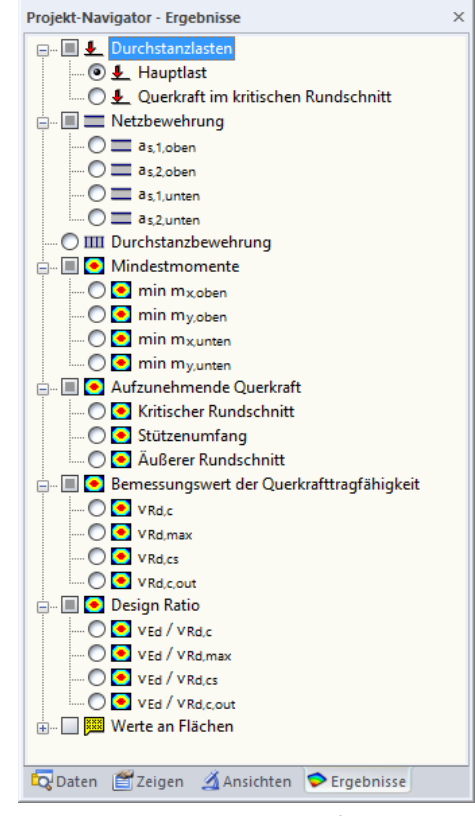

Bild 4.2: Ergebnisse-Navigator für RF-STANZ Pro

Damit lassen sich die verschiedenen Ergebnisarten am RFEM-Modell visualisieren (siehe folgende Bilder).

<span id="page-75-0"></span>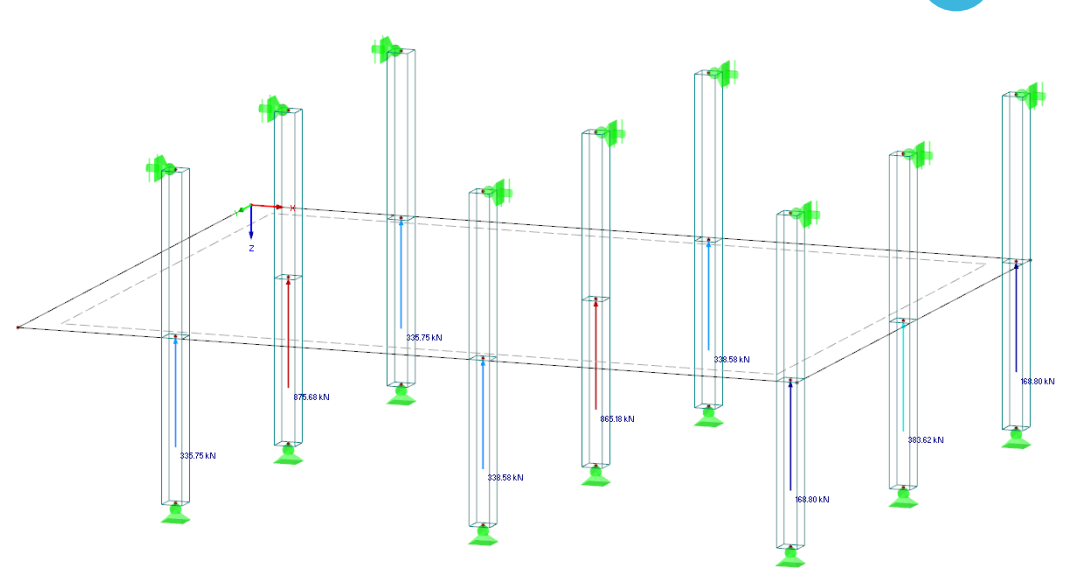

 $\boldsymbol{\varLambda}$ 

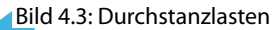

Im Bild 4.3 wurde zur besseren Lesbarkeit der Durchstanzlasten die Darstellungsart der Stützen (Stäbe) auf Konturen geändert. Dies kann im Zeigen-Navigator eingestellt werden.

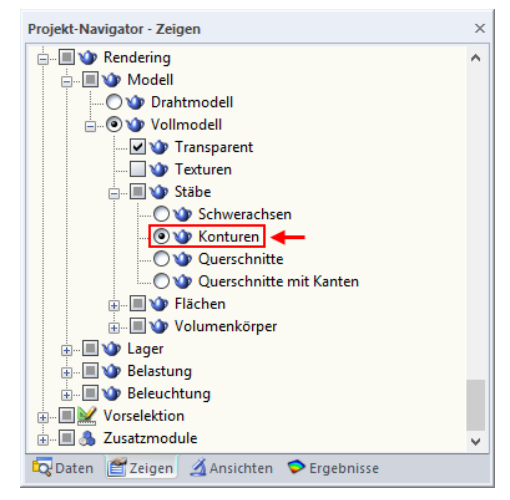

Bild 4.4: Einstellung im Zeigen-Navigator von RFEM

Das Bild 4.5 zeigt den Verlauf der Querkraft im kritischen Rundschnitt.

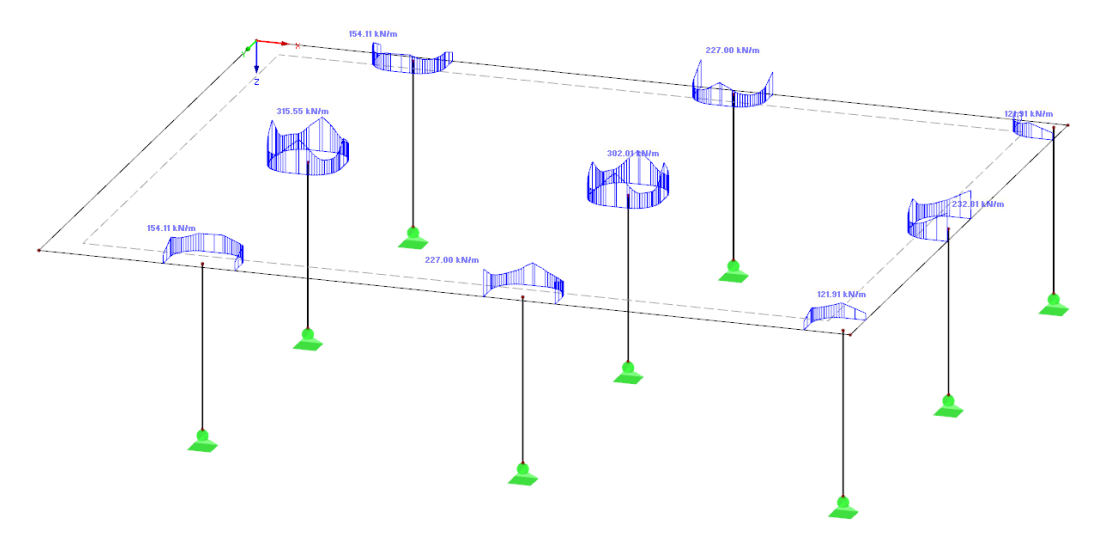

Bild 4.5: Darstellung der Querkraft im kritischen Rundschnitt

<span id="page-76-0"></span>In dieser Darstellung wird der Querkraftverlauf im kritischen Rundschnitt für alle Knoten qualitativ dargestellt, die im aktuellen Bemessungsfall untersucht wurden.

4

Wird dieDurchstanzlast aus der Einzelkraft einer Stütze, einer Einzellast oder einem Knotenlager für den Nachweis herangezogen, wird der Querkraftverlauf wie im [Bild](#page-75-0) 4.5 dargestellt angezeigt. Wird bei der Ermittlung der Durchstanzlast in Maske 1.5 die Option Geglättete Schubkraft über Umfang des kritischen Rundschnitts ausgewählt, so wird diese geglättete Schubkraft auch entsprechend in der Grafik geglättet dargestellt.

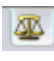

Im Register Faktoren des Ergebnispanels von RF-STANZ Pro kann der Anzeigefaktor für die Schnitte eingestellt werden. Damit lässt sich die Größe der dargestellten Verläufe steuern.

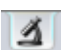

Über das Register Filter kann die Anzahl der dargestellten Durchstanzknoten angepasst werden. Hierzu sind im Feld Verläufe darstellen von Knoten Nr. die darzustellenden Knoten einzutragen. Mit dem Betätigen der Schaltfläche **V** wird diese Vorgabe im Grafikfenster umgesetzt.

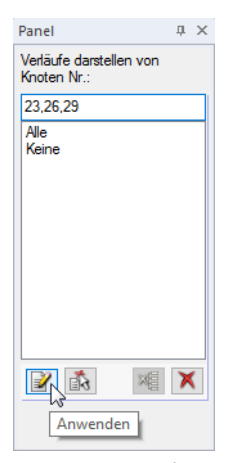

Bild 4.6: Filterfunktion für Durchstanzknoten

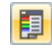

Im Farbpanel stehen die üblichen Steuerungsmöglichkeiten zur Verfügung. Sie sind im Kapitel 3.4.6 des RFEM-Handbuchs beschrieben.

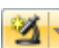

Auch für RF-STANZ Pro können die Möglichkeiten der Sichtbarkeiten aus RFEM genutzt werden (siehe RFEM-Handbuch, Kapitel 9.9.1), um Flächen für die Auswertung zu filtern.

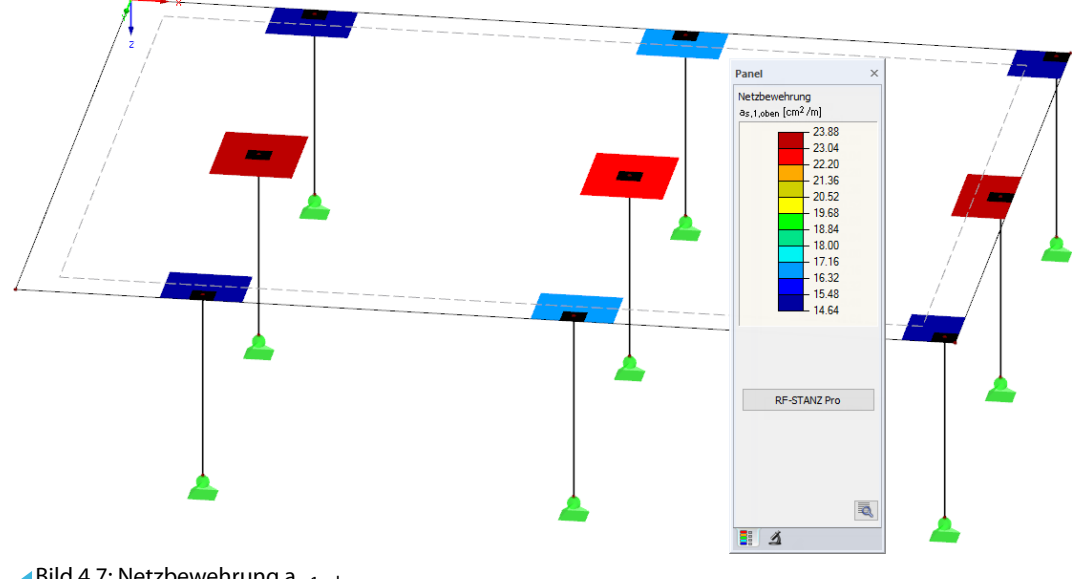

Bild 4.7: Netzbewehrung a<sub>s, 1, oben</sub>

<span id="page-77-0"></span>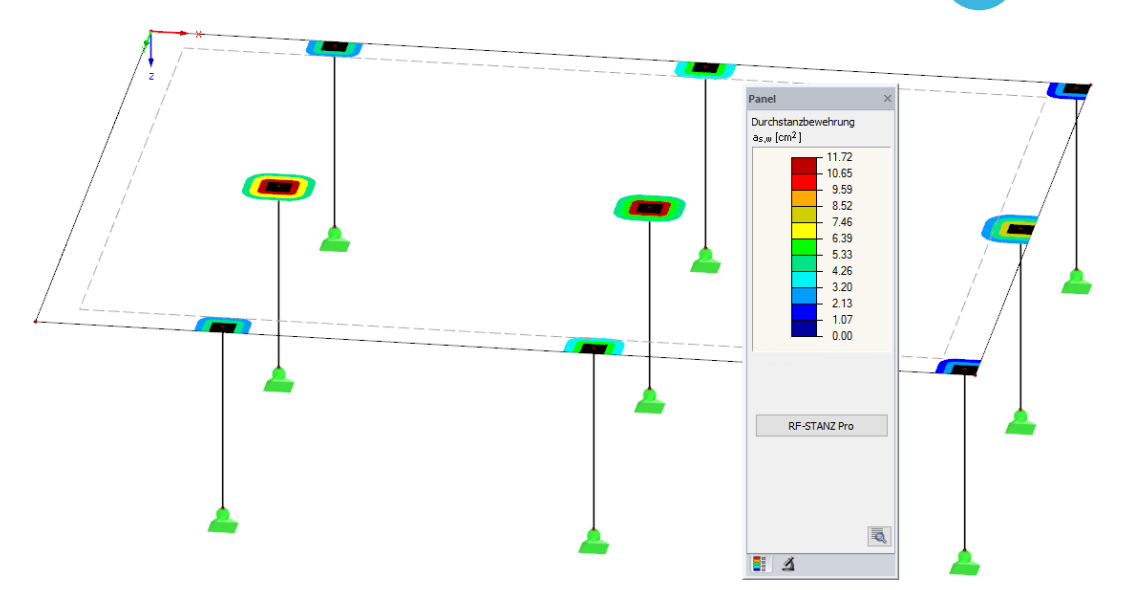

4

Bild 4.8: Durchstanzbewehrung  $a_{sw}$ 

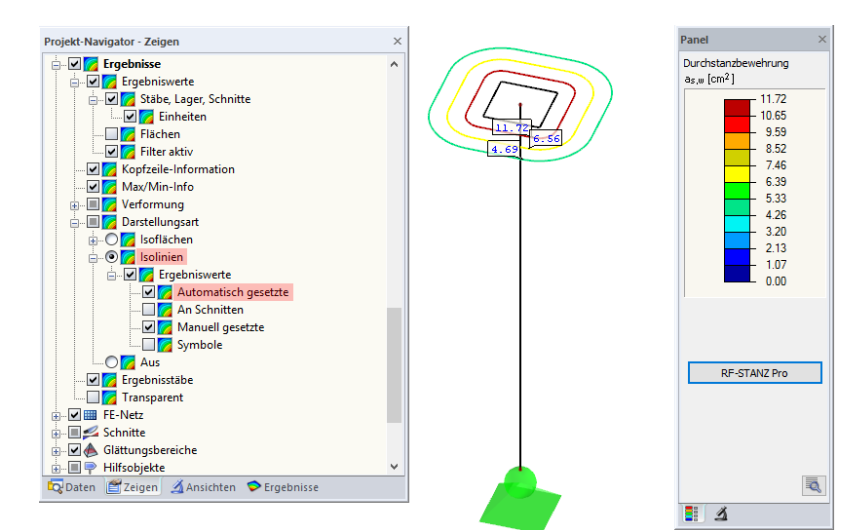

Bild 4.9: Detaildarstellung mit Werten

Wie in Bild 4.9 dargestellt, können die Ergebnisverläufe auch in Form von Isolinien dargestellt werden. Hierzu muss in den Zeigen-Navigator gewechselt werden. Unter dem Eintrag **Ergebnisse** → **Darstellungsart** → **Isolinien** kann zusätzlich die Option Ergebniswerte aktiviert werden. Dadurch ist grafisch ersichtlich, in welchem inneren Rundschnitt welcher Absolutwert an Durchstanzbewehrung vorzusehen ist.

Wurde bei Stützenanschlüssen die Option "Stützenkopfverstärkung" aktiviert, so besteht im Ergebnisse-Navigator von RF-STANZ Pro eine zusätzliche Option zur Darstellung der Ergebnisse für die Bemessung an der Stützenkopfverstärkung. Die Ergebnisse für die Platte und die Stützenkopfverstärkung können gleichzeitig oder getrennt voneinander dargestellt werden.

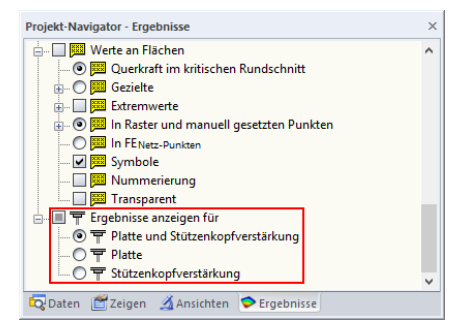

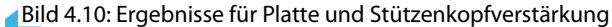

## <span id="page-78-0"></span>**4.2 Ausdrucken**

## **4.2.1 Ausdruckprotokoll**

Für den Ausdruck der numerischen Ergebnisse muss zunächst RF-STANZ Pro mit [OK] beendet werden. In RFEM kann dann das Ausdruckprotokoll aufgerufen werden.

 $\blacktriangle$ 

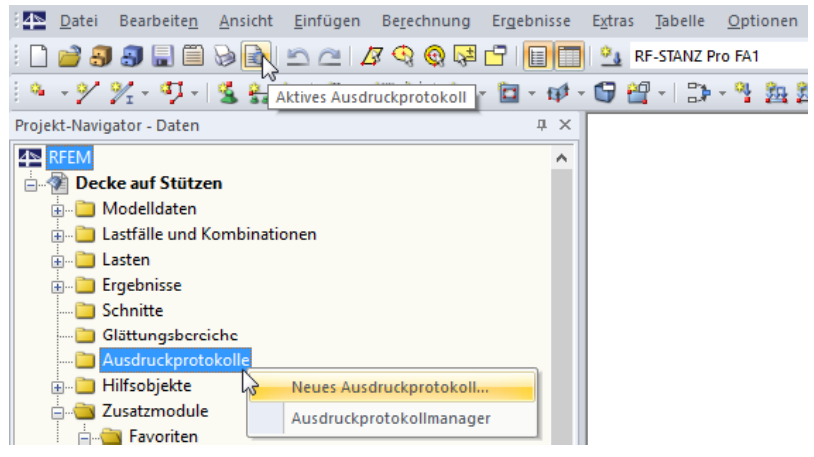

Bild 4.11: Ausdruckprotokoll in RFEM

Für die Daten des Moduls RF-STANZ Pro wird – wie in RFEM – ein Ausdruckprotokoll generiert, das mit Grafiken und Erläuterungen ergänzt werden kann. Die Selektion im Ausdruckprotokoll steuert, welche Daten des Bemessungsmoduls schließlich im Ausdruck erscheinen.

Das Ausdruckprotokoll ist im RFEM-Handbuch beschrieben. Das Kapitel 10.1.3.5 Selektion der Zusatzmodul-Daten erläutert, wie die Ein- und Ausgabedaten von Zusatzmodulen für den Ausdruck aufbereitet werden können.

Bei großen Systemen mit vielen Bemessungsfällen trägt die Aufteilung der Daten in mehrere Ausdruckprotokolle zur Übersichtlichkeit bei.

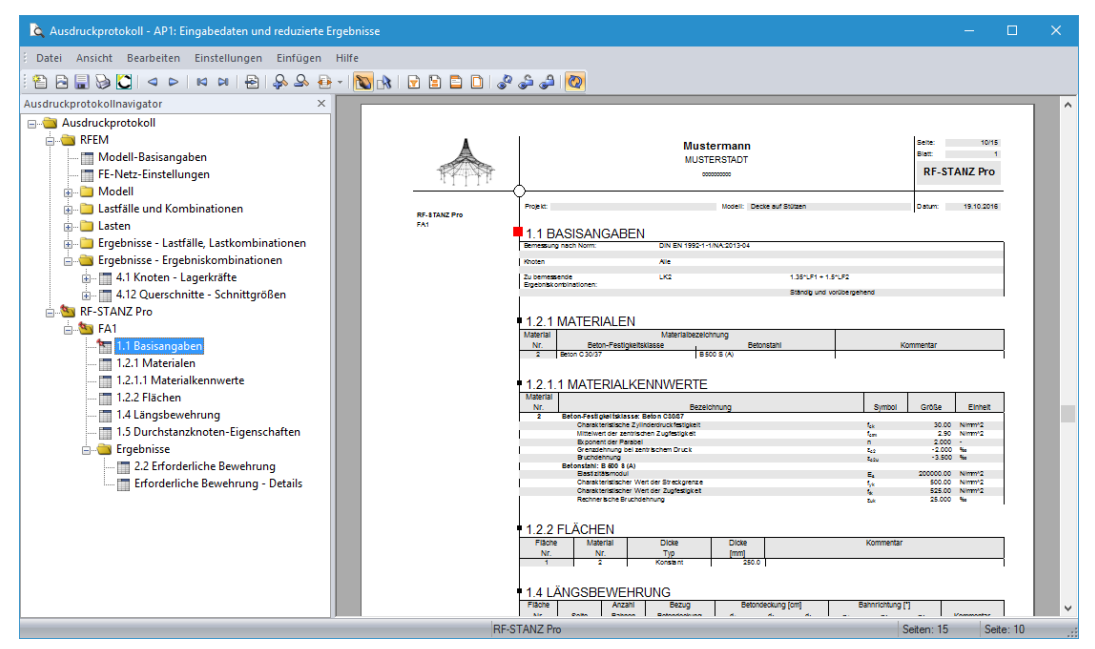

Bild 4.12: Ausdruckprotokoll mit RF-STANZ Pro-Daten

## <span id="page-79-0"></span>**4.2.2 Grafikausdruck**

In RFEM kann jedes Bild, dasim Arbeitsfenster angezeigt wird, in das Ausdruckprotokoll übergeben oder direkt zum Drucker geleitet werden. Somit lassen sich auch die am RFEM-Modell gezeigten Bewehrungen und Bemessungsschnittgrößen für den Ausdruck aufbereiten.

4

Die aktuelle Grafik der Ausnutzungsgrade kann gedruckt werden über das Menü

#### **Datei** → **Drucken**

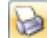

oder die entsprechende Schaltfläche in der Symbolleiste.

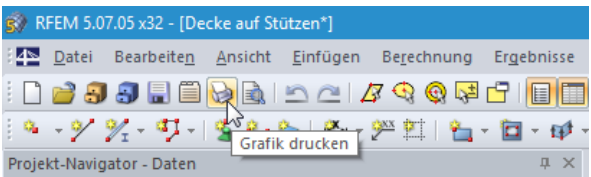

Bild 4.13: Schaltfläche [Grafik drucken] in RFEM-Symbolleiste

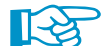

Das Drucken von Grafiken ist im Kapitel 10.2 des RFEM-Handbuchs beschrieben.

Wird die Grafik in das Ausdruckprotokoll gedruckt, kann sie wie gewohnt per Drag-and-Drop an eine andere Stelle geschoben werden.

Eine Platte nach dem Beispiel 4: Punktförmig gestützte Platte aus [\[3](#page-99-0)] wird schrittweise untersucht. Im Buch des deutschen Betonvereins wird die Berechnung nach DIN EN 1992-1-1 vorgestellt, die auch hier nachvollzogen werden soll.

5

## **5.1 System**

## **System und Abmessungen**

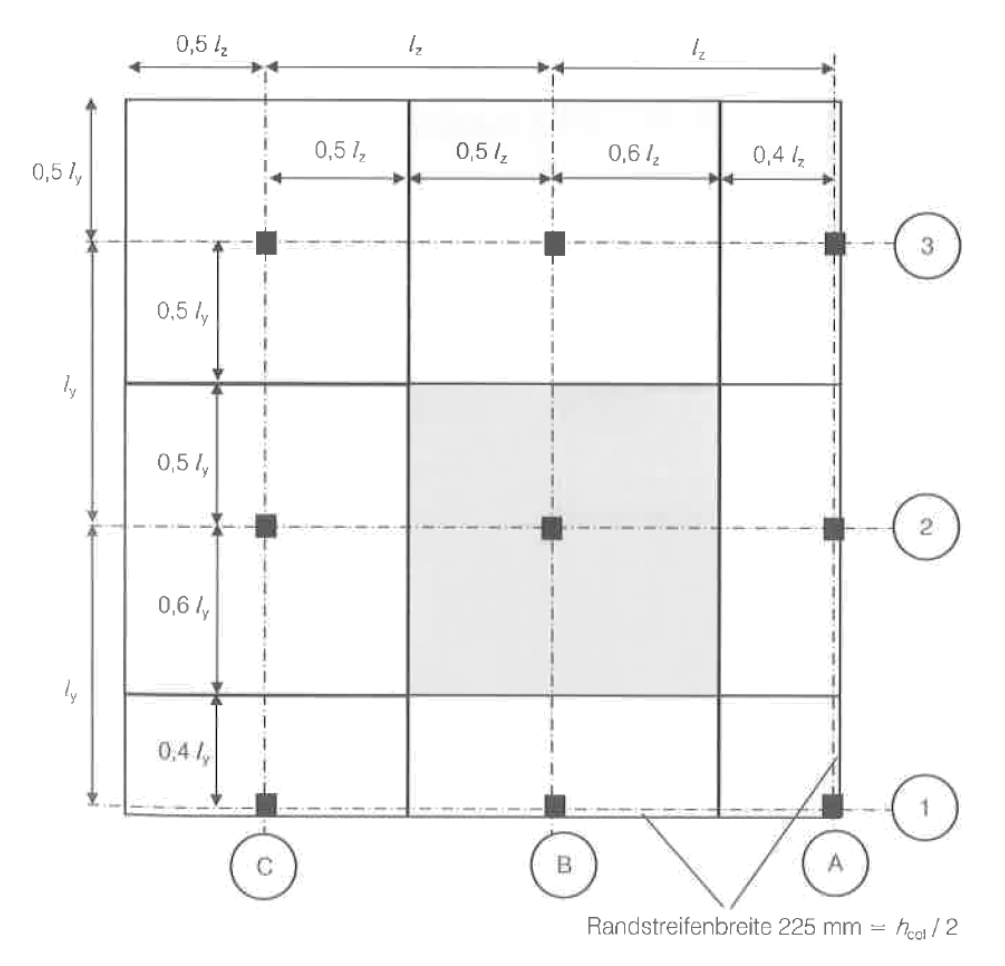

Bild 5.1: System gemäß Beispiel 4 in[[3](#page-99-0)]

Die Achsabstände l<sub>y</sub> und l<sub>z</sub> betragen jeweils 6,75 m.

Das Modell wird in RFEM erstellt. Die Dicke der Platte beträgt 240 mm. Der Querschnitt aller Stützen ist quadratisch mit 450 mm Seitenlänge. Für alle Bauteile wird generell Beton C35/45 gewählt.

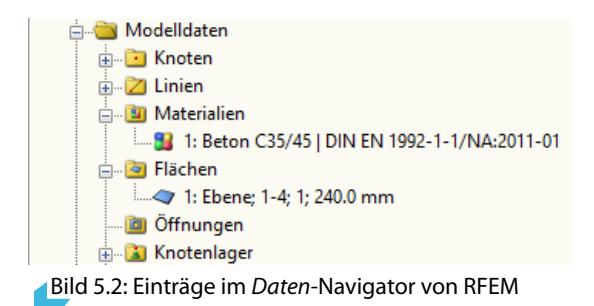

Bei der Modellierung werden die Außenkanten der Deckenplatte bündig mit den Außenkanten der Stützen eingegeben. Somit ergibt sich die Randstreifenbreite von 22,5 cm.

5

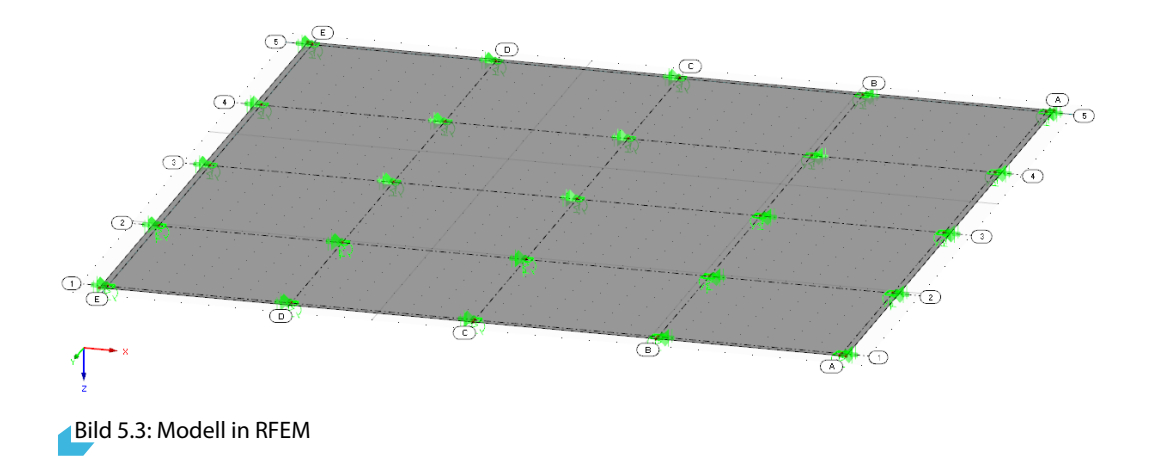

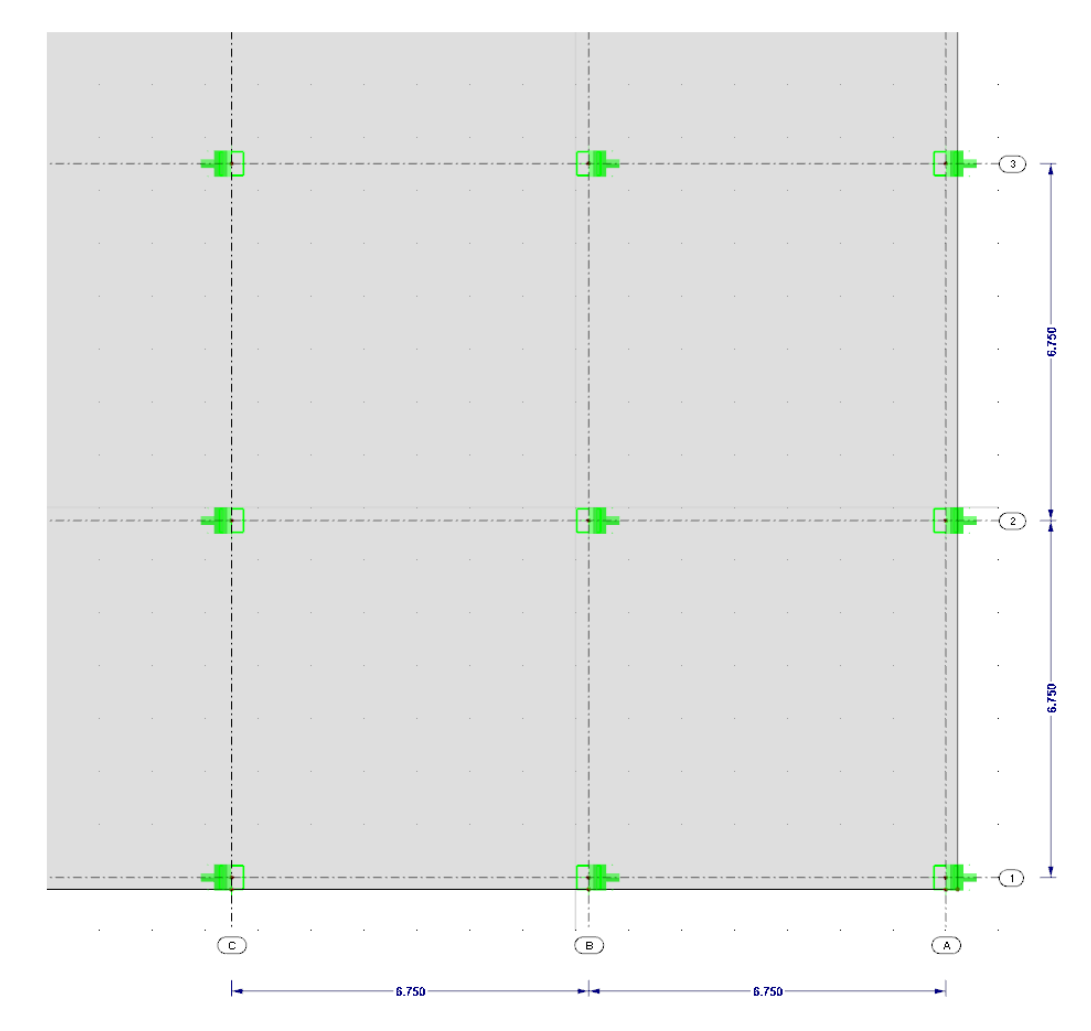

Bild 5.4: Modellausschnitt mit Achsabständen

## **Lagerung**

Die eingegebene Deckenplatte wird punktuell mit Knotenlagern gestützt. Bei der Definition der Knotenlager ist die Elastische Lagerung als Stütze in Z zu aktivieren.

5

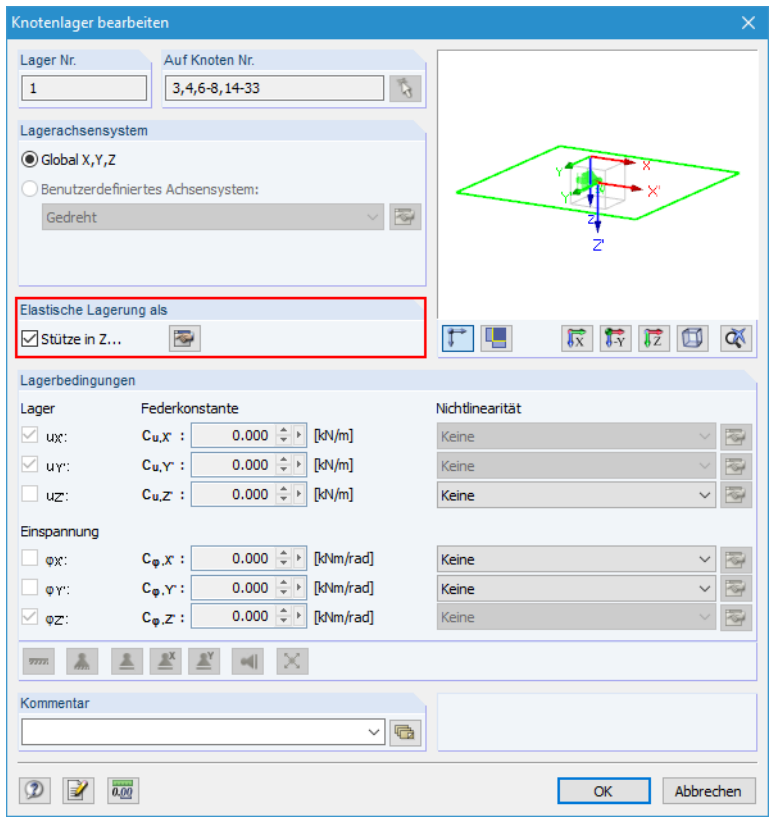

Bild 5.5: Knotenlager als Stütze in Z

Über die Schaltfläche  $\boxed{\color{blue}\odot}$  ist der Dialog zur Ermittlung der Lagerfedern zugänglich. Dort können die markierten Vorgaben eingegeben werden.

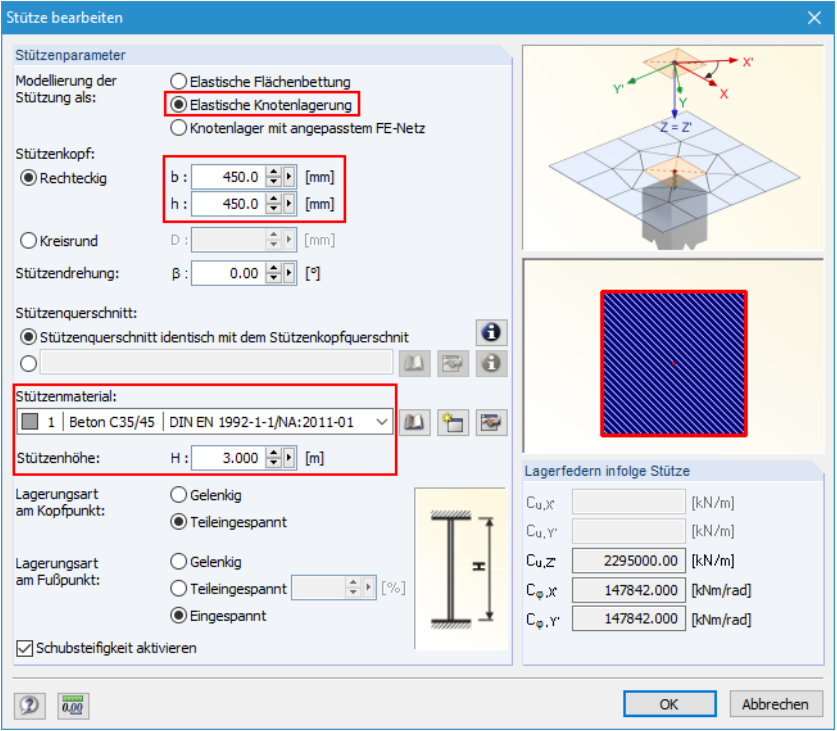

Bild 5.6: Dialog Stütze bearbeiten zur Ermittlung der Lagerfedern

## **Materialien**

Beton: C35/45 Betonstahl: B 500 S (B)

#### **Betondeckung**

Infolge der Expositionsklasse XC1 wird eine Betondeckung  $c_{nom} = 20$  mm erforderlich. Daraus ergeben sich die Verlegemaße von

5

 $c_{v,Bii} = 20$  mm für die Bügel und

 $c_{v,l} = 30$  mm für die Längsbewehrung.

## **5.2 Belastung**

Für die vereinfachte Ermittlung der Auflagerlasten wird in [\[3](#page-99-0)] eine Vollbelastung angesetzt:

 $e_d = 14,67$  kN/m<sup>2</sup>

Zur Eingabe der Vollbelastung wird in RFEM ein Lastfall angelegt, für den das Eigengewicht des Modells (Deckenplatte) deaktiviert wird.

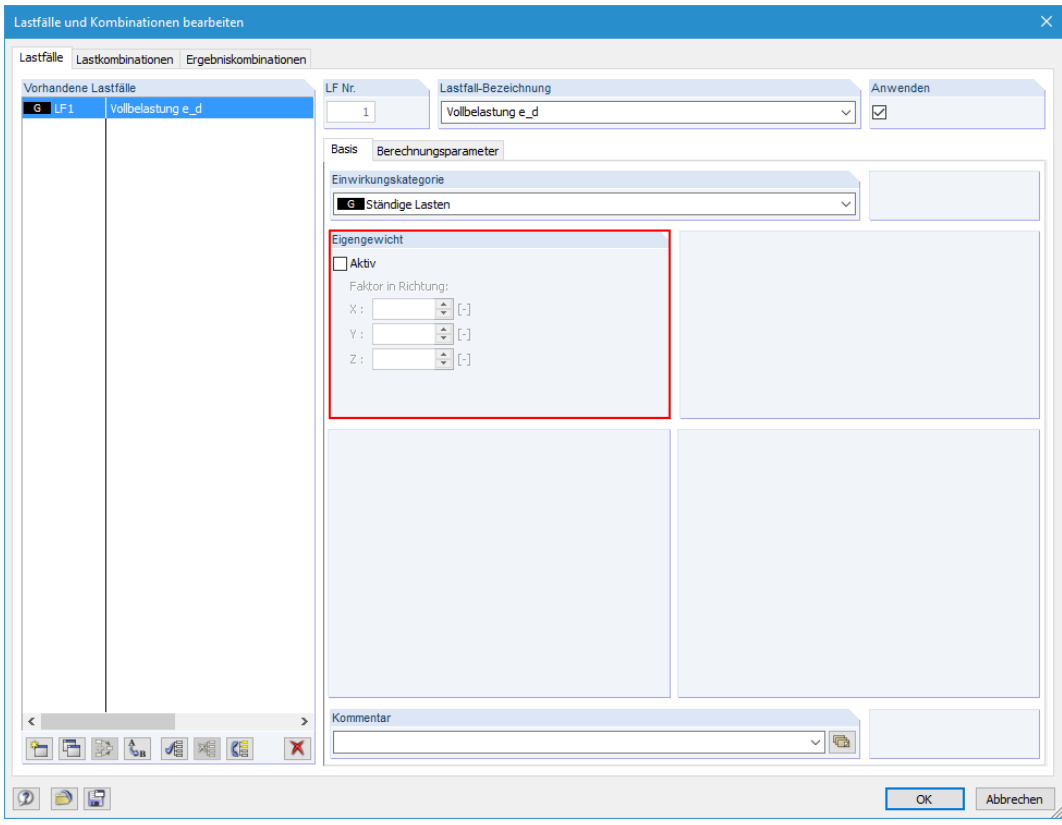

Bild 5.7: Anlegen eines Lastfalls ohne Berücksichtigung des Eigengewichts

Die Last von 14,67 kN/m<sup>2</sup> wird im Lastfall 1 als Flächenlast aufgebracht.

Für die Nachweise im Modul RF-STANZ Pro wird lediglich der Lastfall LF 1 angesetzt. Last- und Ergebniskombinationen werden für dieses Beispiel nicht betrachtet.

## <span id="page-84-0"></span>**5.3 Lagerkräfte**

Für die Berücksichtigung der Durchlaufwirkung wird in [[3](#page-99-0)] angnommen, dass sich die jeweilige Lasteinzugsfläche in Richtung der Durchlaufwirkung von 50 % auf 60 % der jeweiligen Spannweite in Richtung des Deckenrandes erhöht. Die Lasteinzugsfläche der Rand- und Eckstützen reduziert sich entsprechend.

5

Die in[[3\]](#page-99-0) ermittelten Lagerkräfte können folgender Tabelle entnommen werden.

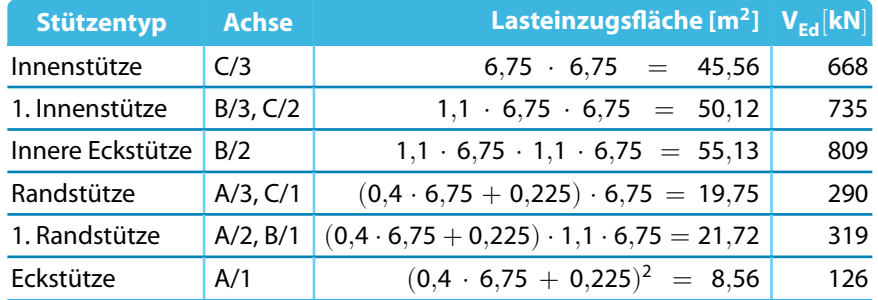

Tabelle5.1: Lagerkräfte nach [[3](#page-99-0)]

Die in [[3\]](#page-99-0) errechneten Lagerkräfte weichen aufgrund des vereinfachten Ansatzes der Lasteinzugsflächen leicht von den in RFEM ermittelten Lagerkräften ab.

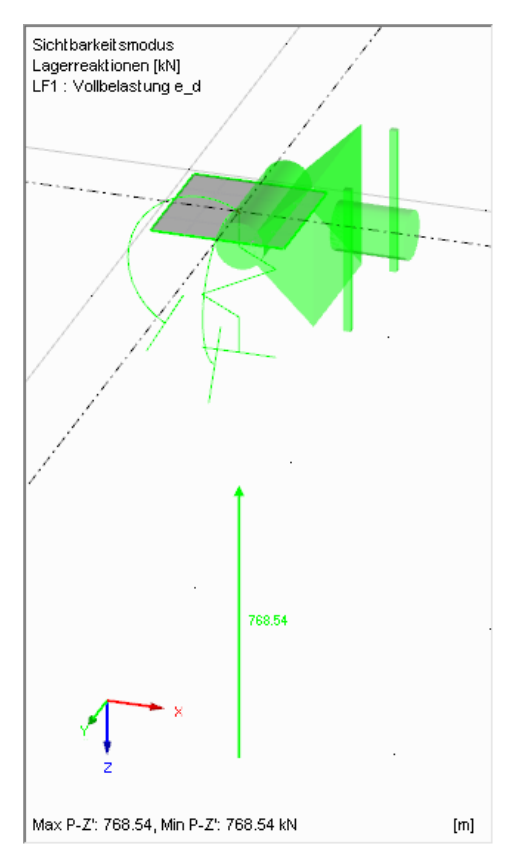

Bild 5.8: RFEM-Lagerkraft in Achse B/2

Da in diesem Beispiel die Ergebnisse aus RF-STANZ Pro mit der Referenzlösung verglichen werden sollen, wird im Folgenden mit der Lagerkraft in Achse B2 nach [[3](#page-99-0)] von 809 kN gerechnet. Diese Kraft kann in Maske 1.5 als Durchstanzlast definiert werden.

## **5.4 Eingaben in RF-STANZ Pro**

Ist das Modell vollständig eingegeben, wird das Zusatzmodul RF-STANZ Pro aus der Familie der Stahlbetonmodule ausgewählt und gestartet (siehe [Bild 3.1,](#page-40-0) [Seite 40\)](#page-40-0).

5

In Maske 1.1 Basisangaben wird zunächst der Knoten in der Achse B/2 zur Bemessung ausgewählt. In der Datei für das Beispiel ist dies der Knoten **20** (je nachdem, wie die Flächen modelliert wurden, kann sich eine andere Knotennummerierung ergeben; dies spielt für die weitere Dokumentation aber keine Rolle).

Entsprechend dem Beispiel 4 in [\[3\]](#page-99-0) wird die Bemessungsnorm **EN 1992-1-1:2004/AC:2010** mit dem Nationalen Anhang **DIN:2015** festgelegt.

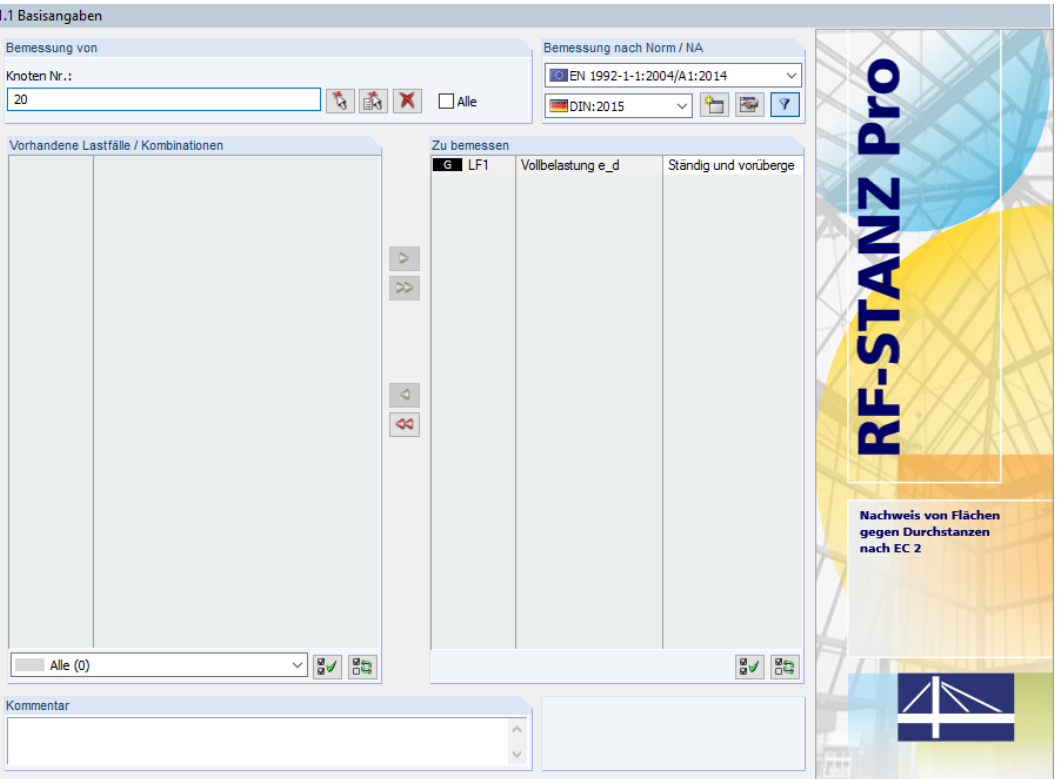

Bild 5.9: Maske 1.1 Basisangaben

Als Belastung wird der Lastfall **LF1** für die Bemessung ausgewählt. Dies kann entweder durch Doppelklicken des Lastfalls oder durch Selektieren über einfaches Anklicken und Übertragen mit der Schaltfläche  $\triangleright$  erfolgen

In Maske 1.2 Materialien und Flächen sind keine weiteren Eingaben erforderlich. Die Betonfestigkeit (**Beton C35/45**) und die Dicke (**24 cm**) der Stahlbetonfläche werden aus der RFEM-Topologie übernommen. Hier ist lediglich zu überprüfen, ob der Betonstahl **B 500 S (B)** voreingestellt ist.

Auch die Maske 1.3 Zusätzliche Öffnungen erfordert keine Eingaben, da im Beispiel keine weiteren Öffnungen in der Deckenplatte vorgesehen sind.

In Maske 1.4 Längsbewehrung ist die Lage der Längsbewehrung festzulegen. Die Betondeckung d<sup>1</sup> und d<sup>2</sup> für die Ober- und Unterseite der Betonfläche wird mit **d<sup>1</sup> = 4,00 cm** und **d<sup>2</sup> = 6,00 cm** definiert.

5

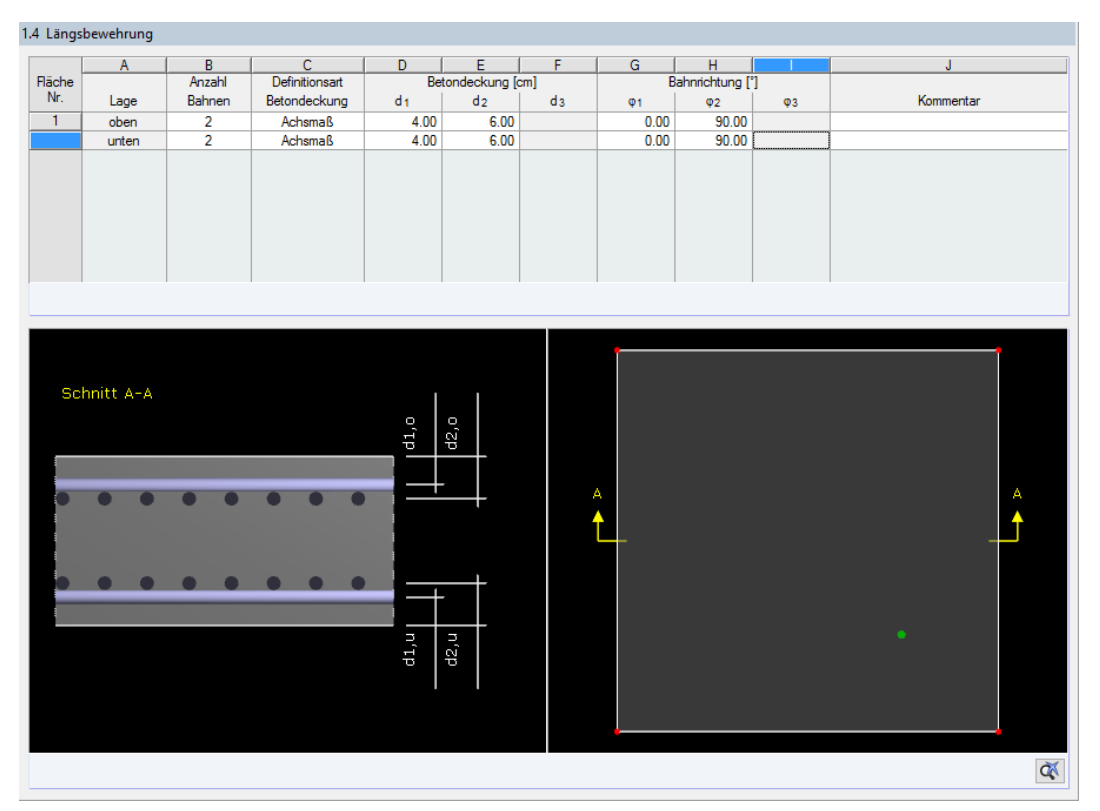

Bild 5.10: Maske 1.4 Längsbewehrung

Die Maske 1.5Durchstanzknoten verwaltet die Details des Durchstanzknotens. Die Durchstanzform wird rechteckig definiert, die Stützenabmessungen mit **a = 0,45 m** und **b = 0,45 m** festgelegt.

Die gegebenenfalls erforderliche Durchstanzbewehrung soll als **vertikale Bügelbewehrung** ausgeführt werden.

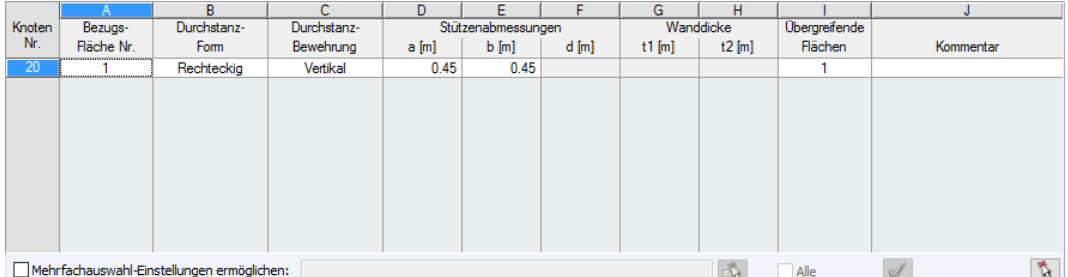

Bild 5.11: Maske 1.5 Durchstanzknoten (obere Tabelle)

Für diesen Durchstanzknoten können die Durchstanzknoten-Details im unteren Bereich der Maske festgelegt werden (siehe [Bild 5.12](#page-87-0)).

Wie im [Kapitel 5.3](#page-84-0) beschrieben, weicht die mit RFEM ermittelte Lagerkraft vom Wert des Referenzbeispiels ab. Um die Ergebnisse von RF-STANZ Pro mit den Ergebnissen nach [\[3](#page-99-0)] vergleichen zu können, wird die Angewendete Durchstanzlast Benutzerdefiniert mit V<sub>Ed</sub> = 809 kN (Lagerkraft in Achse B/2) festgelegt.

<span id="page-87-0"></span>Des Weiteren wird eine vorhandene Längsbewehrung von  $\varnothing$  20 - 10 angenommen. Der daraus resultierende vorhandene Bewehrungsgehalt von **31**,**42 cm2**/**m** auf der Oberseite (für beide Richtungen) ist ebenfalls bei den Details zu definieren.

5

| $\Box$ Form                         | Form               | Rechteckig            |                                      |
|-------------------------------------|--------------------|-----------------------|--------------------------------------|
| Breite in y-Richtung                | a                  | 0.45                  | m                                    |
| Breite in x-Richtung                | Ь                  | 0.45                  | m                                    |
| Drehung                             | γ                  | 0.00                  |                                      |
| Stützenkopfverstärkung              |                    | п                     |                                      |
| Lage                                | Lage               | Mitte                 |                                      |
| Bauteil                             | Bauteil            | Platte                |                                      |
| □ Angewendete Durchstanzlast        |                    | Benutzerdefinie       |                                      |
| Größe                               |                    | 809.00                | kN                                   |
| Richtung der Durchstanzkraft        |                    | <b>Frmitteln</b>      |                                      |
| Lasterhöhungsfaktor ß               |                    | $6.4.3(3) - Vol  p  $ |                                      |
| Durchstanzbewehrung                 | Bew.               | Vertikal              |                                      |
| Mindestmomente                      | Beachten           |                       |                                      |
| Rundschnitte                        | Definieren         |                       |                                      |
| Mindestabstand der Bewehrungsreihen | min s <sub>r</sub> | $0.05 \, \vert m$     |                                      |
| 日 Längsbewehrung                    |                    |                       |                                      |
| <b>El Querschnitt</b>               | Definieren         | ⊡                     |                                      |
| 日 Obere Bahnen                      | Anzahl             | $\overline{2}$        |                                      |
| 1. Bahn                             | vorh a 1,s, oben   |                       | $31.42$ cm <sup>2</sup> /m           |
| 2.Bahn                              | vorh a 2,s, oben   | 31.42                 | cm <sup>2</sup> /m                   |
| Filmtere Bahnen                     | Anzahl             | 2                     |                                      |
| 1.Bahn                              | vorh a 1.s.unten   |                       | $\overline{0.00}$ cm <sup>2</sup> /m |
| 2.Bahn                              | vorh a 2.s.unten   | 0.00                  | cm <sup>2</sup> /m                   |
| Verlegebreite der Bewehrung         | Definieren         |                       |                                      |
| Normalkraft                         | Ncp                | Emitteln              |                                      |
| Fl Abzuziehende Flächenlast         |                    |                       |                                      |
| Größe                               | q                  | 0.000                 | MN/m <sup>2</sup>                    |
| Abzugsfähiger Anteil                | Anteil             | 100.00                | X                                    |
| Max, abziehbare Fläche              | Abstand            | 1.0 <sub>d</sub>      |                                      |

Bild 5.12: Durchstanzknoten-Details für Knoten 20

Berechnung

Sobald die Vorgaben in den Eingabedaten vollständig definiert sind, kann die [Berechnung] mit einem Klick auf die entsprechende Schaltfläche gestartet werden.

## **5.5 Ergebnisse**

## **5.5.1 Durchstanznachweise**

#### **RF-STANZ Pro**

Im Bild 5.13 sind die Ergebnisse der Maske 2.1 Durchstanznachweise dargestellt.

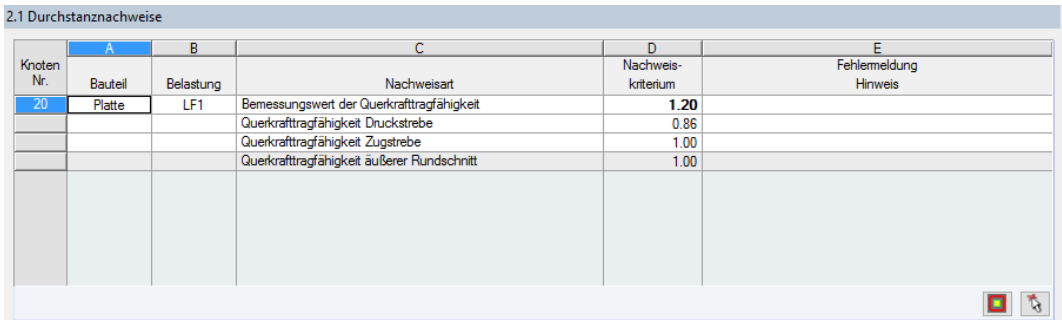

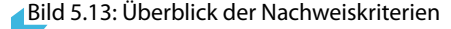

Der Querkrafttragfähigkeit  $\nu_{\text{Rd,c}}$  ohne Durchstanzbewehrung ist überschritten. Das Nachweiskriterium wird entsprechend mit 1,20 dokumentiert. In diesem Fall ist somit zusätzlich zu der bereits in Maske 1.5 definierten Längsbewehrung von 31,42 cm<sup>2</sup>/m eine vertikale Durchstanzbewehrung vorzusehen.

Die diversen Zwischenergebnisse für den Durchstanzknoten sind im [Bild 5.14](#page-88-0) dargestellt.

<span id="page-88-0"></span> $Divk$ 

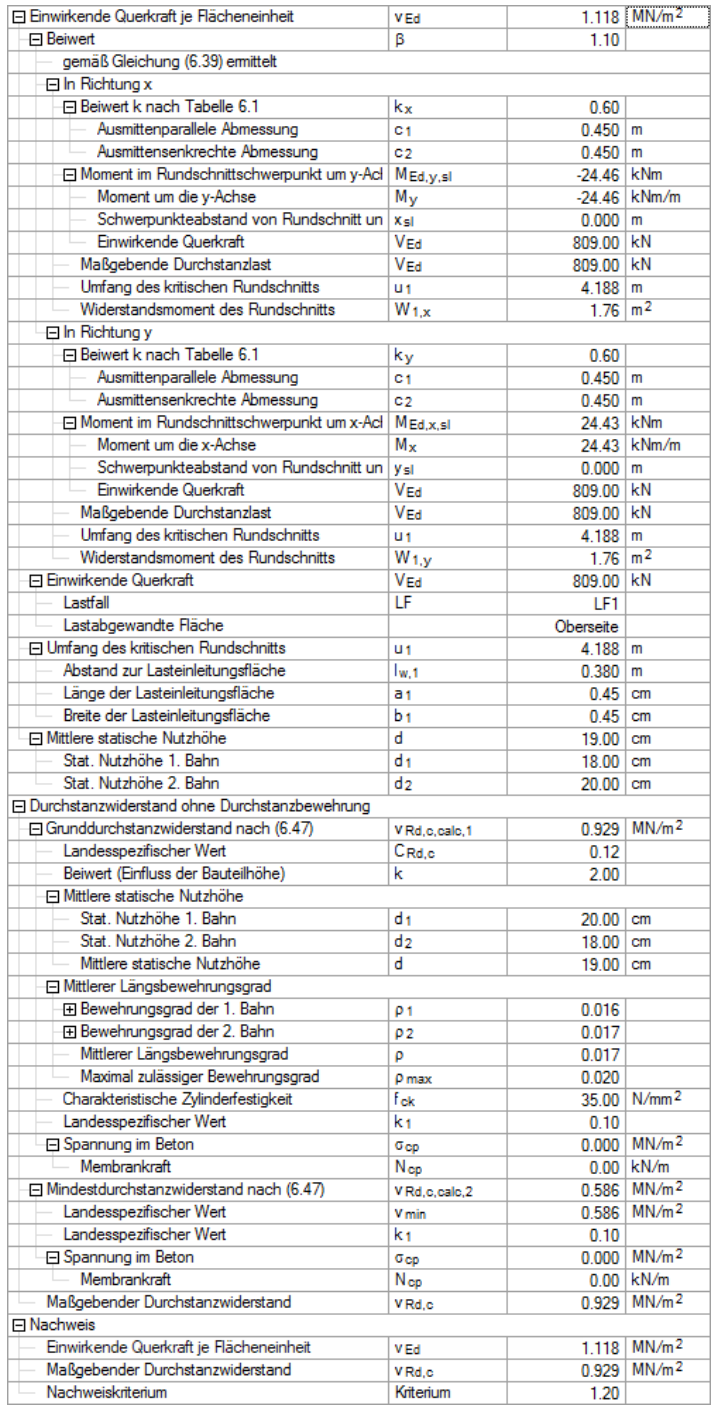

Bild 5.14: Zwischenergebnisse für Knoten 20

## **Berechnung nach [\[3](#page-99-0)]**

$$
d = \frac{d_x + d_y}{2} = \frac{0.20 + 0.18}{2} = 0.19 \text{ m}
$$
  
\n
$$
u_i = 2 \cdot (2 \cdot 0.45 + \pi \cdot 2.0 \cdot 0.19) = 4.19 \text{ m}
$$
  
\n
$$
v_{\text{ed}} = \beta \cdot \frac{V_{\text{Ed}}}{u_i \cdot d}
$$
  
\n
$$
V_{\text{Ed}} = 809 \text{ kN}
$$
  
\n
$$
\beta = 1.10
$$
  
\n
$$
v_{\text{ed}} = 1.10 \cdot \frac{0.809}{4.19 \cdot 0.19} = 1.118 \text{ MN/m}^2
$$

$$
V_{Rd,c} = \frac{0.18}{\gamma_c} \cdot k \cdot (100 \cdot \rho_1 \cdot f_{ck})^{\frac{1}{3}} + 0.10 \cdot \sigma_{cp} \ge \nu_{min} + 0.10 \cdot \sigma_{cp}
$$
  
\n
$$
\text{mit} \quad k = 1 + \sqrt{\frac{200}{d}} = \sqrt{\frac{200}{190}} \le 2.0
$$
  
\n
$$
\nu_{min} = \frac{0.0525}{\gamma_c} \cdot k^{\frac{3}{2}} \cdot \sqrt{f_{ck}} = \frac{0.0525}{1.5} \cdot 2.0^{\frac{3}{2}} \cdot \sqrt{35} = 0.586 \text{ MN/m}^2
$$
  
\n
$$
\rho_{1,x} = \frac{31.42}{100 \cdot 20} = 0.0157
$$
  
\n
$$
\rho_1 = \sqrt{0.0157 \cdot 0.0175} = 0.0166
$$
  
\n
$$
\le 2.0
$$
  
\n
$$
\le 0.50 \cdot \frac{f_{cd}}{f_{yd}} = 0.5 \cdot \frac{19.8}{435} = 0.023
$$
  
\n
$$
V_{Rd,c} = \frac{0.18}{1.5} \cdot 2.0 \cdot (100 \cdot 0.0166 \cdot 35)^{\frac{1}{3}} = 0.928 \text{ MN/m}^2
$$
  
\n
$$
> 0.586 \text{ MN/m}^2 = \nu_{min}
$$
  
\n
$$
< 1.118 \text{ MN/m}^2 = \nu_{ed}
$$

Die in RF-STANZ Pro ermittelten Ergebnisse stimmen exakt mit den in [\[3](#page-99-0)] bestimmten Ergebnissen überein.

In den folgenden Bildern sind die weiteren Ergebnisdetailsfür den Nachweis der Betondruckstrebe, der Zugstrebe und des äußeren Rundschnitts tabellarisch dokumentiert.

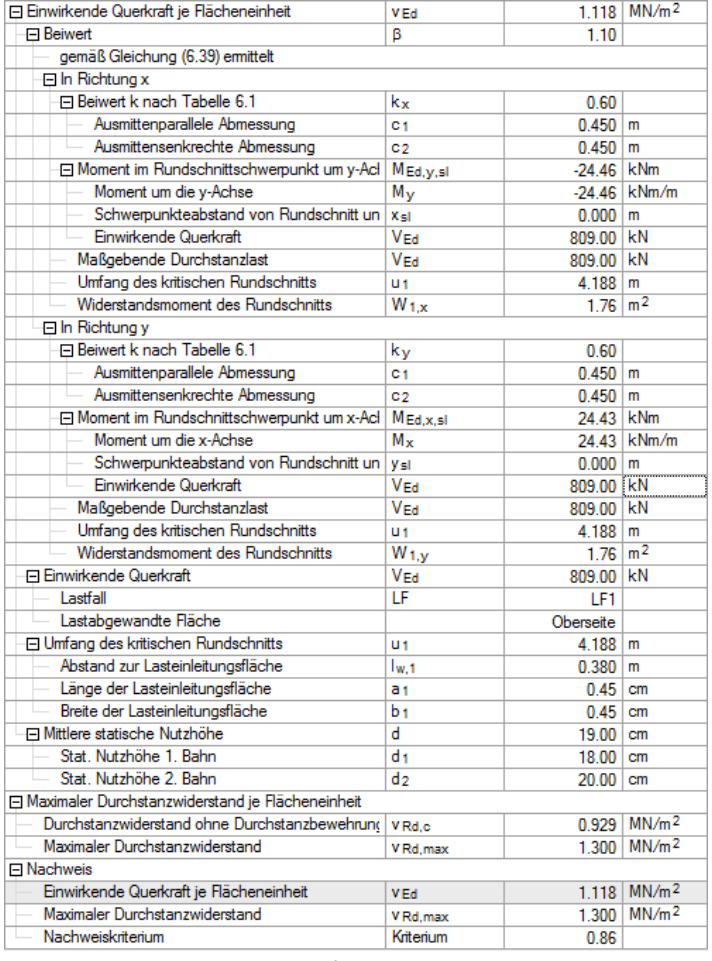

Bild 5.15: Zwischenergebnisse für den Nachweis der Betondruckstrebe

Dlubal

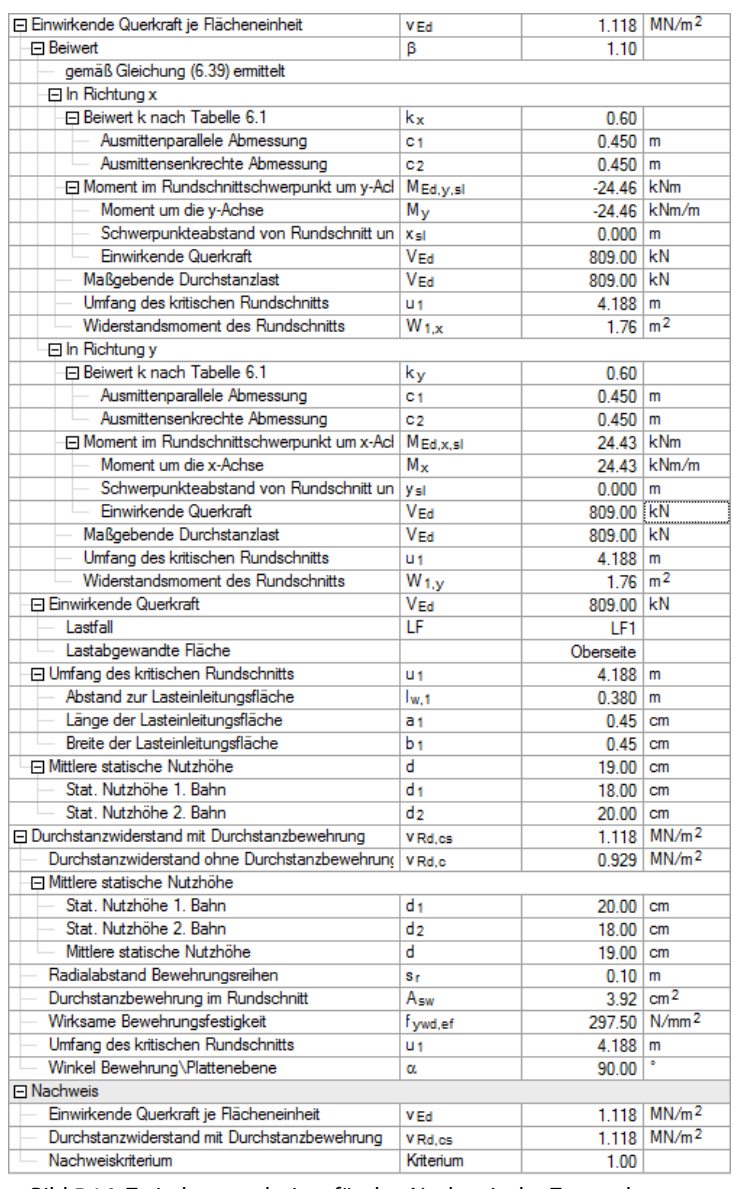

Bild 5.16: Zwischenergebnisse für den Nachweis der Zugstrebe

 $D$ <sub>lubal</sub>

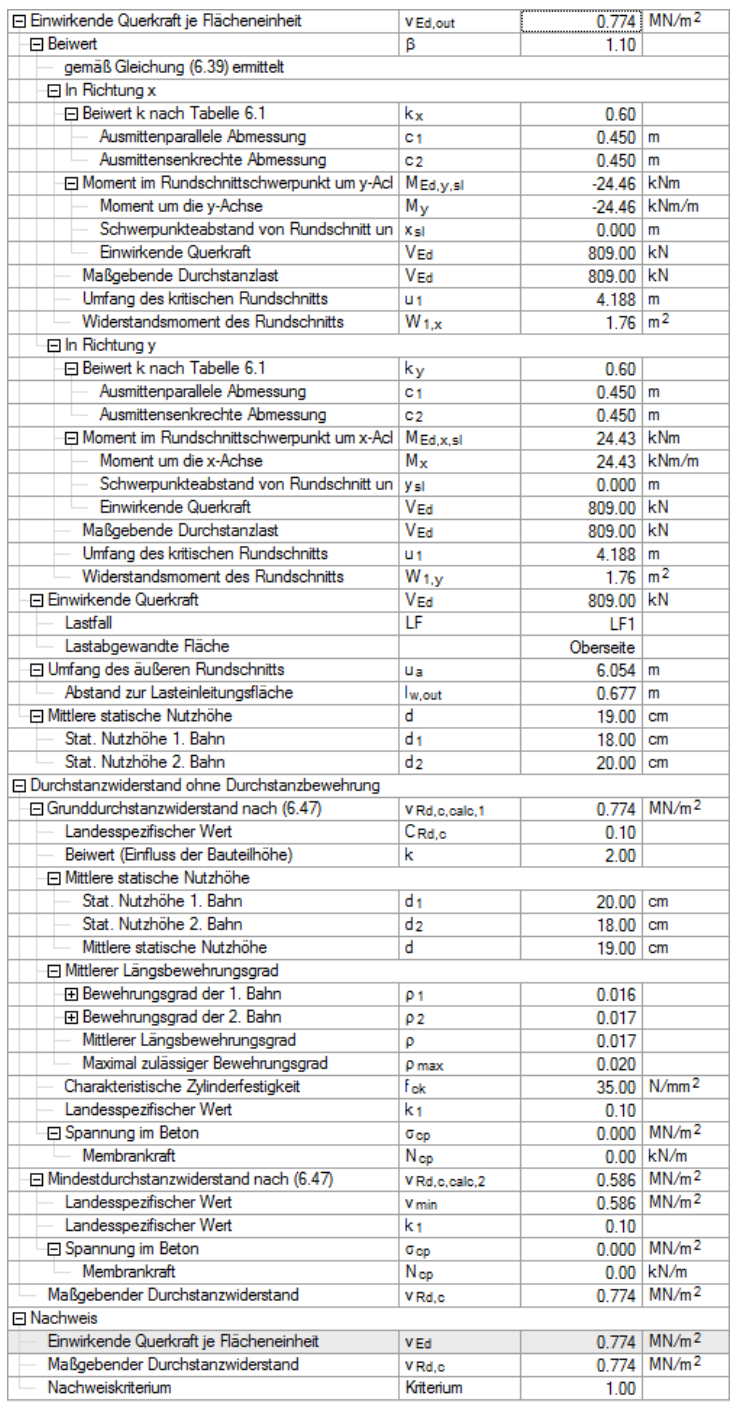

Bild 5.17: Zwischenergebnisse für den Nachweis am äußeren Rundschnitt

## **5.5.2 Durchstanzbewehrung**

In Maske 2.2 Durchstanzbewehrung werden die Bewehrungsflächen einer jeden Bewehrungsart ausgegeben.

5

|                 | A       | B         |                                  | D.          | E                          |                |
|-----------------|---------|-----------|----------------------------------|-------------|----------------------------|----------------|
| Knoten          |         |           |                                  | Bewehrungs- |                            | Fehlemeldung   |
| Nr.             | Bauteil | Belastung | Bewehrungsart                    | fläche      | Einheit                    | <b>Hinweis</b> |
| $\overline{20}$ | Platte  | LF1       | Plattenoberseite in Richtung @1  |             | $31.42$ cm <sup>2</sup> /m |                |
|                 |         |           | Plattenoberseite in Richtung @2  |             | $31.42$ cm <sup>2</sup> /m |                |
|                 |         |           | Plattenunterseite in Richtung @1 |             | $0.00$ cm <sup>2</sup> /m  |                |
|                 |         |           | Plattenunterseite in Richtung @2 |             | $0.00$ cm <sup>2</sup> /m  |                |
|                 |         |           | 1. Rundschnitt                   |             | $9.80$ cm <sup>2</sup>     |                |
|                 |         |           | 2. Rundschnitt                   |             | $5.49$ cm <sup>2</sup>     |                |
|                 |         |           | 3. Rundschnitt                   |             | $3.92$ cm <sup>2</sup>     |                |
|                 |         |           | 4. Rundschnitt                   |             | $3.92$ cm <sup>2</sup>     |                |
|                 |         |           |                                  |             |                            |                |
|                 |         |           |                                  |             |                            |                |

Bild 5.18: Maske 2.2 Erforderliche Durchstanzbewehrung

Die im Bild 5.18 angegebene Plattenlängsbewehrung auf der Oberseite wurde vor der Berechnung auf den Wert von 31,42 cm<sup>2</sup>/m festgelegt. Sie wurde entsprechend für die Nachweisführung berücksichtigt.

Rechnerisch ergeben sich für das Beispiel vier innere Rundschnitte, an denen eine Durchstanzbewehrung vorzusehen ist. In folgender Berechnung wird der Wert der erforderlichen Durchstanzbewehrung  $erf A_{sw}$  ermittelt:

$$
\nu_{\text{Rd,cs}} = 0.75 \cdot \nu_{\text{Rd,c}} + 1.5 \cdot \frac{d}{s_r} \cdot A_{\text{sw}} \cdot \frac{f_{\text{ywd,ef}}}{u_1 \cdot d} \cdot \sin \alpha
$$

mit

$$
f_{\text{ywd,ef}} = 250 + 0.25 \cdot d \le f_{\text{ywd}}
$$
  

$$
f_{\text{ywd,ef}} = 250 + 0.25 \cdot 190 = 297.5 \text{ MN/m}^2 < 435 \text{ MN/m}^2
$$

gewählt:  $s_r = 0,10$  m = 0,526 ⋅ d

$$
A_{sw} = (\nu_{ed} - 0.75 \cdot \nu_{Rd,c}) \cdot u_1 \cdot \frac{d}{1.5 \cdot \frac{d}{s_r} \cdot f_{ywd,ef}}
$$
  

$$
A_{sw} = (1,118 - 0.75 \cdot 0.929) \cdot 4.19 \cdot \frac{0.19}{1.5 \cdot \frac{1}{0.526} \cdot 297.5} \cdot 10^4 = 3.92 \text{ cm}^2
$$

Für die ersten zwei Reihen wird die Bewehrungsmenge mit dem Anpassungsfaktor  $\kappa_{sw}$  gemäß [\[1](#page-99-0)] vergrößert. Hieraus ergibt sich folgende Durchstanzbewehrung:

$$
erf A_{sw,1} = \kappa_{sw,1} \cdot A_{sw,1} = 2,5 \cdot 3,92 = 9,80 \text{ cm}^2
$$
  
erf A<sub>sw,2</sub> = \kappa\_{sw,2} \cdot A\_{sw,2} = 1,4 \cdot 3,92 = 5,49 \text{ cm}^2  
erf A<sub>sw,3</sub> = erf A<sub>sw,4</sub> = 3,92 \text{ cm}^2

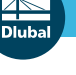

#### **Hinweis:**

In diesem Beispiel wurde mit der Durchstanzlast von  $V_{\text{Ed}} = 809$  kN aus dem Referenzbeispiel in [[3\]](#page-99-0) gerechnet. Die Ergebnisse aus der Referenzlösung können nicht bestätigt werden. Im Modul RF-STANZ Pro werden – anstelle der drei Durchstanzreihen in [[3\]](#page-99-0) – vier Reihen an Durchstanzbewehrung erforderlich. Bei genauerer Analyse der Referenzlösung stellt sich heraus, dass dort bei der Festlegung der Durchstanzreihen der Abstand des äußeren Rundschnittes a<sub>out</sub> von 0,675 m auf 0,665 m (entspricht 3,5 d) abgerundet und somit eine vierte Durchstanzreihe vermieden wurde. Aufgrund dieser Maßnahme ist der Durchstanznachweis nach DIN EN 1992-1-1 in [\[3](#page-99-0)] streng genommen als nicht erfüllt anzusehen.

5

Das in [[3\]](#page-99-0) berechnete Ergebnis lässt sich mit RF-STANZ Pro auch mit drei Durchstanzreihen nachvollziehen, wenn die Anzahl und die Abstände der inneren Rundschnitte in Maske 1.5 entsprechend für den Nachweis festgelegt werden. Hierbei wird in der Ergebnismaske 2.1 jedoch eine Meldung ausgegeben, dass der Nachweis nicht eingehalten ist.

Die Zwischenergebnisse stehen in unterem Teil der Maske 2.2 für die einzelnen Bewehrungsarten (Plattenoberseite in Richtung  $\varphi_1$  und  $\varphi_2$ , Plattenunterseite in Richtung  $\varphi_1$  und  $\varphi_2$  sowie Durchstanzbewehrung in den Rundschnitten 1 bis 4) einsehbar.

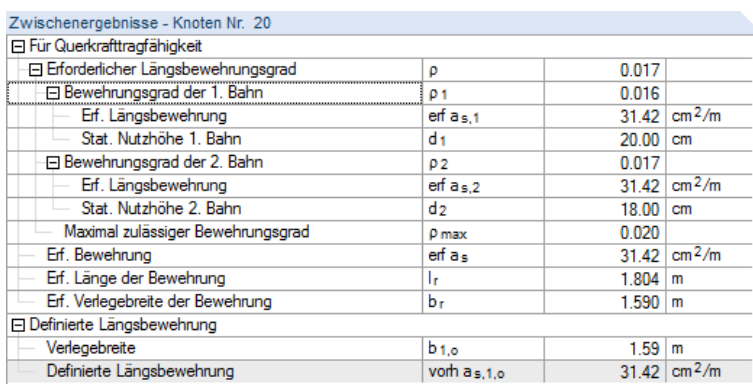

Bild 5.19: Zwischenergebnisse für Plattenoberseite in Richtung  $\varphi_1$ 

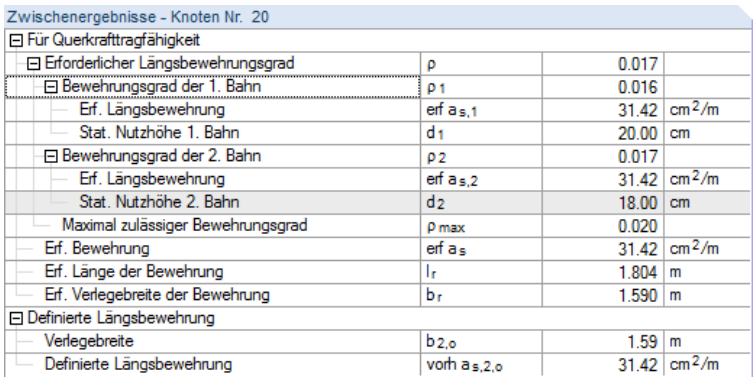

Bild 5.20: Zwischenergebnisse für Plattenoberseite in Richtung  $\varphi_2$ 

Für die Plattenunterseite wird keine Bewehrung erforderlich; dementsprechend sind hier die Zwischenergebnisse nicht aufgelistet.

 $\frac{4}{\text{Dlubal}}$ 

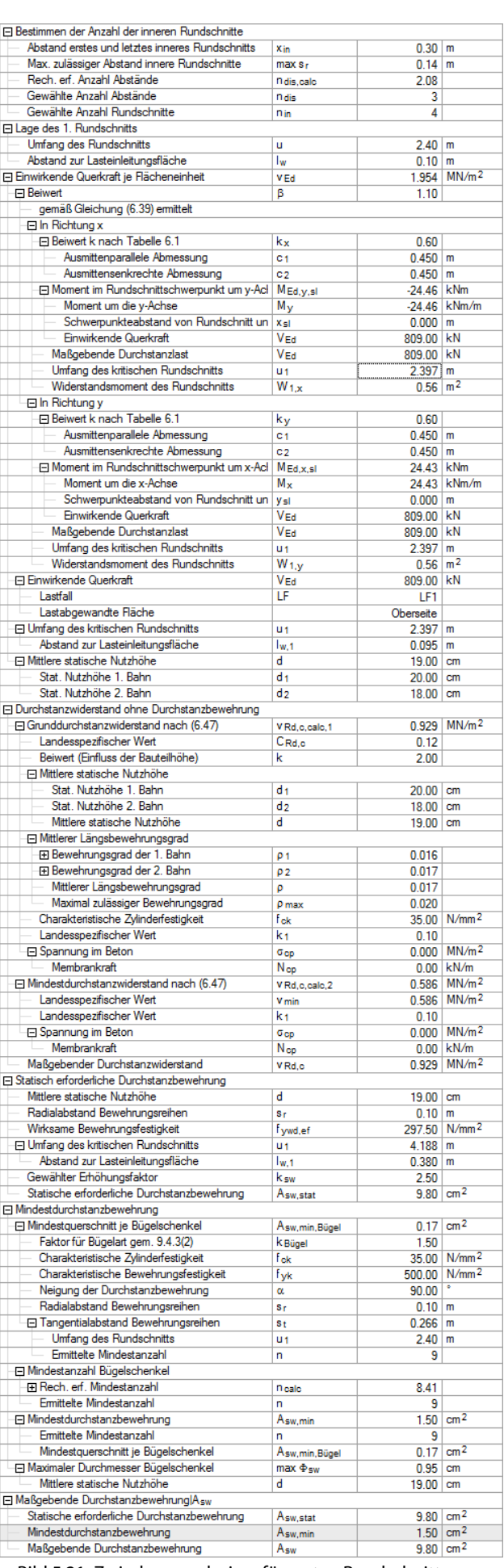

Bild 5.21: Zwischenergebnisse für ersten Rundschnitt

 $x_{in}$ 

 $\frac{m}{\text{max}}$ 

 $0.30 \mid m$ 

 $\boxed{\mathsf{m}}$  $\frac{m}{m}$ <br>MN/m<sup>2</sup>

 $\overline{m}$  $\frac{m}{m}$  kNm  $kNm/m$  $\begin{array}{c}\n m \\
kN\n\end{array}$  $kN$ 

 $\overline{\mathsf{m}}$  $\frac{m}{kNm}$  $kNm/m$  $\frac{m}{kN}$  $\frac{1}{kN}$  $\frac{m}{m^2}$  $\frac{m}{kN}$ 

 $\begin{array}{|c|} \hline m \\ m \\ cm \end{array}$  $\overline{cm}$ 

 $MN/m<sup>2</sup>$ 

 ${\sf cm}$  $\mathsf{cm}$ 

 $N/mm<sup>2</sup>$  $MN/m<sup>2</sup>$  $\frac{kN/m}{MNm^2}$  $MN/m<sup>2</sup>$  $MN/m<sup>2</sup>$  $\frac{kN/m}{MNm^2}$ 

 $\mathsf{cm}$  $\frac{m}{N/mm^2}$  $\mathsf{m}$  $\blacksquare$ 

 $N/mm<sup>2</sup>$  $\frac{N/mm}{N}$  $\begin{array}{|c|} \hline \mathsf{m} \\ \hline \mathsf{m} \end{array}$  $\mathsf{m}^\prime$ 

 $cm<sup>2</sup>$  $cm<sup>2</sup>$  $cm$ 

5

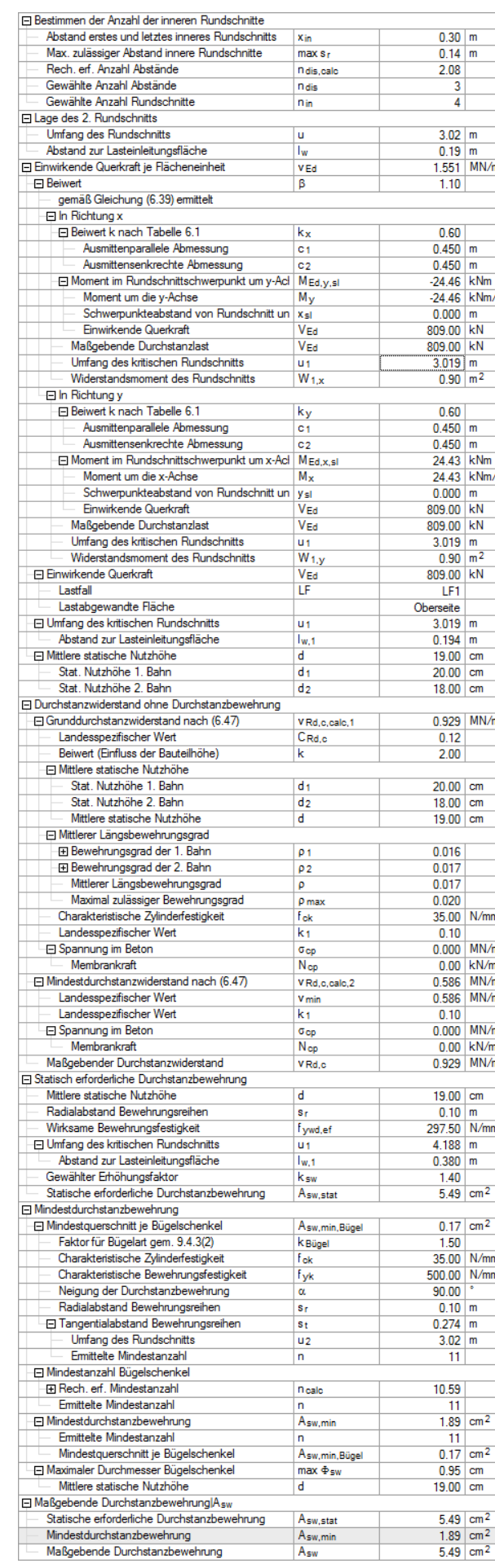

Bild 5.22: Zwischenergebnisse für zweiten Rundschnitt

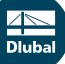

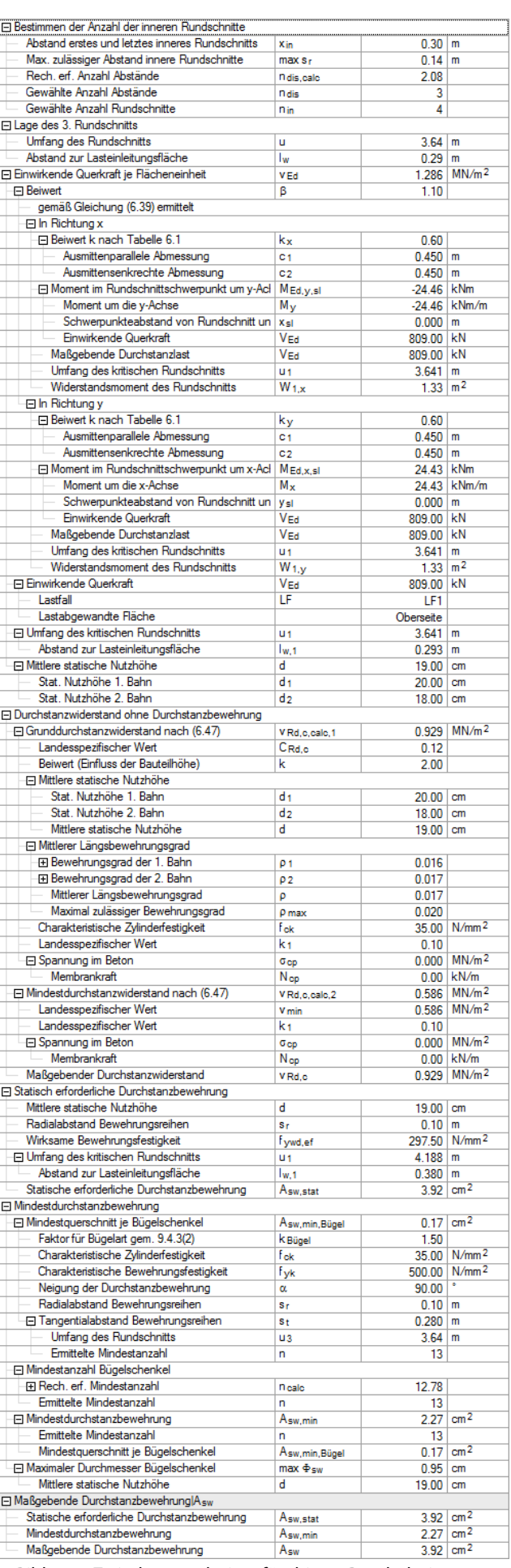

Bild 5.23: Zwischenergebnisse für dritten Rundschnitt

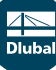

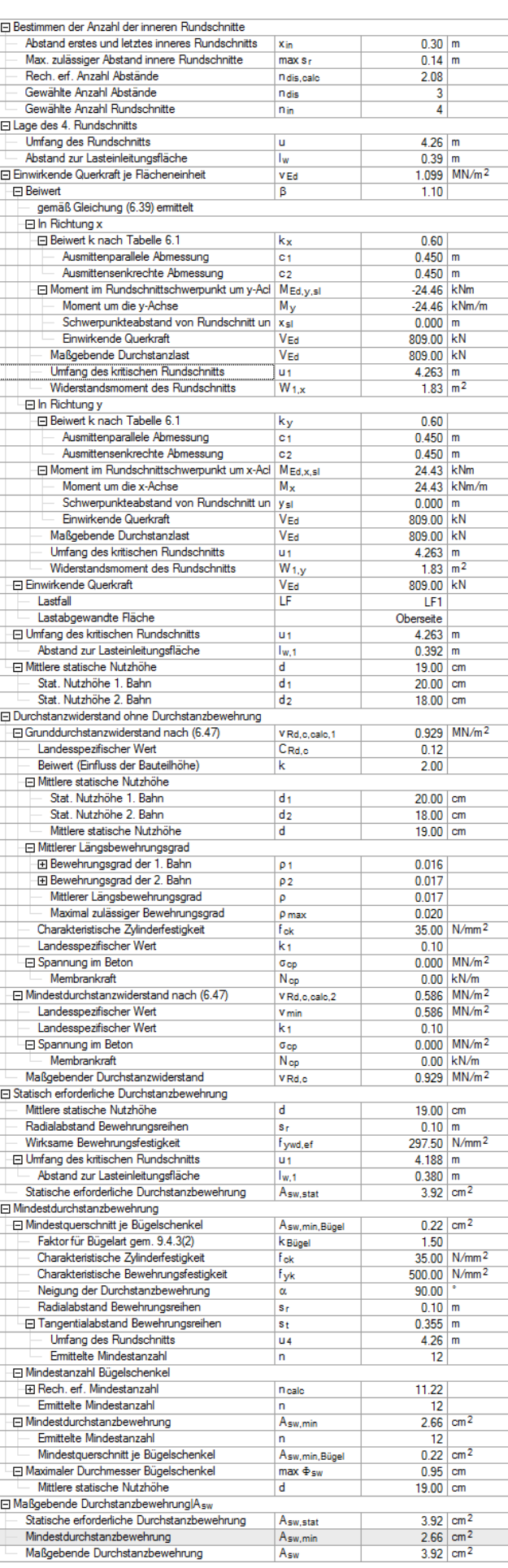

Bild 5.24: Zwischenergebnisse für vierten Rundschnitt

Grafik

#### **5 Beispiel: Punktgestützte Platte**

Über die Schaltfläche [Grafik] sind die Ergebnisse des Moduls RF-STANZ Pro im Arbeitsfenster von RFEM darstellbar.

5

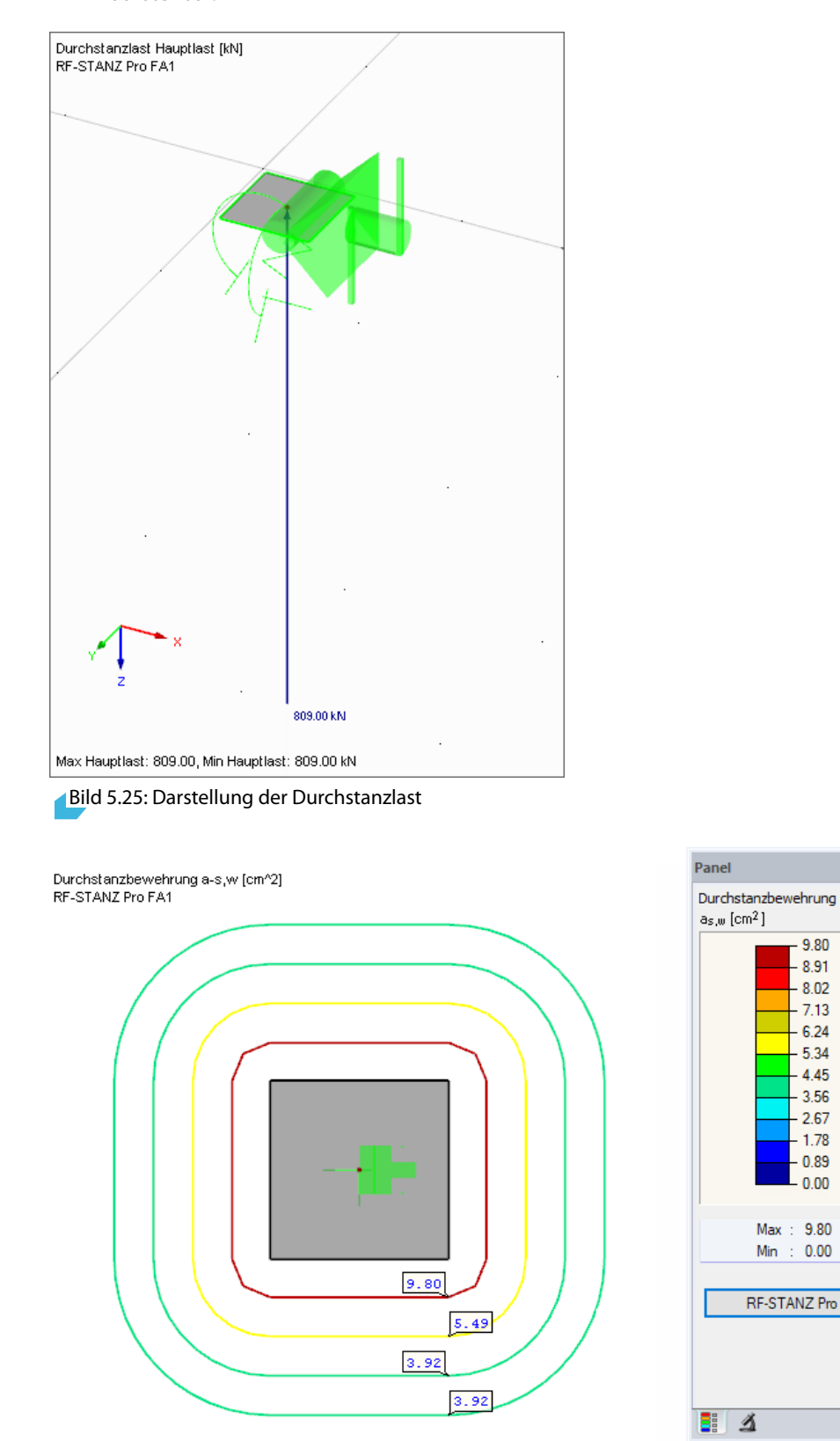

Max a-s,w: 9.80, Min a-s,w: 0.00 cm^2

Bild 5.26: Darstellung der Durchstanzbewehrung an den Rundschnitten

氡

# <span id="page-99-0"></span>Literatur

[1] EN 1992-1-1: Eurocode 2: Bemessung und Konstruktion von Stahlbeton- und Spannbetontragwerken Teil 1-1: Allgemeine Bemessungsregeln und Regeln für den Hochbau; Deutsche Fassung EN 1992-1-1:2004/A1:2014. Beuth Verlag GmbH, Berlin, 2015.

A

- [2] DIN EN 1992-1-1: Eurocode 2: Bemessung und Konstruktion von Stahlbeton- und Spannbetontragwerken Teil 1-1: Allgemeine Bemessungsregeln und Regeln für den Hochbau; Deutsche Fassung EN 1992-1-1:2004 + AC:2010. Beuth Verlag GmbH, Berlin, 2010.
- [3] Deutscher Beton- und Bautechnik-Verein E.V.: Beispiele zur Bemessung nach Eurocode 2 Band 1: Hochbau. Ernst & Sohn, Berlin, 2011, 1. korrigierter Nachdruck.
- [4] SCHNEIDER: Bautabellen für Ingenieure. Bundesanzeiger Verlag, Köln, 22. Auflage, 2016.

 $\frac{4}{\text{Dlubal}}$ 

# **Index**

## **A**

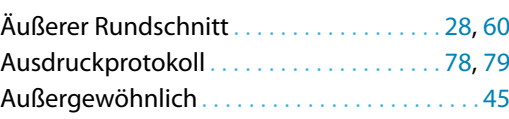

#### **B**

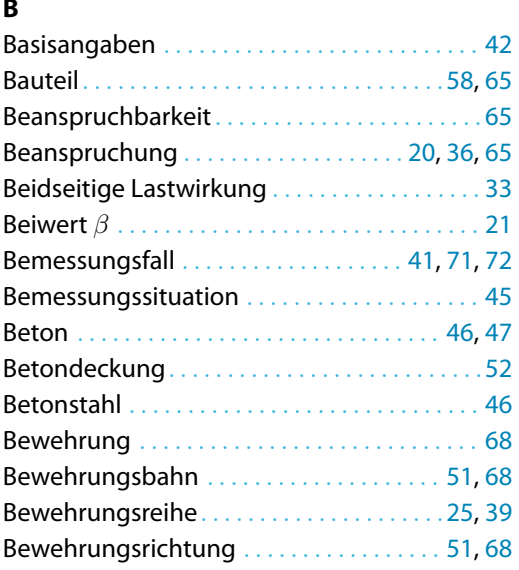

## **D**

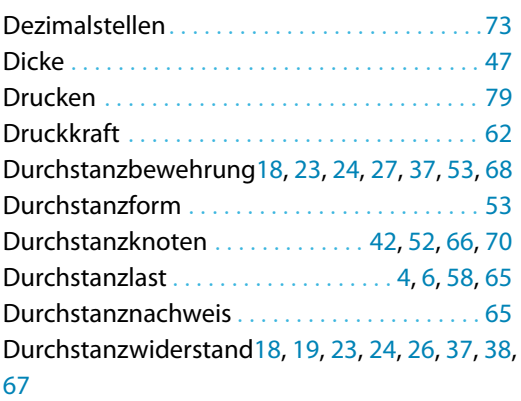

#### **E**

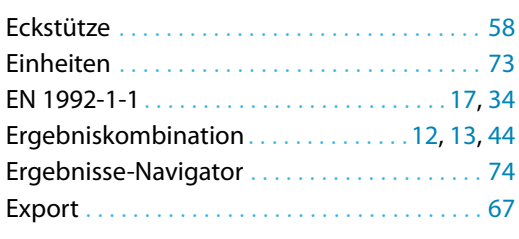

## **F**

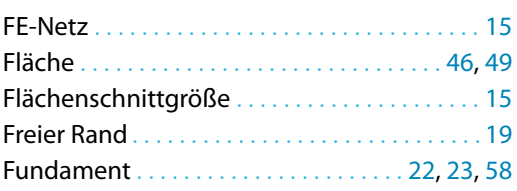

#### **G**

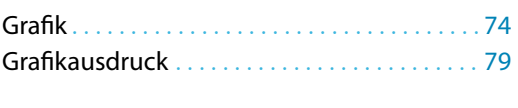

B)

## **H**

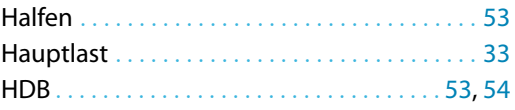

## **I**

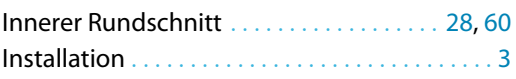

## **K**

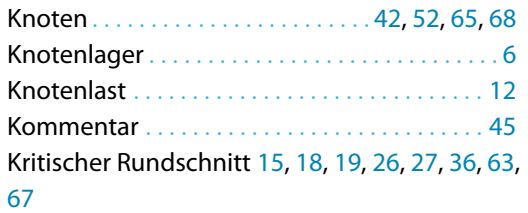

#### **L**

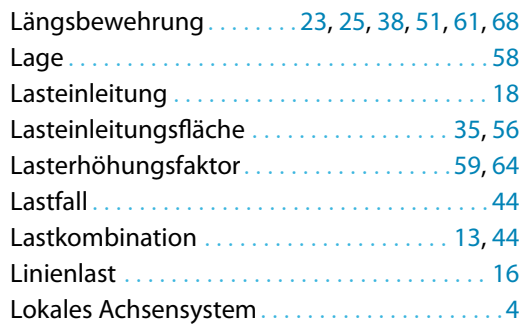

#### **M**

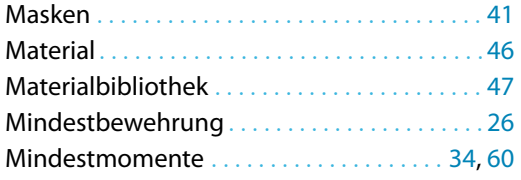

#### **N**

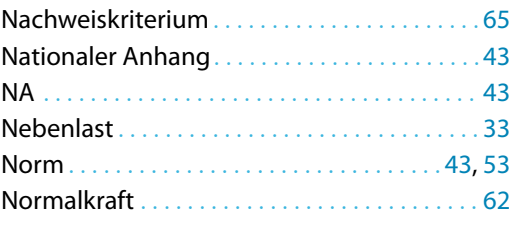

## **O**

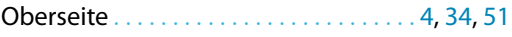

Öffnung . . . . . . . . . . . . . . . . . . . . . . . . . . [19](#page-19-0), [49](#page-49-0), [50](#page-50-0)

#### **P**

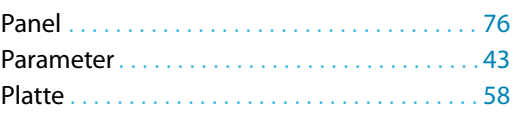

#### **R**

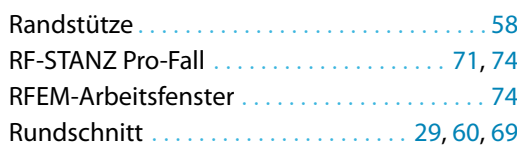

#### **S**

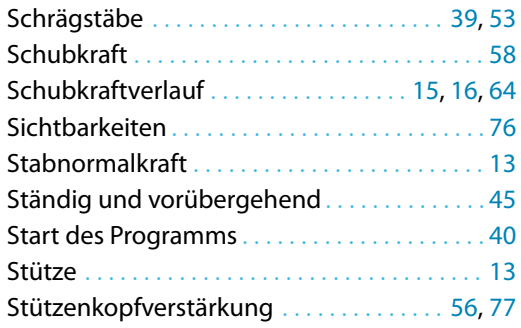

## **T** Teilsicherheitsbeiwert. . . . . . . . . . . . . . . . .[44](#page-44-0), [45](#page-45-0) Tragfähigkeit . . . . . . . . . . . . . . . . . . . . . . . . . . . . [17](#page-17-0) **U** Unterseite . . . . . . . . . . . . . . . . . . . . . . . . . [4,](#page-4-0) [34](#page-34-0), [51](#page-51-0) **V** Verankerungslänge . . . . . . . . . . . . . . . . . . . . . . [62](#page-62-0)

B

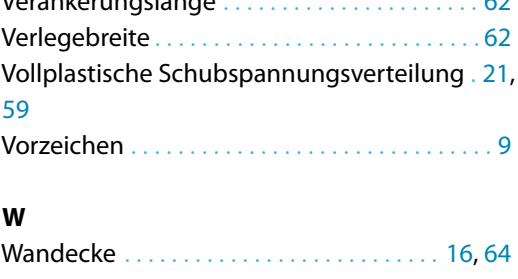

#### **Z**

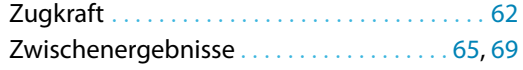

Wandende . . . . . . . . . . . . . . . . . . . . . . . . . . . [15](#page-15-0), [64](#page-64-0)